**IBM solidDB IBM solidDB Universal Cache V6.5**

# **IBM solidDB Universal Cache 用户指南**

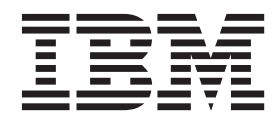

S151-1277-01

#### - 声明:

在使用本资料及其支持的产品之前, 请阅读第135页的"声明"中的信息。

#### 第一版,第一修订版

此版本应用于IBM solidDB V6R5 (产品编号 5724-V17) 和IBM solidDB Universal Cache V6R5 (产品编号 5724-W91) 及所有后续发行版和修订版,直到在新版本中另有声明为止。

# **目录**

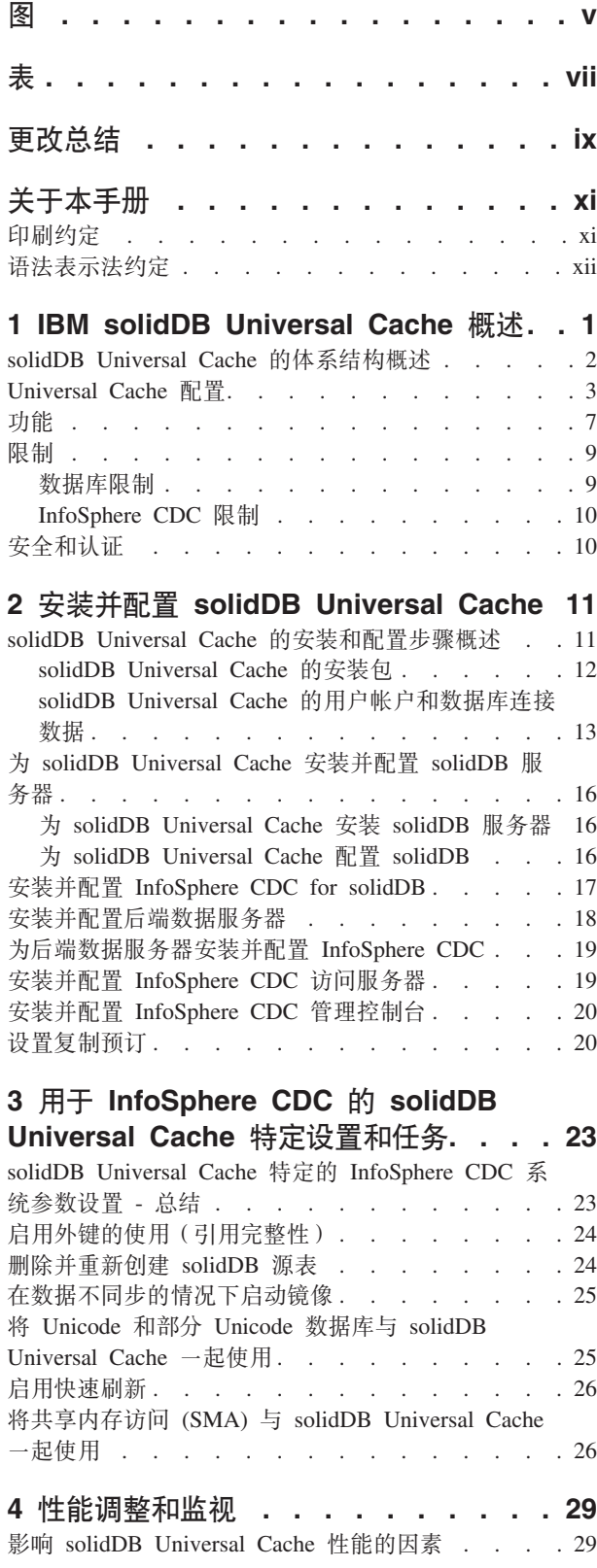

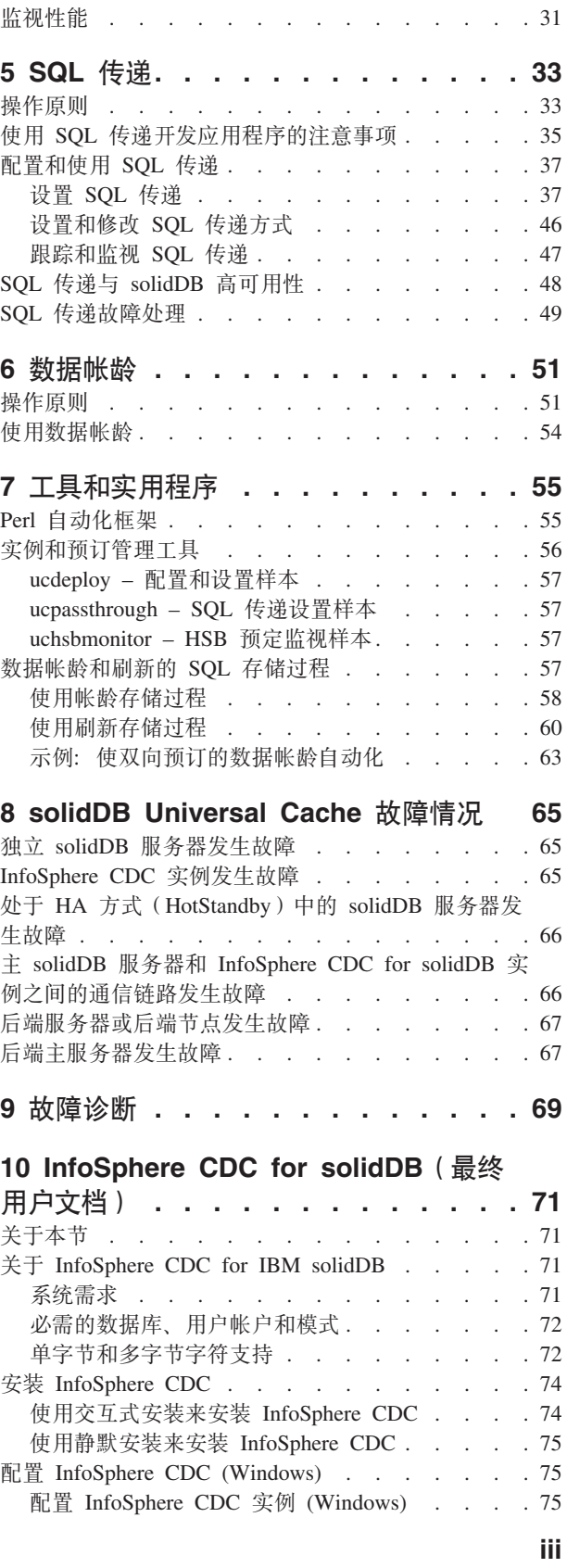

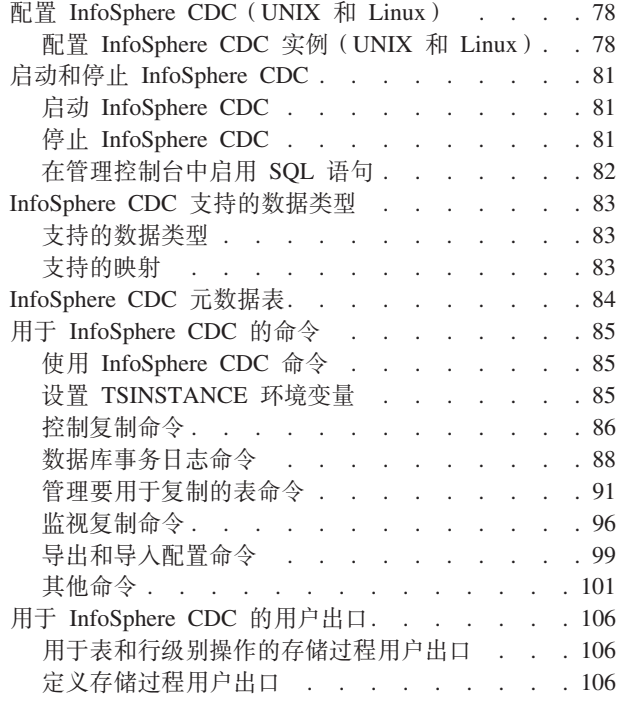

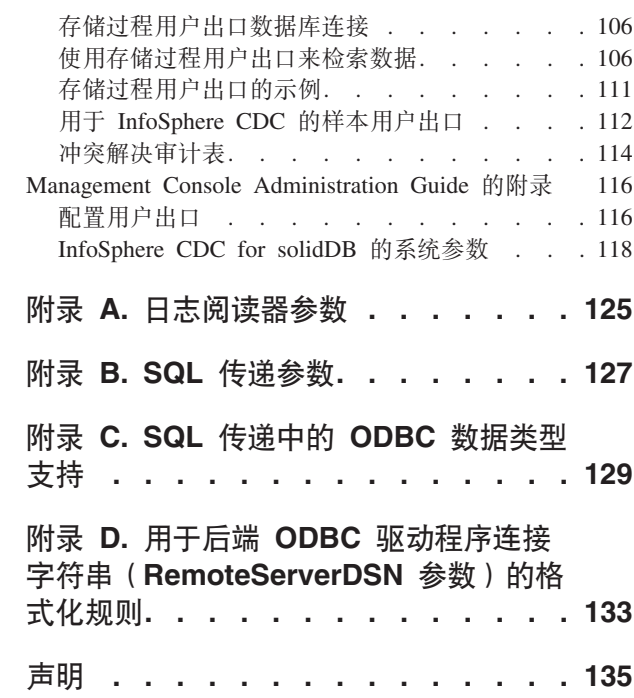

# <span id="page-4-0"></span>图

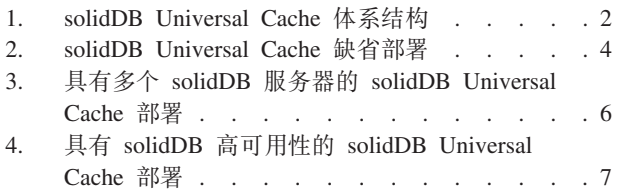

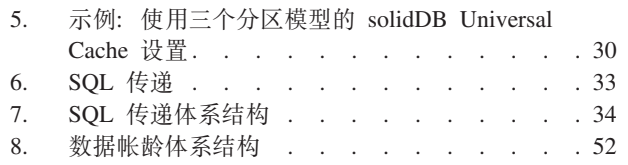

# <span id="page-6-0"></span>表

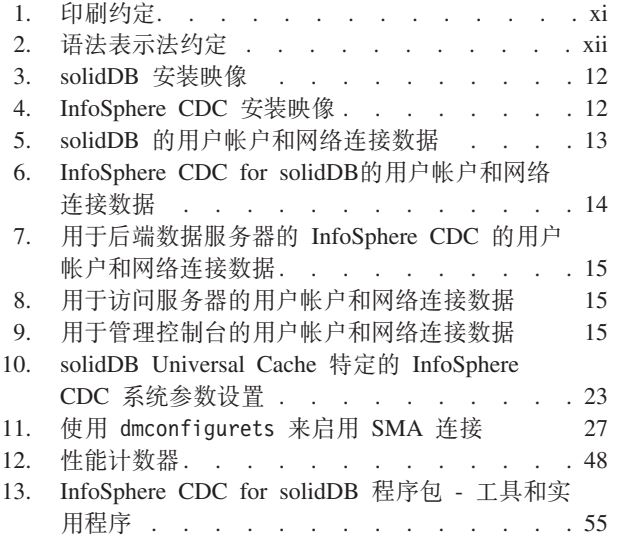

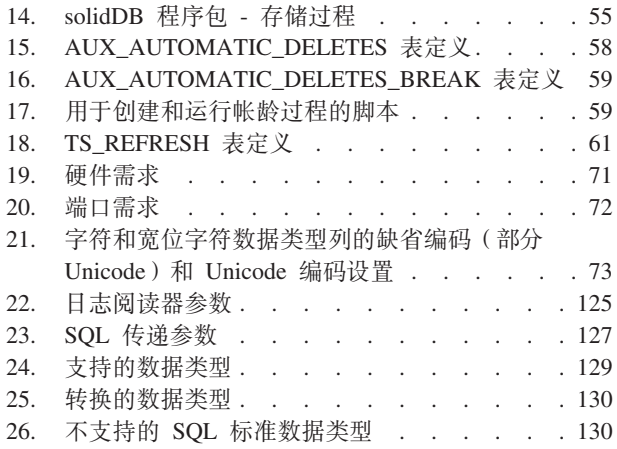

# <span id="page-8-0"></span>更改总结

**R**<br>对修订版 01 的更改

- 在 [SQL](#page-138-1) 传递参数一节中添加了新参数:
	- **Passthrough.ComplexNumNonindexedConstr**
	- **Passthrough.ComplexNumOrderedRows**
	- **Passthrough.ComplexNumTables**
- 在为 SQL 传递安装和配置后端 [ODBC](#page-49-0) 驱动程序一节中, 添加了新的 AIX® 特定的 步骤(步骤 1), 用来为 SQL 传递安装和配置 IBM Data Server Driver for ODBC and CLI.
- 添加了新章节:
	- solidDB<sup>®</sup> [Universal Cache](#page-34-1) 特定的 InfoSphere™ CDC 系统参数设置
	- 将 Unicode 和部分 Unicode 与 [solidDB Universal Cache](#page-36-1) 一起使用
	- 启用快速刷新
	- 将共享内存访问 (SMA) 与 [solidDB Universal Cache](#page-37-2) 一起使用
	- $-$  [Perl](#page-66-1) 自动化框架
	- solid fast refresh apply pipes (系统参数)
	- solid fast refresh on (系统参数)
- 在 SOL 传递参数一节中添加了新参数 Passthrough.Force32bitODBCHandles.
- [SQL](#page-138-1) 传递参数一节中下列参数的访问方式已更改为"RW/启动"(为了使参数值更改生 效,需要重新启动服务器):
	- **Passthrough.PassthroughEnabled**
	- **Passthrough.RemoteServerDSN**
- 更正了使用帐龄存储过程一节中的示例语法。
- 添加了新的示例, 用于为带 UTF-8 支持的 SQL 传递安装和配置 IBM® Data Server Driver for ODBC and CLI<sub>p</sub>
- 详细描述了手动设置后端登录数据一节中用于输入后端登录数据的语法。
- 在工具和实用程序一节中添加了关于自动化工具(用来编制最常用 solidDB Universal Cache 任务的脚本)的信息。
- 在使用 SOL 传递开发应用程序的注意事项一节中添加了关于代码页支持的信息。

# <span id="page-10-0"></span>关于本手册

IBM solidDB Universal Cache 是一种通过对应用程序和数据服务器之间的数据流量进 行高速缓存的一个或多个 solidDB 内存数据库实例来加速传统基于磁盘的 SQL 数据服 务器的解决方案。IBM InfoSphere Change Data Capture 技术用于实现 solidDB 和数据 服务器实例之间的数据复制。

本指南提供了 solidDB Universal Cache 的概述以及安装和配置 solidDB Universal Cache 的指示信息。还包括了处理故障以及对情境进行故障诊断的准则。CDC for solidDB 一 章包含了有关如何安装和配置 InfoSphere CDC for solidDB 的详细指示信息。配置 solidDB Universal Cache 时需要本节; 它会提供与用于后端数据服务器的《InfoSphere Change Data Capture 最终用户文档》用户手册的比较信息。

本手册假定读者有一般的数据库管理系统(DBMS)知识并熟悉 SQL 和 solidDB。

## 印刷约定

solidDB 文档使用下列印刷约定:

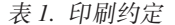

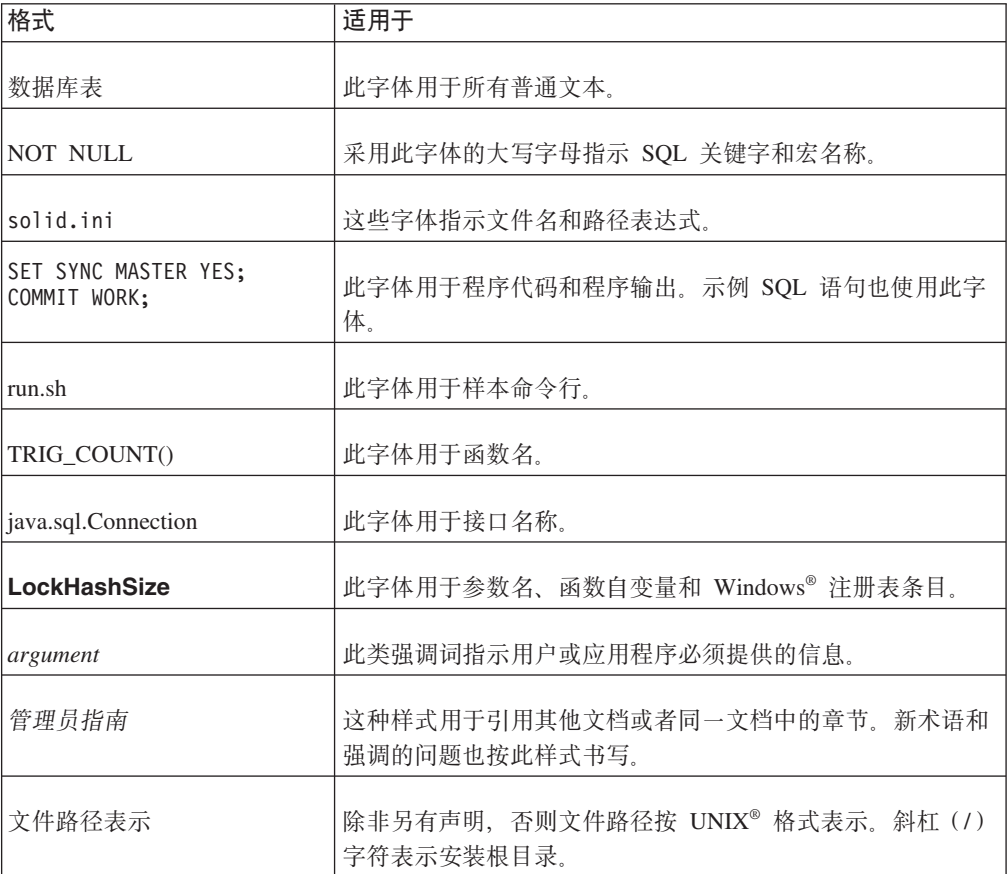

<span id="page-11-0"></span>表 1. 印刷约定 (续)

| 格式   | 适用于                                                                                                    |
|------|----------------------------------------------------------------------------------------------------|
| 操作系统 | 如果文档包含有关操作系统之间的差别的内容, 那么首先提到<br>的是 UNIX 格式。Microsoft <sup>®</sup> Windows 格式位于 UNIX 格式<br>之后并括在括号中。其他操作系统将单独列出。对于不同的操<br>作系统还可能有不同的章节进行描述。 |

# 语法表示法约定

solidDB 文档使用下列语法表示法约定:

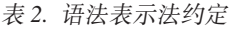

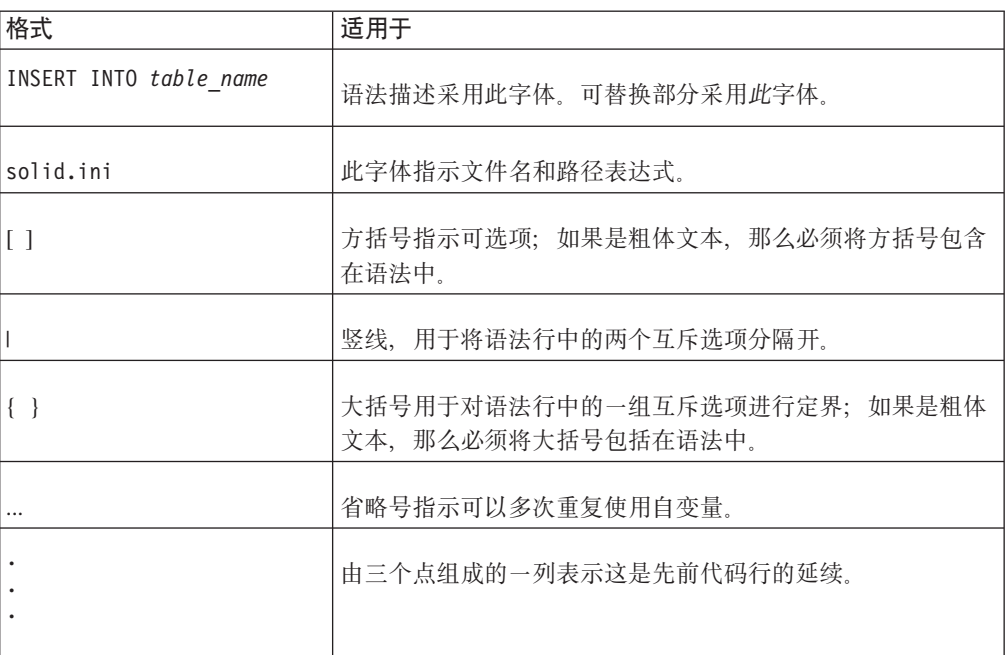

# <span id="page-12-0"></span>1 IBM solidDB Universal Cache 概述

IBM solidDB Universal Cache 是用于加速传统的基于磁盘的数据库的解决方案。它合 并了高速 solidDB 前端内存数据库, 此数据库允许您使用在后端数据库中处理应用程序 负载所需响应时间的一小部分来执行此过程。这将改善性能、提高速度并减少等待时 间。

除了 solidDB 前端数据库之外, 解决方案还利用 IBM InfoSphere Change Data Capture (称为 InfoSphere CDC)技术进行数据复制。前端和后端数据库均为自包含数据库 管理系统(DBMS)。

注: 不能将 solidDB Universal Cache 与 solidDB的内部高速缓存 (缓冲池)混淆。内 部高速缓存用于使 solidDB 数据库服务器中的 I/O 操作更有效。

## <span id="page-13-0"></span>**solidDB Universal Cache** 的体系结构概述

下图举例说明了 solidDB Universal Cache 的典型配置的体系结构和关键组件。

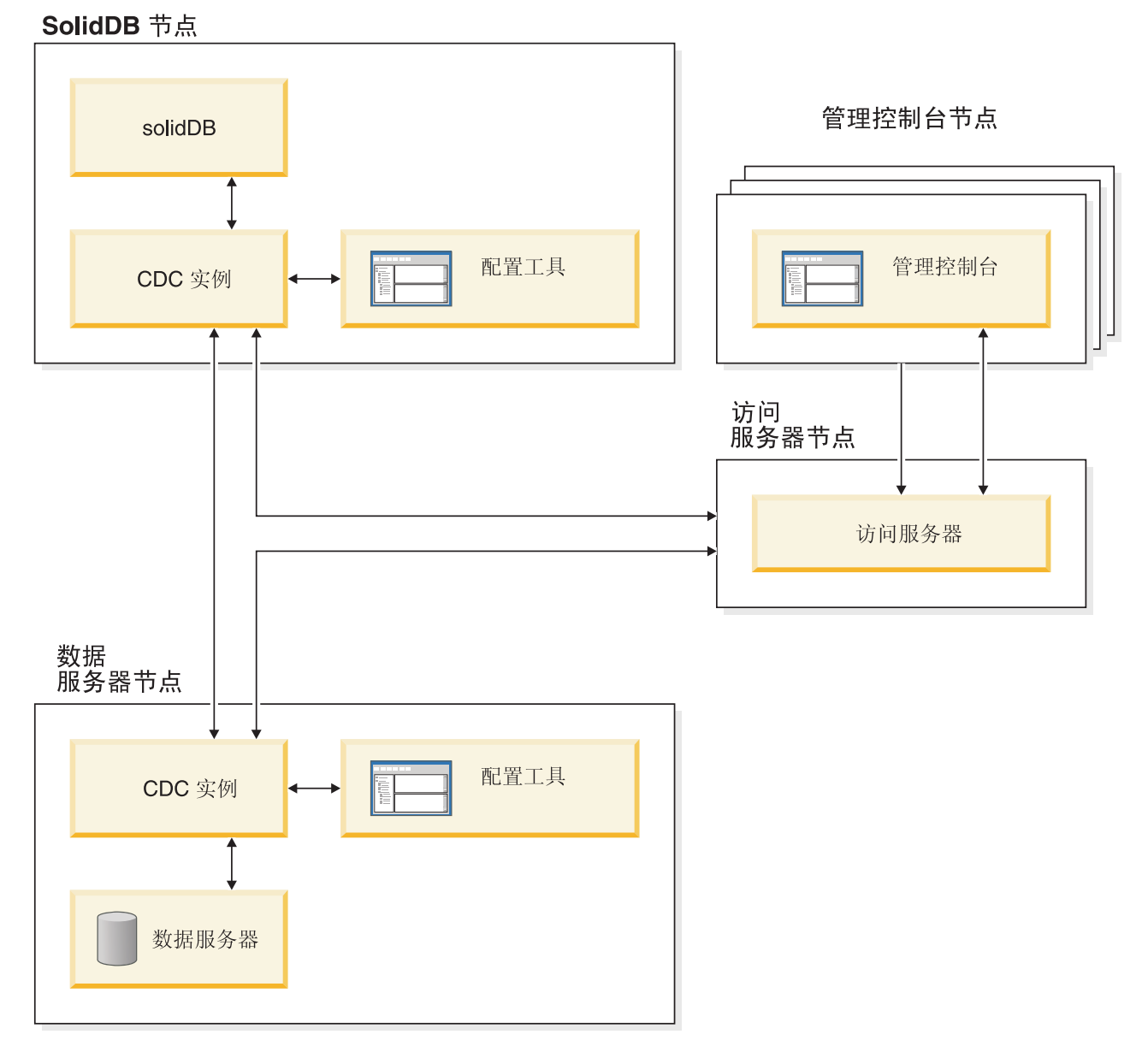

图 1. solidDB Universal Cache 体系结构

下面描述了组件的角色和功能。

solidDB - 可向其中并从中复制数据的前端数据库。根据复制模型, solidDB 可以是源 和/或目标数据库。

数据服务器 - 可向其中并从中复制数据的后端数据库。根据复制方式, 后端数据库可以 是源和/或目标数据库。

**InfoSphere CDC** 实例 - 用于给定 DBMS 的 InfoSphere CDC 引擎的运行时实例。 要设置 InfoSphere CDC 实例, 必须在出现问题的 DBMS 正在其中运行的相同节点上 <span id="page-14-0"></span>安装相应的 InfoSphere CDC 代理程序软件 ( 如 InfoSphere CDC for DB2® 或 InfoSphere CDC for solidDB)。solidDB 是例外情况, 您可以在与正在运行 solidDB 的节点相连 接的任何节点上安装和设置 InfoSphere CDC for solidDB 代理程序。

配置工具 - 用于配置和创建 InfoSphere CDC 实例的基于 GUI 或控制台的工具。在配 置实例时, 应提供用于与其余 InfoSphere CDC 系统通信的端口号和用于连接至数据库 的登录信息。

访问服务器 - 允许管理控制台用户访问 InfoSphere CDC 实例并对其进行配置的进程(通 常作为服务或守护程序运行)。不同用户可访问不同的实例。在访问服务器安装期 间、系统要求您提供管理控制台将使用的端口号和管理员登录信息。

管理控制台 - 可用于配置和监视复制的带有 GUI 的交互式应用程序。它允许您管理各 种服务器上的复制、指定复制参数以及从客户机工作站启动刷新和制作镜像操作。

通过在"访问管理器"透视图中创建数据存储器来开始使用管理控制台。数据存储器是 数据库和相关 InfoSphere CDC 实例的逻辑实体。使用已定义的数据存储器,可以设置 预订,该预订包含数据存储器间的数据复制。

数据存储器共有三种: 源、目标和双重。双重数据存储器可同时作为源和目标参与预 订。通常, 双重数据存储器与 solidDB Universal Cache 配合使用, 并且对称映射对已 定义用于双向复制。如果副本在前端数据服务器中是作为只读副本, 那么会定义单个 上载预订。

在设置完复制后, 可在客户机工作站上关闭管理控制台, 而不会影响源服务器与目标 服务器之间活动的数据复制活动。管理控制台还包括事件日志和监视器。事件日志允 许您检查已生成的 InfoSphere CDC 事件消息。监视器提供必要的支持以连续地监视复 制操作和等待时间。您可通过直接操纵图形对象来构造那些描绘复制配置组件的图。 管理控制台中的监视器旨在用于需要连续分析数据移动的时间紧急的工作环境。

## **Universal Cache 配置**

solidDB Universal Cache 支持各种配置。在典型配置中, 数据服务器和相应的 InfoSphere CDC 引擎(实例)在同一个节点上,而管理控制台在单独的节点上运行。在使用 solidDB 高可用性 (HotStandby) 的配置中, InfoSphere CDC 实例必须在与 solidDB 服 务器不同的节点上运行。

下列各节描述常用的部署拓扑、介绍了在不同机器上执行的不同产品组件。其他实施 也是可能的。

#### 一般原则

InfoSphere CDC 实例的部署取决于使用的数据库产品:

- 通常, InfoSphere CDC 实例在参与 InfoSphere CDC 复制的每个节点上创建。
- solidDB 服务器与 InfoSphere CDC for solidDB 实例不需要位于同一个节点上。

这是因为 InfoSphere CDC for solidDB 可使用本地和远程 JDBC 连接读取数据并将 |数据插入到 solidDB 数据库中。

• 在使用 solidDB 高可用性(HotStandby)的配置中,CDC 实例必须与 solidDB 服务 器在不同的节点上运行。

<span id="page-15-0"></span>• 后端服务器的 InfoSphere CDC 实例通常只能与数据服务器本身位于同一个节点上; 与 solidDB 不同, 所有的数据库将不提供可通过远程 JDBC 连接发挥作用的日志阅 读器 API。

在 Universal Cache 部署中可以有多个 solidDB 服务器, 但是只有一个后端数据服务器。

#### **solidDB Universal Cache 缺省部署**

最简单的设置包括后端数据服务器和一个 solidDB 数据库。这些预计在其相应的专用硬 件上运行。与每个数据库关联的 InfoSphere CDC 实例将在与数据库相同的节点上运行。 在生产环境中, InfoSphere CDC 管理控制台将在单独的管理节点上运行以限制其对任何 一个数据库服务器性能的影响。

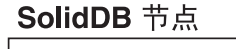

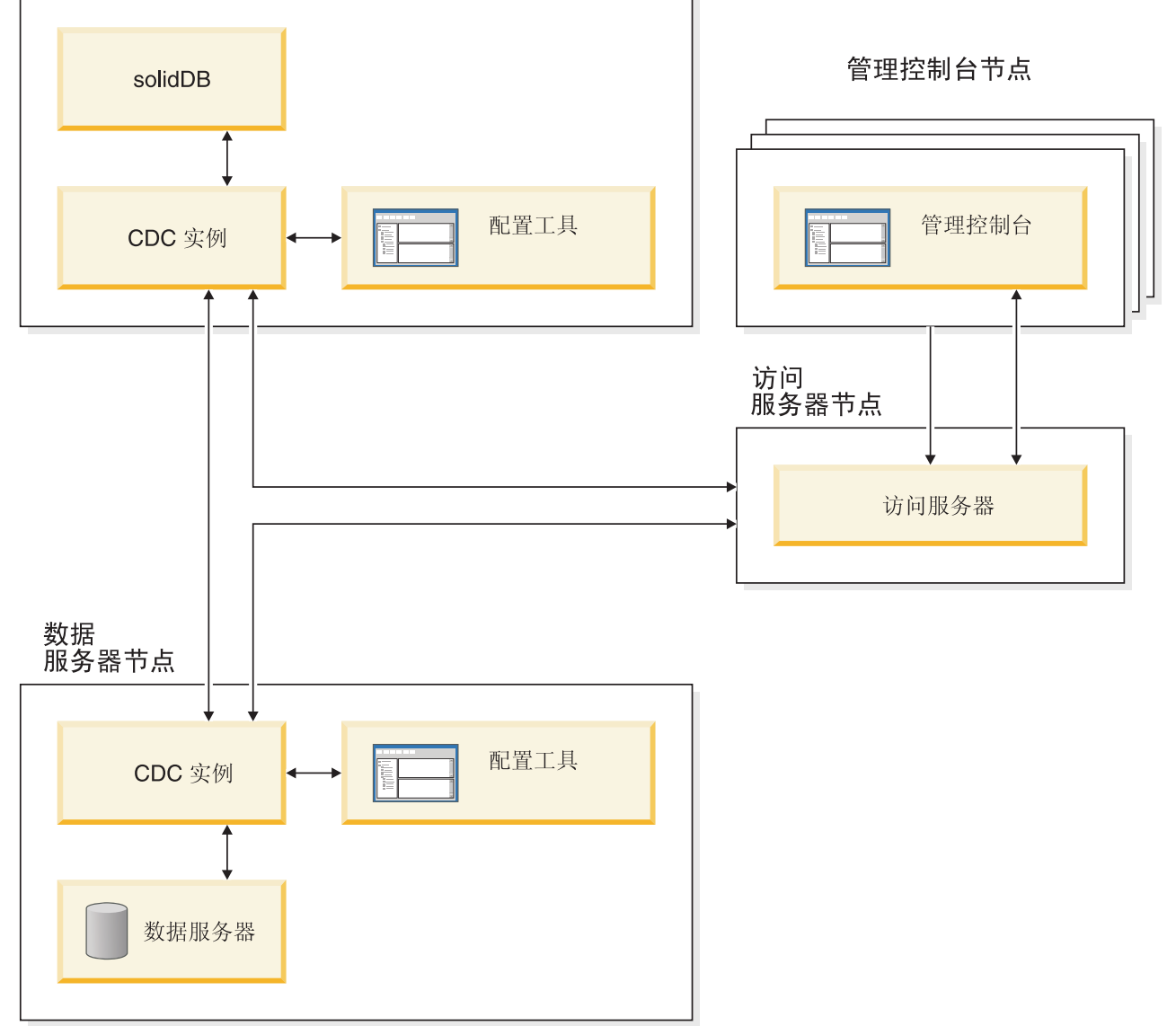

图 2. solidDB Universal Cache 缺省部署

## 具有多个 solidDB 服务器的 solidDB Universal Cache 部署

可以使用多个 solidDB 服务器, 例如, 将后端数据分区在前端中的多个 solidDB 服务 器上。但是, 在此类部署中, 每个 solidDB 服务器都是自我管理的, 并且将处理应用程 序请求而不访问任何其他 solidDB 服务器中的数据。

#### <span id="page-17-0"></span>**solidDB node**

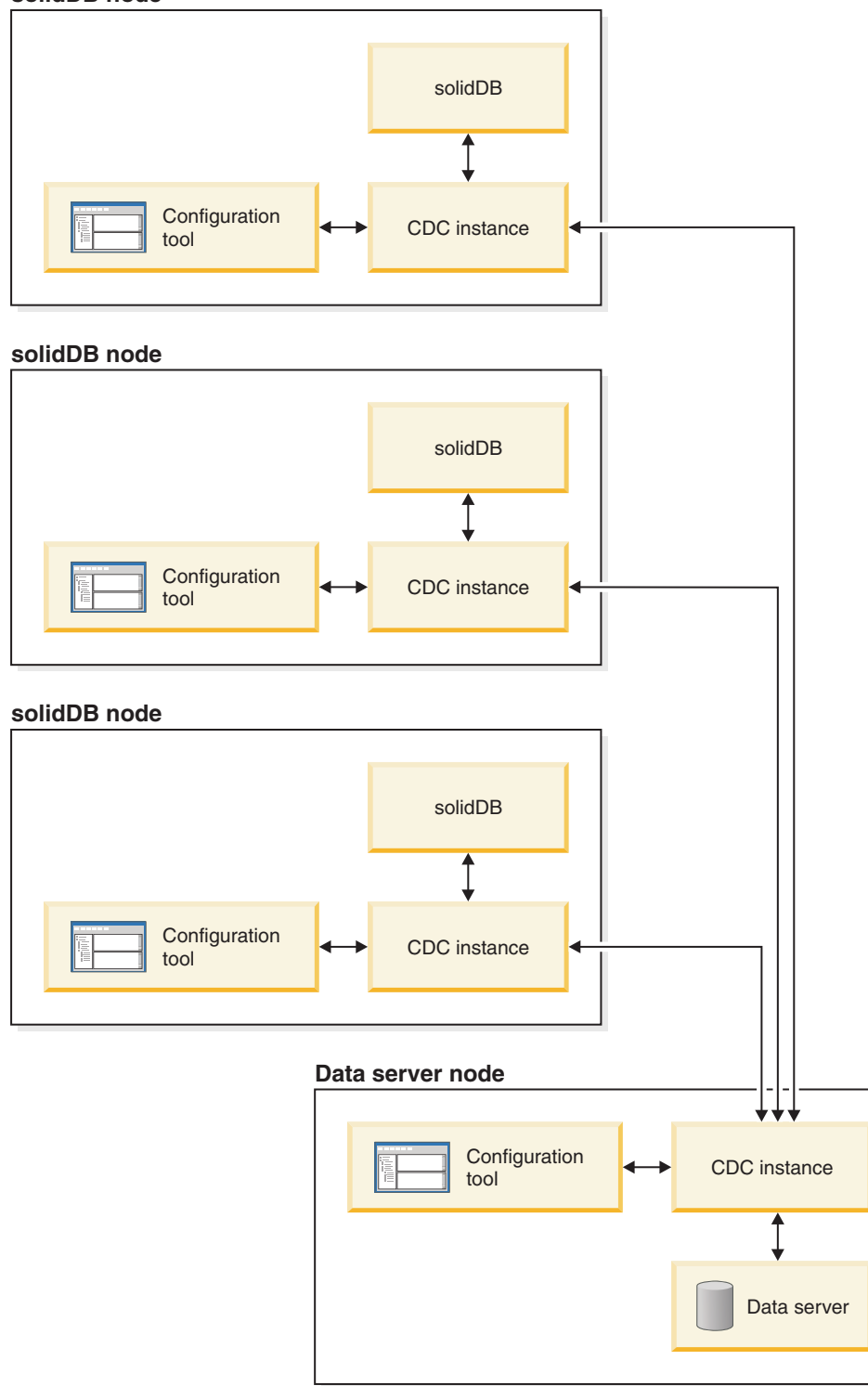

图 3. 具有多个 solidDB 服务器的 solidDB Universal Cache 部署

## $\overline{AB}$  solidDB 高可用性的 solidDB Universal Cache 部署

如果前端应用程序需要无中断地访问数据, 那么 solidDB HotStandby 技术可用于提供高 可用性。所有 HotStandby 方面(例如, 多个耐久性语义和备用上读取)均适用于

solidDB Universal Cache 高可用性设置。在此情况下, 所有 InfoSphere CDC 实例将在 后端节点上运行, 并且将以远程方式建立与 solidDB HotStandby 对的连接。管制控制台 将在单独的节点上运行。

通过使用 solidDB 高可用性, 可防止前端层中 Universal Cache 的操作发生单一故障。

<span id="page-18-0"></span>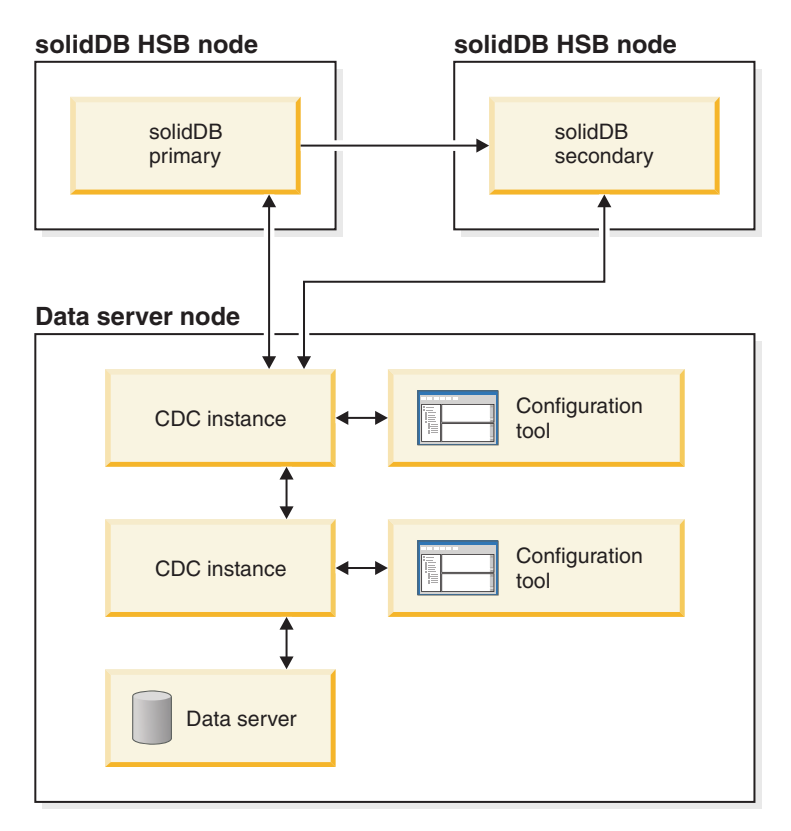

图 4. 具有 solidDB 高可用性的 solidDB Universal Cache 部署

使用 solidDB HA 设计部署时,请记得规划在您的环境中处理故障情况的方法。有关如 何在 solidDB Universal Cache 系统中处理故障的信息、请参阅 第 [65](#page-76-0) 页的8 章, I [solidDB Universal Cache](#page-76-0) 故障情况 J 一节。

### **\_PsK\_ICTD solidDB Universal Cache ?p**

应用程序在后端数据服务器上也可能具有其他高可用性或灾难恢复需求。不同的数据 服务器使用不同的技术来实施此类功能。后端数据服务器仍然是单一逻辑实体,但数 据和正在运行的进程可分布在多个节点上。

在这些情况下, InfoSphere CDC 实例将在主后端数据服务器节点上运行。但是, 作为完 整后端数据服务器故障转移的一部分, 如果后端发生故障, 那么这些 InfoSphere CDC 实 例将必须在另一机器上重新启动。此外,还必须对预订进行重新配置,以重新连续至 相关实例。

**功能** 

下列 solidDB 功能可供用于部署 InfoSphere CDC 技术的配置:

v **2mZfCJ(SMA)M4SbCJ(LLA)**

可构建应用程序来链接共享内存访问驱动程序库或链接库访问库、以充分利用内存 数据库的性能和响应性。

有关更多信息, 请参阅《IBM solidDB 共享内存访问和链接库访问用户指南》。

• SQL 传说

在 solidDB Universal Cache 中, 可使用 SQL 传递以使应用程序可通过单个连接访 问前端和后端数据服务器中的数据。例如,可以启用 SQL 传递以将无法在 solidDB 前端上执行的那些 SQL 语句传递到后端。

**•** 应用程序驱动的数据帐龄

在 solidDB Universal Cache 中, 数据帐龄功能使应用程序可以从 solidDB 前端数据 库除去过期的数据但同时将其保存在后端。数据帐龄帮助控制 solidDB 前端中主内存 的使用; solidDB 前端中的某些数据可能已过时且不由应用程序使用。除去过时的数 据将释放出前端主存储器资源。

• 快速刷新

快速刷新功能会减少将大量数据从后端数据服务器复制到 solidDB 前端所需的时间。 大部分性能提升可以通过简单设置实现; 每个表中每一行的数据数量、代码页转换 以及列映射等因素、都将影响快速刷新功能的性能。

快速刷新不支持下列 InfoSphere CDC 功能:

- 冲突检测
- 总结
- 行联合
- 话配应用
- 用户出口
- solidDB 高可用性支持

支持 solidDB 高可用性功能 (包括 solidDB 服务器中的故障转移)。有关更多信息, 请参阅 《IBM solidDB 高可用性用户指南》。

• 调速

如果复制无法容纳 solidDB 服务器中的持续负载, 那么会将处理速度调低 (减速)。 从应用程序角度来说,这会导致响应时间延长。将复制流量存入缓冲区,以便可以 容纳突发性大增的负载。使用配置参数 LogReader.MaxSpace 可控制相应内存缓冲 区的大小。

**• 脱机操作和日志溢出** 

如果复制已停止或已失败,那么 solidDB 服务器可能会继续处理负载,并累积数据以 供稍后传送。使用 LogReader.MaxLogSize 配置参数来设置累积数据的限制。当累 积数据量超出 LogReader.MaxLogSize 参数的值时, 会发生日志溢出, 导致不再可 以进行同步复制。在该情况下、需要在预订上刷新。

v **U>DAwoO**

许多运行时计数器可用于监视 solidDB 捕获 (solidDB 作为源) 和应用 (solidDB 作 为目标)进程的操作。另请参阅第9页的『数据库限制』一节中的与 LOBS 相关的限 制。

#### **•** 数据类型支持

所有 solidDB 数据类型在复制中均受支持。有关更多信息, 请参阅 『第 8[3](#page-94-0) 页的 『支 持的数据类型」」一节。

### <span id="page-20-0"></span>**限制**

## 数据库限制

下列限制适用于作为源和目标数据服务器的 solidDB。

• 引用完整性 (solidDB 作为源和目标)

对于持续制作镜像、在源和目标上都允许引用完整性约束(外键)。引用完整性关 联必须限定在预订范围内; 外键不可以指向预订以外的表。如果违反此规则, 那么 在镜像期间目标上可能会发生引用完整性错误,此错误将会结束复制预订。

自动创建表不支持引用完整性。有关变通方法、请参阅『第10页的『[InfoSphere CDC](#page-21-0) 限制』』一节。

- **•** 数据类型支持
	- 无 D 表 LOB 支持 (solidDB 作为源)

允许在可用大小限制内且保留在 M 表(内存表)中的所有 LOB (称为 miniLOB)。大小限制取决于行大小和块大小。在假定每行一个 LOB 的情况下, 大小限制接近于块大小。如果块大小设置为 32KB, 那么实际 miniLOB 大小限制 大约为 30KB。

solidDB D 表 (基于磁盘的表) 的大尺寸 (最大为 2GB) LOB (maxiLOB) 在源 中不受支持。会采用以下方法强制实施此限制:尝试将 maxiLOB 写人 D 表 (作 为日志阅读器分区的一部分)失败,并向应用程序返回错误。

– 有限 LOB 支持 (solidDB 作为目标)

如果将 LOB 写入 M 表并超出 miniLOB 大小限制,那么会返回错误,并结束预 订上的复制。

• 截断 (solidDB 作为源)

作为预订一部分的表上不允许出现 TRUNCATE TABLE 语句。如果违反此规则,那 么会将错误返回至应用程序。

• 主键约束 (solidDB 作为源)

建议但不强制要求使用主键。如果未在表上定义主键、那么使用主键比执行插入和 更新更有效。主键更新在以下方面受限制:

- 如果在单列上定义主键, 那么不允许进行主键的多行更新。
- 存在多列主键的情况下, 如果只会影响主键的一部分, 那么允许进行多行更新。

如果违反任何上述规则,那么会产生错误,并结束预订上的复制(镜像)。

• 瞬态表和临时表 (solidDB 作为源)

如果将 solidDB 作为源,那么瞬态表和临时表均不能是预订的一部分。

• UNIQUE 列中的多个 NULL (solidDB 作为目标)

<span id="page-21-0"></span>在 solidDB 中, 定义为 UNIQUE 的列中最多只能有一个 NULL 实例。试图传送插 入其他 NULL 将导致出现 UNIQUE 约束违例和结束预订上的复制(镜像)。

• 使用多个 solidDB 服务器的数据和工作负载分区

多个 solidDB 服务器可用于数据和工作负载分区;后端数据可分发(分区)在前端中 的多个 solidDB 服务器上。但是, 每个 solidDB 服务器都是自我管理的, 并且将仅 处理它拥有的分区中的应用程序请求, 而不访问任何其他 solidDB 服务器 (分区)中 的数据。

引用完整性约束也会应用; 分区不能包含具有分区外引用的表。

## **InfoSphere CDC ^F**

其他数据服务器的 InfoSphere CDC 组件中可用的下列功能在 InfoSphere CDC for solidDB 上不受支持。

**• 快速装入以刷新** 

InfoSphere CDC for solidDB 不支持快速装入以刷新功能。

• 自动创建目标表

如果想要进行镜像的表与引用完整性约束相关联、那么在定义新预订时、将无法使 用自动创建目标表(创建新目标表)的选项。您应该改为使用映射到现有表选项。 如果违反此规则, 那么将无法创建预订。

此限制适用于所有配置以及其他 DBMS 产品。

**•** 行过滤

行过滤(水平分区)仅当在源表上定义主键时才完全起作用。

v **Z solidDB G4}]f"w1>}"XB4(m**

如果需要在 solidDB 作为源数据存储器的预订中删除并重新创建表,那么需要重新配 置表映射。有关详细信息、请参阅第 24 页的 『 删除并重新创建 [solidDB](#page-35-0) 源表 』。

# 安全和认证

参与复制的数据库由正常用户名/密码机制保护。

- 您必须为 InfoSphere CDC 实例用于访问数据库的用户名提供与访问和修改数据与元 数据相关的所有必要凭证。建议您使用数据库管理员用户名。
- 用户名和密码由 InfoSphere CDC 系统存储在 InfoSphere CDC 实例及其相应的持久 性存储库中。将存储的认证数据进行编码, 即使用弱加密方法进行加密。
- 在所有情况下, 加密 InfoSphere CDC 实例和数据库之间的流量。在特定于产品的 JDBC 驱动程序中提供或进行加密。
- InfoSphere CDC 实例之间的流量未经过加密。

# <span id="page-22-0"></span>**2 20"dC solidDB Universal Cache**

要部署 solidDB Universal Cache, 您需要安装并配置 solidDB、后端数据服务器和相关 的 InfoSphere CDC 组件。

## **solidDB Universal Cache** 的安装和配置步骤概述

本节提供了 solidDB Universal Cache 安装和配置步骤的高级概述。

注:

- 安装和配置指示信息假定您的配置仅包括一个 solidDB 服务器。对于配置中的任何其 他 solidDB 服务器重复这些步骤。
- 按照下面描述的顺序来安装组件; 这是为了确保可满足每个组件的安装和配置要 求。
- 1. 找到 solidDB Universal Cache 组件的安装映像。

有关不同平台的安装映像的列表, 请参阅 第12 页的 『[solidDB Universal Cache](#page-23-0) 的 安装包』以获取详细信息。

- 2. 确保您可以访问安装 solidDB Universal Cache 时所需的所有以下文档包。
	- 联机信息中心或 IBM solidDB 6.5 文档包
	- v *InfoSphere Change Data Capture Documentation* |

有关文档包及其交付方法的详细信息, 请参阅《IBM solidDB 入门指南》中的文档 何一节。

3. **7#T\*20 solidDB Universal Cache i~DyPZc\_P53\m1(rH 同的)访问权。** 

提示: 设置 solidDB Universal Cache 时, 您需要创建(或使用现有的)用户帐户、 数据库和网络连接标识数据以使不同的组件可以相互通信。主要标识数据的总结 在 第 13 页的 『 [solidDB Universal Cache](#page-24-0) 的用户帐户和数据库连接数据 』中提供。

4. 安装并配置 IBM solidDB 服务器。

有关详细信息, 请参阅第16页的 『为 [solidDB Universal Cache](#page-27-0) 安装并配置 solidDB 服务器。

结果: 您拥有一个有效的 solidDB 安装, 其 solidDB 数据库包含您要复制到后端 数据服务器以及从后端数据服务器复制的数据。

5. 安装并配置 InfoSphere CDC for IBM solidDB.

有关详细信息,请参阅第17 页的 『 安装并配置 [InfoSphere CDC for solidDB](#page-28-0) 』。

结果: 您拥有一个有效的安装并且已创建了至少一个与 solidDB 数据库相连接的 InfoSphere CDC 实例。

6. **20"dCsK}]~qw#**

有关详细信息, 请参阅第18页的 『安装并配置后端数据服务器』。

结果: 您拥有一个后端服务器的有效安装, 其数据库包含您要与 solidDB 相互复制 的数据。

<span id="page-23-0"></span>7. 安装并配置后端数据服务器的 InfoSphere CDC。

有关详细信息, 请参阅第 19 页的 『 为后端数据服务器安装并配置 [InfoSphere](#page-30-0)  $CDC$ <sub> $.$ </sub>

结果: 您拥有一个有效的安装并且创建了至少一个连接到后端数据库的 InfoSphere CDC 实例。

8. **20"dC InfoSphere CDC CJ~qw#**

有关详细信息, 请参阅第19页的 『安装并配置 [InfoSphere CDC](#page-30-0) 访问服务器 』。

结果: 您拥有一个有效的安装并且创建了可以登录到管理控制台的系统管理员帐  $\overline{P}$ .

9. 安装并配置 InfoSphere CDC 管理控制台

有关详细信息, 请参阅第 20 页的 『 安装并配置 [InfoSphere CDC](#page-31-0) 管理控制台 』。

- 结果: 您拥有一个有效的安装并且可以使用系统管理员帐户登录到管理控制台。
- 10. 设置复制预订。

有关详细信息, 请参阅第20页的 『设置复制预订』。

结果: 您已在 solidDB 和后端数据服务器之间创建了复制预订。

## **solidDB Universal Cache** 的安装包

每个 solidDB Universal Cache 组件都作为单独的安装映像进行提供。

表 3. solidDB 安装映像

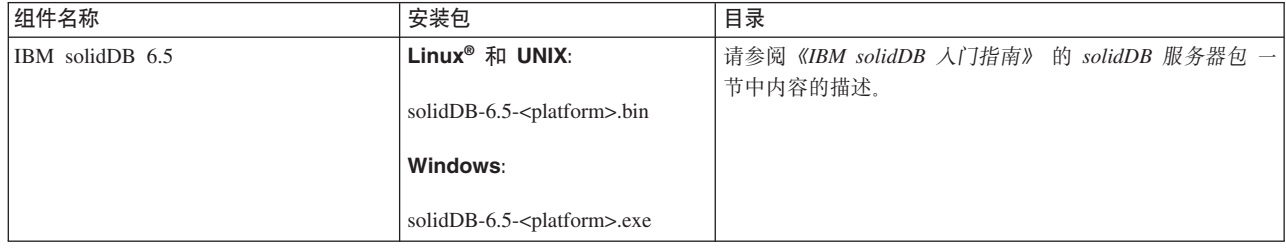

表 4. InfoSphere CDC 安装映像

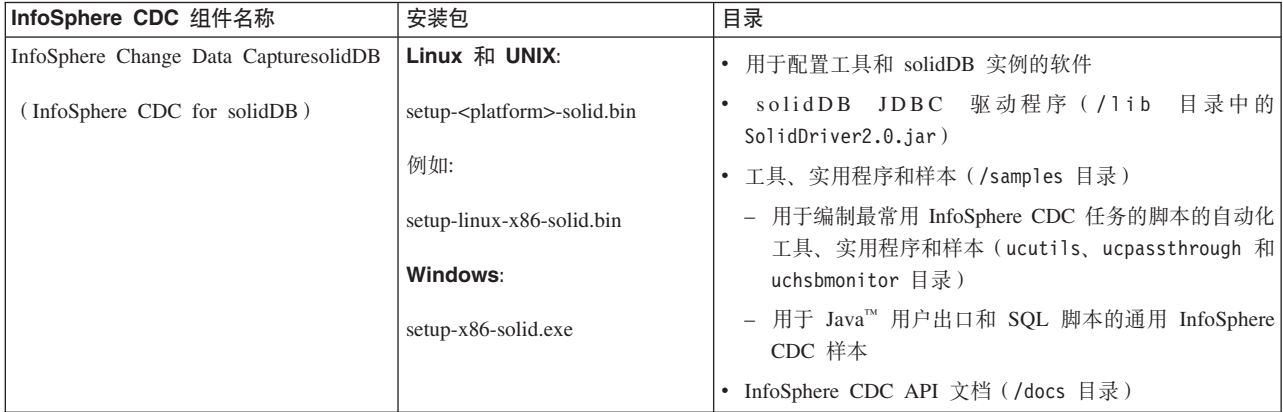

<span id="page-24-0"></span>表 4. InfoSphere CDC 安装映像 (续)

| InfoSphere CDC 组件名称                                                               | 安装包                                                                                                    | 目录                                                                                                    |
|-----------------------------------------------------------------------------------|----------------------------------------------------------------------------------------------------|----------------------------------------------------------------------------------------------------|
| 用于后端数据服务器的 InfoSphere Change<br>Data Capture<br>注: 仅包括在 solidDB Universal Cache 中 | Linux 和 UNIX:<br>$setup - platform > - back -$<br>end dataserver>.bin<br>例如:<br>setup-aix-power-udb.bin<br>Windows:                                                               | • 用于配置工具和后端数据服务器的 InfoSphere CDC 实例<br>的软件。<br>• PDF 格式的 《InfoSphere Change Data Capture 最终用户<br>文档》 (/docs 目录)<br>• 样本 Java 用户出口和 SQL 脚本 (/samples 目录)<br>• InfoSphere CDC API 文档 (/docs 目录)                                                                                                    |
|                                                                                   | $s$ etup - x 86 - < b a c k -                                                                                                    |                                                                                                    |
|                                                                                   | end dataserver>.exe                                                                                                    |                                                                                                    |
| InfoSphere Change Data Capture Access<br>Server                                   | Linux 和 UNIX:<br>setup- <platform>-accessserver.bin<br/>例如:<br/><math>s</math>etup-solaris-sparc-<br/>accessserver.bin<br/>Windows:<br/>setup-win-x86-accessserver.exe</platform> | • 用于控制对您的复制环境进行访问的软件                                                                                                    |
| InfoSphere Change Data Capture 管理控制<br>台                                          | Linux 和 UNIX:<br>不可用 - 仅对 Windows 可用<br>Windows:<br>setup-x86-dmclient.exe                                                                                                    | • 用于对 solidDB Universal Cache 和 InfoSphere CDC 复<br>制配置设置中的 InfoSphere CDC 用户访问和复制预订进<br>行配置和监视的软件<br>• PDF 格式的 InfoSphere Change Data Capture Manage-<br>ment Console, Administration Guide (/documentation 目<br>录)<br>• 联机帮助(可通过管理控制台用户界面中的"帮助"菜单)<br>进行访问<br>• IBM Java SDK and Runtime Environment Guides (/docs<br>目录) |

## **solidDB Universal Cache** 的用户帐户和数据库连接数据

安装并配置 solidDB Universal Cache 时, 需要创建并使用现有的用户帐户和数据库以 及连接信息, 以使不同的组件可以彼此通信。本节中的表总结了在设置 solidDB Universal Cache 时创建的用户帐户和数据库连接数据。

在具有缺省值的情况下提供了缺省值。

### **solidDB**

表 5. solidDB 的用户帐户和网络连接数据

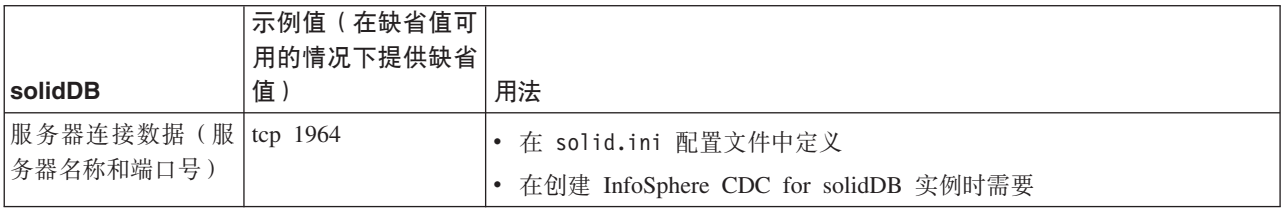

#### <span id="page-25-0"></span>表 5. solidDB 的用户帐户和网络连接数据 (续)

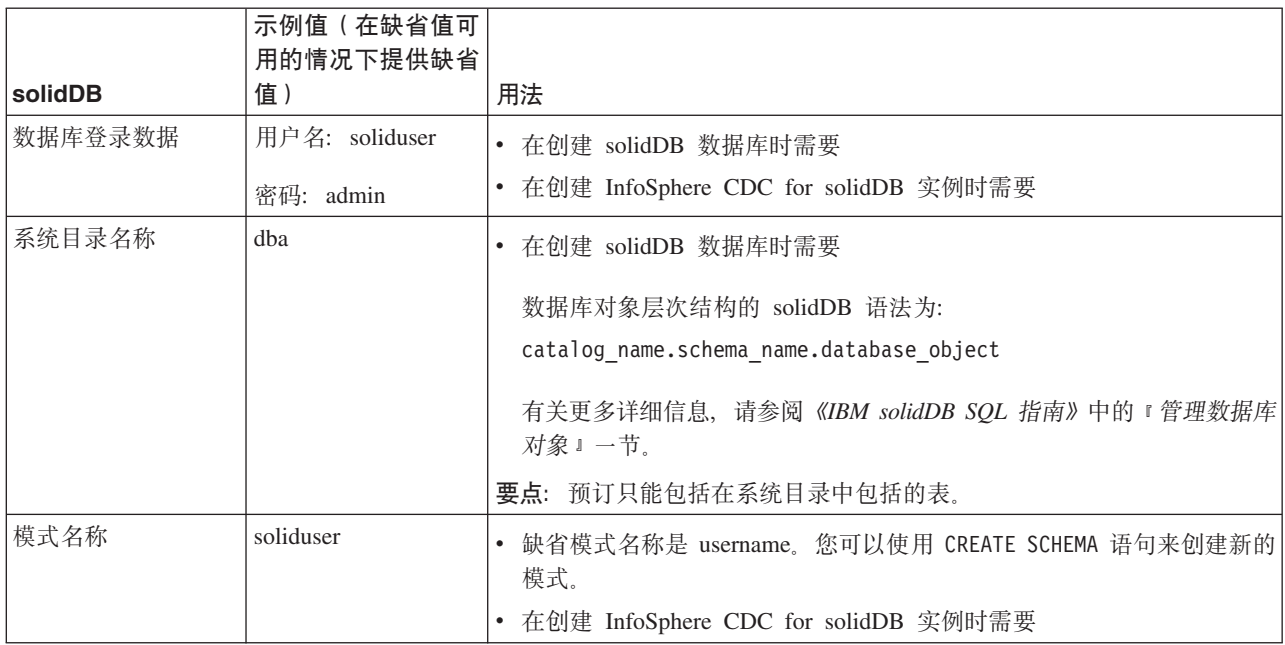

# **InfoSphere CDC for solidDB**

表 6. InfoSphere CDC for solidDB的用户帐户和网络连接数据

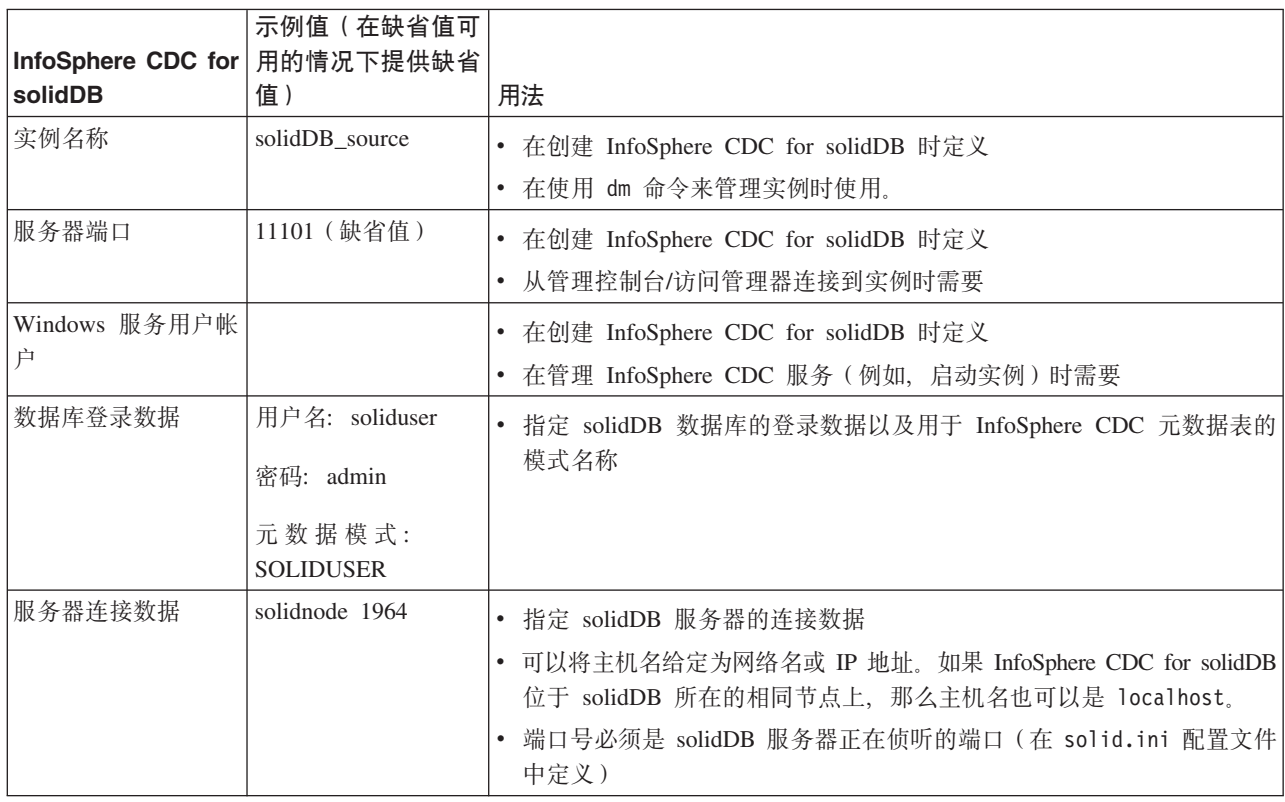

# **CZsK}]~qwD InfoSphere CDC**

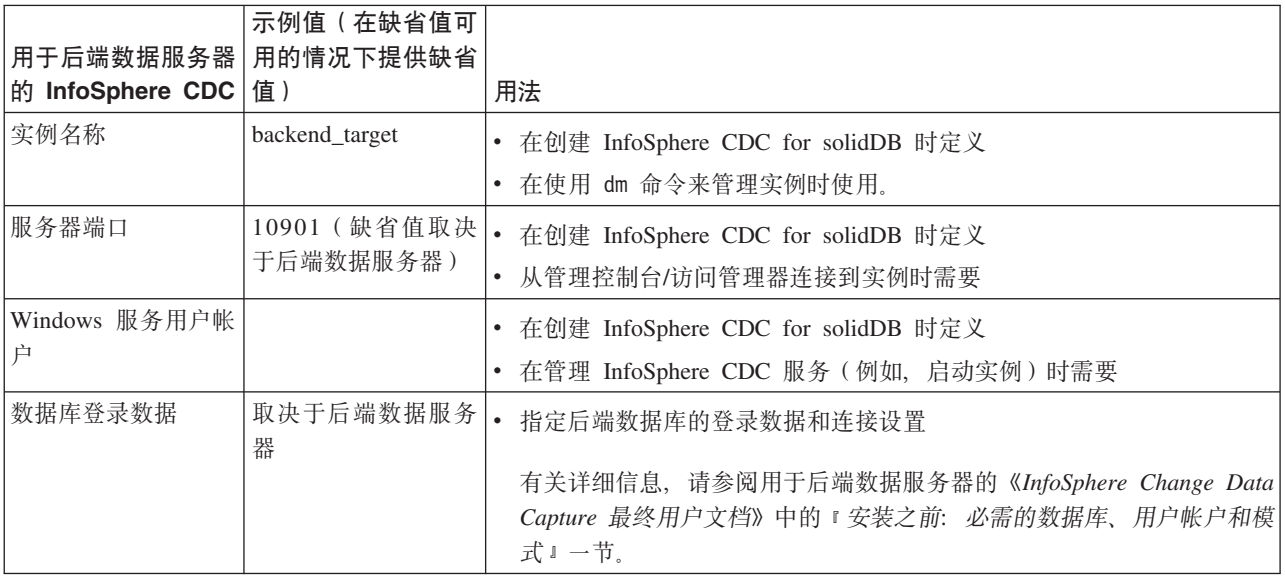

#### <span id="page-26-0"></span>表 7. 用于后端数据服务器的 InfoSphere CDC 的用户帐户和网络连接数据

## 访问服务器

表 8. 用于访问服务器的用户帐户和网络连接数据

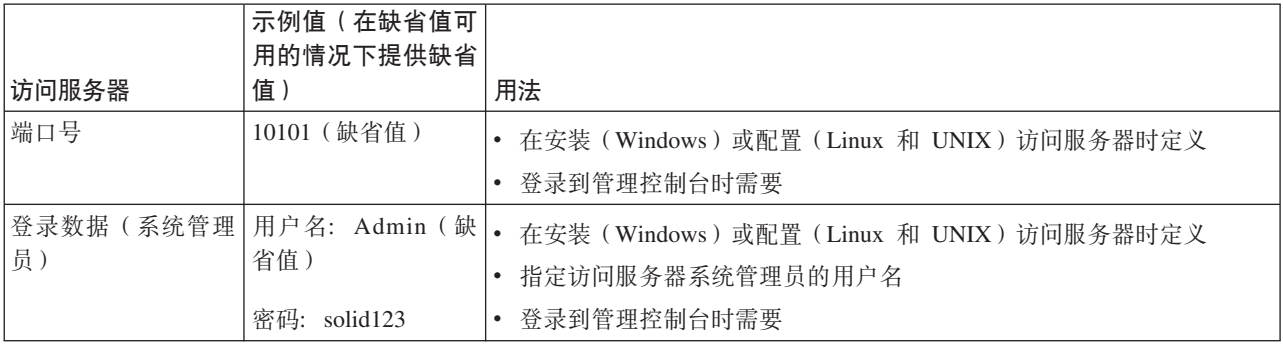

## $\frac{m}{2}$

表 9. 用于管理控制台的用户帐户和网络连接数据

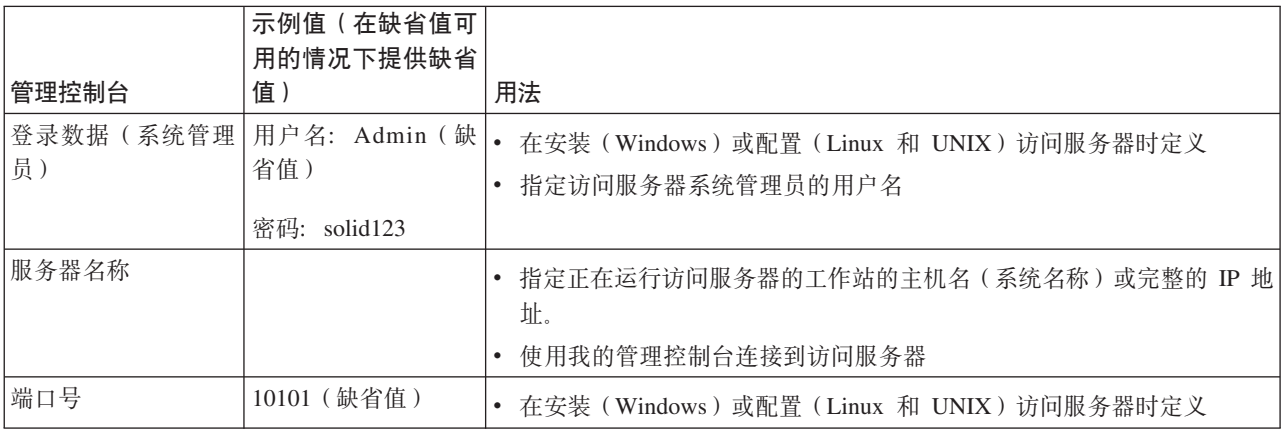

## <span id="page-27-0"></span>为 solidDB Universal Cache 安装并配置 solidDB 服务器

## 为 solidDB Universal Cache 安装 solidDB 服务器 过程

1. 安装 IBM solidDB。

有关指示信息, 请参阅《IBM solidDB 入门指南》 中的 『 安装 solidDB 』一节。

2. 验证 solidDB 并熟悉基本的 solidDB操作知识。

有关更多信息,请参阅《IBM solidDB 人门指南》 中的 『 验证 solidDB 安装』一节, 以及《IBM solidDB 管理员指南》。

### 下一步做什么

『为 solidDB Universal Cache 配置 solidDB 』

## 为 solidDB Universal Cache 配置 solidDB

为了能够将 solidDB 与 InfoSphere CDC 技术配合使用, 您需要修改配置设置, 以便 InfoSphere CDC for solidDB 可以连接至 solidDB 数据库或从中复制数据。

## 开始之前

本节假定您熟悉 solidDB 管理并且已阅读 《IBM solidDB 管理员指南》中的管理 solidDB 和配置 solidDB 等节。

#### 讨程

1. 通过创建工作目录、solidDB 数据库和用户帐户来设置您的数据库环境。

有关指示信息, 请参阅《IBM solidDB 管理员指南》中的创建新的数据库。

#### 提示:

```
安装 solidDB 之后, 您可在 solidDB 安装目录中找到以下目录:
<installation directory>
    bin\setminuseval kit\
        \frac{1}{1}standalone
        cdc \wedgesamples
    \ddotsc
```
您可以使用 solidDB 安装目录中的 eval kit/cdc 目录作为您的工作目录; 它包括 将 solidDB 与 solidDB Universal Cache 或 InfoSphere CDC 复制配合使用的样本 solid.ini 文件。

- 2. 通过修改 solid.ini 配置文件的 LogReader 部分中的配置参数来配置"日志阅读器  $\overline{\phantom{a}}$ 
	- a. 将 LogReaderEnabled 配置参数设置为"yes"。

[LogReader] LogReaderEnabled=yes 为了能够在 InfoSphere CDC 复制中将 solidDB 用作源数据库, 需要执行此操作。 出厂值为"no"。

<span id="page-28-0"></span>b. 使用 MaxLogSize 配置参数设置事务日志保留空间大小。

[LogReader] MaxLogSize=<MB>

MaxLogSize 参数将设置执行同步复制时可用的日志文件的数量(大小)。日志 文件的最大大小取决于可用的磁盘空间和需要进行同步复制之前预计的当机时 间。出厂值为 10 240 (10 GB)。

如果已启用日志阅读器, 那么会始终完全使用所指定日志文件的保留空间。如 果未执行备份或未将参数 CheckpointDeleteLog 设置为"Yes"、那么日志文件 可能会占据更多的空间。

c. 使用 MaxSpace 配置参数来设置日志记录的内存缓冲区大小。

[LogReader] MaxSpace=<number of log records>

MaxSpace 参数设置在调速中使用的内存日志阅读器缓冲区的大小(以日志记录 数为单位)。最大日志记录数取决于装入脉冲串的预计大小。出厂值为 100000 个 日志记录。

日志记录大小是二进制行大小加上其他元数据开销的字节。缓冲区填满后、将 应用吞吐量调速; 在日志阅读器缓冲区中出现空间之前, 将阻止操作。

- 3. 如有必要,请修改其他与性能和数据库设置相关的配置参数。
	- Logging.DurabilityLevel

服务器耐久性级别设置为宽松 缺省情况下, solidDB (Logging.DurabilityLevel=1)。如果 solidDB 服务器意外地发生故障, 那么这 样可能会导致出现最新事务丢失的情况。

为防止此情况、请采用 solid.ini 文件中的以下设置将耐久性级别设置为严格: [Logging] DurabilityLevel=3

注: 与宽松的耐久性设置相比, 严格的耐久性设置会引起性能损失。如果对 solidDB HA (HotStandby) 配置应用 2-Safe 复制协议 (缺省值), 那么可以使用 宽松的耐久性, 而不会存在数据丢失的危险。

• General.DefaultStorelsMemory

缺省情况下, solidDB 表 存 储 器 类 型 设 置 为  $M$ 表 (General.DefaultStorelsMemory=yes).

· Sql.IsolationLevel

缺省情况下,solidDB 隔离级别设置为"落实读"(Sql.IsolationLevel=1)。

## 安装并配置 InfoSphere CDC for solidDB

要安装 InfoSphere CDC for solidDB, 请按照安装向导中的指示信息进行操作。在安装 之后,请使用 InfoSphere CDC 配置工具来配置您的 InfoSphere CDC for solidDB 实 例。

## <span id="page-29-0"></span>开始之前

请确保:

- 您的 solidDB 服务器正在运行。
- 已创建了 solidDB 数据库。
- 知道 solidDB 数据库的用户名和密码。
- 知道 solidDB 服务器正在侦听的网络地址和端口号。
- 已创建新的模式或确定了要 InfoSphere CDC for solidDB 在哪个现有模式中创建元 数据表。

#### **}L**

#### 1. 安装 InfoSphere CDC for solidDB。

第 74 页的 『 安装 [InfoSphere CDC](#page-85-0) 』 一节中提供了如何安装 InfoSphere CDC for solidDB 的详细步骤指示信息。在安装结束时, 选择启动 InfoSphere CDC 配置工 具来配置 InfoSphere CDC for solidDB 实例。

2. 使用配置工具, 创建 InfoSphere CDC for solidDB 的新实例。

第 75 页的 『 配置 [InfoSphere CDC \(Windows\)](#page-86-0) 』和第 78 页的 『 配置 [InfoSphere](#page-89-0) CDC ([UNIX](#page-89-0) 和 Linux) 」两节中提供了如何创建新 InfoSphere CDC for solidDB 实 例的步骤指示信息。

注: 如果您的配置部署 solidDB 高可用性,那么需要创建一个 InfoSphere CDC 实 例, 在此实例中定义 solidDB 主服务器和辅助服务器的主机地址和端口号。

#### **B;=v24**

继续『安装并配置后端数据服务器』。

## **20"dCsK}]~qw**

根据后端数据服务器提供的指示信息来安装并配置后端数据服务器,并注意 《InfoSphere Change Data Capture 最终用户文档》中为后端数据服务器的 InfoSphere CDC 设置的任何特殊要求。

#### **}L**

1. 将后端数据服务器与 InfoSphere CDC 配合使用时, 请检查其安装先决条件。

安装需求在用于后端数据服务器的 《InfoSphere Change Data Capture 最终用户文档》 中的『安装之前』一节中描述。

2. **y]z7f=D8>E"420sK}]~qw#**

#### 下一步做什么

第19页的『为后端数据服务器安装并配置 [InfoSphere CDC](#page-30-0)』

## <span id="page-30-0"></span>**\*sK}]~qw20"dC InfoSphere CDC**

要安装用于后端数据服务器的 InfoSphere CDC, 请按照安装向导中的指示信息进行操 作。在安装之后,请使用 InfoSphere CDC 配置工具来配置 InfoSphere CDC 实例。

#### 开始之前

- 检查您的后端数据服务器是否正在运行。
- 已创建后端数据库。
- 知道后端数据库的用户名和密码。
- 知道后端数据服务器正在侦听的网络地址和端口号。
- 已创建新的模式或确定了要让 InfoSphere CDC 使用哪个现有模式来创建元数据表。

#### **}L**

1. **li20Hvu~#**

安装需求在用于后端数据服务器的 《InfoSphere Change Data Capture 最终用户文档》 中的『安装之前』一节中描述。

2. 安装适用于后端数据服务器的 InfoSphere CDC。

有关详细指示信息、请参阅用于后端数据服务器的《InfoSphere Change Data Capture 最终用户文档》中的 I 安装 InfoSphere CDC I 一节。 在安装结束时, 选择启动 InfoSphere CDC 配置工具来配置您的 InfoSphere CDC 实例。

3. 使用配置工具, 为后端数据服务器创建 InfoSphere CDC 的新实例。

有关详细的指示信息, 请参阅用于后端数据服务器的《InfoSphere Change Data Cap*ture* 最终用户文档》中的『配置 InfoSphere CDC』一节。

### **B;=v24**

『安装并配置 InfoSphere CDC 访问服务器』

## **20"dC InfoSphere CDC CJ~qw**

要安装访问服务器、请按照安装向导中的指示信息进行操作。在安装后、如果网络使 用防火墙或需要静态端口进行通信的其他安全机制,那么必须指定其他计算机可用于 与访问服务器服务进行通信的端口。

#### **}L**

1. 根据 InfoSphere Change Data Capture Access Server and Management Console, Instal*lation Guide* 中的指示信息来安装访问服务器。

要点: 访问服务器帐户在安装期间创建。访问服务器帐户用于:

- 从管理控制台登录到访问服务器。
- 在管理控制台中管理用户和数据存储器。
- 2. 如果环境需要, 指定其他计算机可用于与访问服务器服务进行通信的端口。

有关指示信息, 请参阅 InfoSphere Change Data Capture Access Server and Man*agement Console, Installation Guide*  $\overline{\uplus}$  *After you install Access Server*  $-\overline{\uparrow}$ ;

## 下一步做什么

『安装并配置 InfoSphere CDC 管理控制台』

## <span id="page-31-0"></span>**20"dC InfoSphere CDC \mXF(**

要安装管理控制台, 请按照安装向导中的指示信息进行操作。安装后, 请使用安装访 问服务器时创建的系统管理员帐户登录管理控制台。

#### **}L**

- 1. 根据 InfoSphere Change Data Capture Access Server and Management Console, Instal*lation Guide* 中的指示信息来安装管理控制台。
- 2. 使用安装访问服务器时创建的系统管理员帐户登录到管理控制台。

#### **B;=v24**

- 通过帮助 → 帮助内容菜单路径来查看管理控制台帮助文档。
- 通过执行 『设置复制预订』一节中的指示信息来继续设置 solidDB Universal Cache。

## 设置复制预订

复制预订可在管理控制台中创建。本节提供高级别流过程的概述, 并引用 InfoSphere *Change Data Capture Management Console, Administration Guide* 中的更多详细指示信 息。

## 开始之前

- 检杳要复制的表是否存在于 solidDB 和后端数据库上。如果表未包含外键,那么您也 可以在复制期间创建表。
- 检查 solidDB 和后端数据库是否正在运行。
- 检查用于 solidDB 的 InfoSphere CDC 实例和后端数据服务器是否正在运行。
- 您对数据库具有足够的访问特权。
- 已根据业务规则定义所需的复制原则。

#### **}L**

1. 登录管理控制台/连接至访问服务器。

有关详细的指示信息, 请参阅 InfoSphere Change Data Capture Management Con*sole, Administration Guide* PD *Logging into Management Console (Connecting to*  $Access Server) - \ddagger z$ 

提示: 为了能够在管理控制台的"访问管理器"透视图中工作, 您必须是具有数据 存储器和用户帐户管理特权的系统管理员。系统管理员帐户是在安装管理控制台 期间创建的。

- 2. **hCCZ solidDB MsK}]bD}]f"w#**
	- a. 添加新数据存储器。 有关详细的指示信息, 请参阅 InfoSphere Change Data Capture Management Console, Administration Guide 中的 To add a new datastore 一节。
- b. 设置连接参数。 有关详细的指示信息, 请参阅 InfoSphere Change Data Capture Management Console, Administration Guide 中的 To set connection parameters on a datastore  $-\ddot{\uparrow}$ .
- 3. 将数据存储器分配给用户。

您需要为同一用户分配 solidDB 数据存储器和后端数据存储器。

- a. 如有必要、请添加新用户。 为了能够添加新用户、您必须是具有用户帐户管理 特权的系统管理员。有关详细的指示信息, 请参阅 Management Console Administration Guide 中的 Managing user accounts  $-\ddot{\uparrow}$ .
- b. 将数据存储器分配给用户。 有关详细的指示信息, 请参阅 Management Console Administration Guide  $\#$  iffy Assigning users to datastores  $-\#$ .
- c. 要使更改生效, 请断开连接, 然后重新连接至访问服务器。
	- 1) 单击文件 > 访问服务器 > 断开连接。
	- 2) 单击文件 > 访问服务器 > 连接。
- 4. (可选)为连接至数据存储器设置连接首选项。您也可以继续使用缺省设置。

有关详细的指示信息, 请参阅 InfoSphere Change Data Capture Management Console, Administration Guide 中的 Setting connection preferences  $-\ddot{\uparrow}$ ,

- 5. 为复制设置数据存储器。
	- a. 连接至 solidDB 数据存储器。
	- b. 连接至后端数据存储器。

有关详细的指示信息, 请参阅 InfoSphere Change Data Capture Management Console, Administration Guide 中的 Setting up datastores for replication  $-\ddot{\uparrow}$ ,

6. (可选)在 solidDB 和后端数据存储器上设置系统参数。

有关 Universal Cache 特定系统参数的总结, 请参阅 第 23 页的 『solidDB Universal Cache 特定的 InfoSphere CDC 系统参数设置 - 总结』。

有关如何设置系统参数的详细指示信息, 请参阅 InfoSphere Change Data Capture Management Console, Administration Guide 中的 Setting system parameters on source and target datastores  $-\ddot{\uparrow}$ .

- 7. 设置预订。
	- a. 添加预订, 其中 solidDB 是源, 后端数据存储器是目标。
	- b. 添加预订, 其中后端数据存储器是源, solidDB 是目标。

有关详细的指示信息、请参阅 InfoSphere Change Data Capture Management Console, Administration Guide 中的 Setting up subscriptions  $-\ddot{\uparrow}$ .

8. 为两个预订中的复制映射表。

有关详细的指示信息, 请参阅 InfoSphere Change Data Capture Management Console, Administration Guide 中的 Mapping tables  $-\ddot{\uparrow}$ ,

提示: 要执行 Universal Cache, 您应该为复制方法选择"镜像"(Change Data Cap $ture)$ .

9. 对于每个表映射, 请根据业务规则设置冲突检测和解决。

有关详细的指示信息, 请参阅 InfoSphere Change Data Capture Management Con $sole$ , Administration Guide  $\Box$  **Phish** Setting conflict detection and resolution  $-\ddot{\top}$ ,

10. **IT!qTXhC4PDV{/\*;#**

如果 solidDB 数据库方式是 Unicode (General.InternalCharEncoding=UTF8), 请将字符数据类型列(CHAR、VARCHAR 等)的编码设置为 UTF-8。

有关更多详细信息, 请参阅第 25 页的 『 将 [Unicode](#page-36-0) 和部分 Unicode 数据库与 [solidDB Universal Cache](#page-36-0) 一起使用』。

11. 启动两个预订上的复制。

有关详细的指示信息, 请参阅 InfoSphere Change Data Capture Management Con*sole, Administration Guide* 中的 *Starting and ending replication on subscriptions* 一 节。

## 下一步做什么

- 有关如何管理数据存储器和预订的一般指示信息, 请参阅 InfoSphere Change Data Capture Management Console, Administration Guide,
- 有关 Universal Cache 特定设置和管理任务的指示信息,请参阅第 23 页的3 章,『用 于 InfoSphere CDC 的 [solidDB Universal Cache](#page-34-0) 特定设置和任务 』
- 有关如何优化和监视 solidDB Universal Cache 性能的特定于 solidDB 的指示信息, 请参阅第 29 页的4 章, 『性能调整和监视』。

# <span id="page-34-0"></span> $3$  用于 InfoSphere CDC 的 solidDB Universal Cache 特定设 置和任务

本节提供了关于如何将 InfoSphere CDC 技术与 solidDB Universal Cache 一起使用的 特定指示信息。有关管理 InfoSphere CDC 实例和复制预订的一般指示信息, 请参阅 InfoSphere Change Data Capture Management Console, Administration Guide<sub>。</sub>

# $\blacksquare$  **SolidDB Universal Cache 特定的 InfoSphere CDC 系统参数设置 - 总结**

<span id="page-34-1"></span>根据您的后端数据服务器和数据库设置,可能需要修改 InfoSphere CDC 系统参数设置。

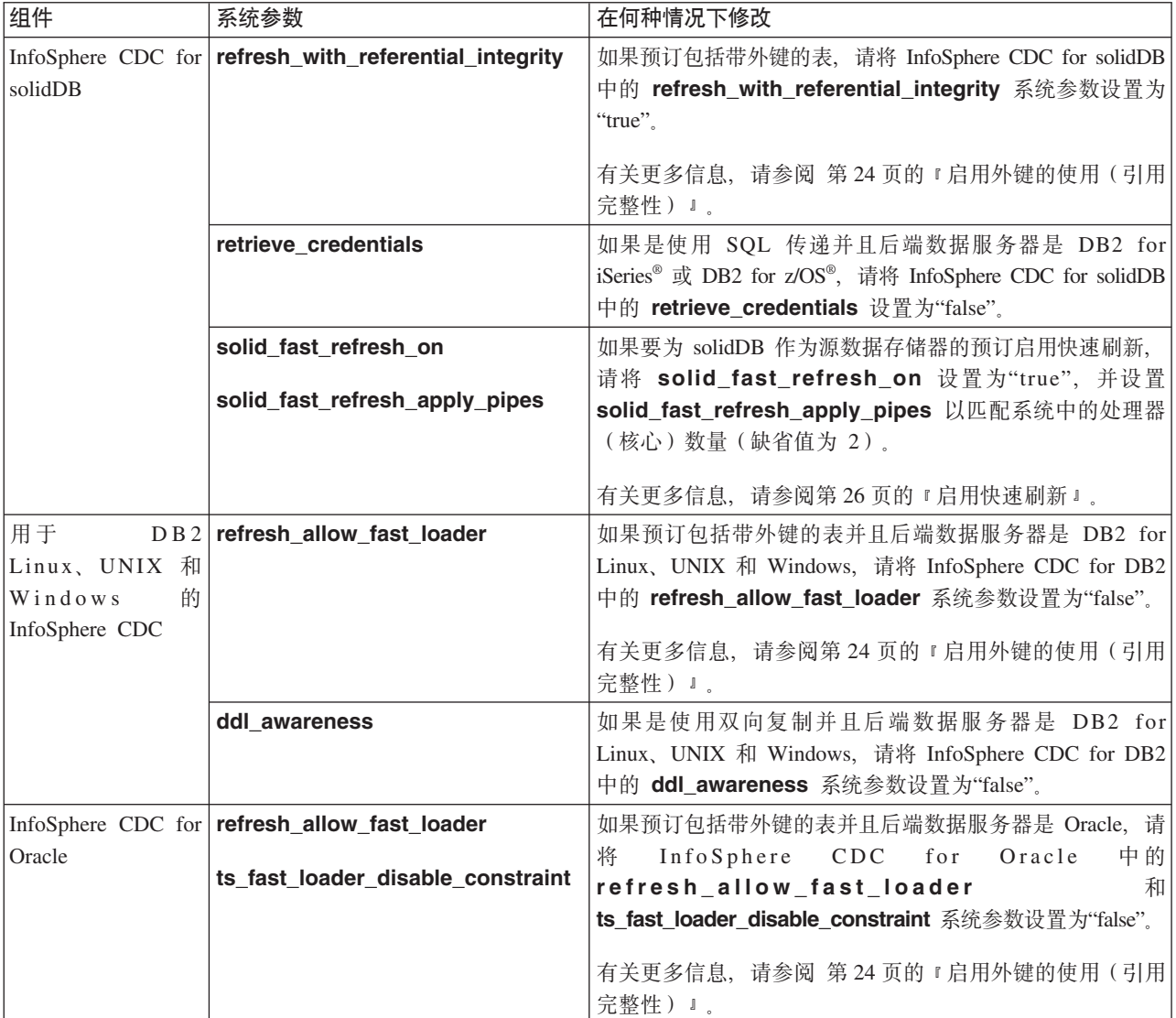

表 10. solidDB Universal Cache 特定的 InfoSphere CDC 系统参数设置

## <span id="page-35-0"></span>**tCb|D9C(}Cj{T)**

如果您的预订包括带外键的表, 那么需要将 InfoSphere CDC for solidDB 的系统参数 **refresh\_with\_referential\_integrity** 设置为"true"。此外,如果后端数据服务器是 Oracle 或 DB2 for Linux、UNIX 和 Windows, 那么需要禁用快速装入器。

#### **XZKNq**

您可以通过下列方法来设置系统参数:

- 使用 dmset -I <INSTANCE NAME> <parameter name>=<parameter value> 命令, 或
- 使用管理控制台:
	- 1. 在管理控制台的配置透视图中, 选择数据存储器。
	- 2. 右键单击数据存储器并选择属性→ 系统参数。

如果在活动复制期间更改了系统参数,那么必须停止并重新启动复制以使更改生效。

#### **}L**

1. 将 InfoSphere CDC for solidDB 系统参数 refresh\_with\_referential\_integrity 设 置为"true"。

例如:

dmset -I solidDB\_1 refresh\_with\_referential\_integrity=true

2. 如果后端数据服务器是 DB2 for Linux、UNIX 和 Windows, 请将 InfoSphere CDC for DB2 中的 refresh allow fast loader 系统参数设置为"false"。

例如:

dmset -I DB2\_1 refresh\_allow\_fast\_loader=false

3. 如果后端数据服务器是 Oracle, 请将 InfoSphere CDC for Oracle 中的 **refresh\_allow\_fast\_loader** 和 **ts\_fast\_loader\_disable\_constraint** 系统参数设置 为"false"。

例如:

```
dmset -I Oracle 1 refresh allow fast loader=false
dmset -I Oracle 1 ts fast loader disable constraint=false
```
## $**H**$  *<b>With The SuidDB 源表*

如果需要在 solidDB 作为源数据存储器的预订中删除并重新创建表, 那么需要重新配置 表映射。

#### **}L**

- 1. 在 solidDB 是源数据存储器的预订中停止复制。
- 2. 重新映射源表。
- 3. 在预订上重新启动复制(镜像)。

有关如何映射表以及启动和停止预订的指示信息, 请参阅 InfoSphere Change Data Capture Management Console, Administration Guide,
# **Z}];,=DivBt/5q**

在预订上启动镜像时, 复制方法为镜像且状态为刷新的所有表都会在预订上进行初次 刷新。这样可使源与目标表进行同步。如果您要在不进行刷新的情况下启动镜像,那 么可通过手动设置用于启动镜像的捕获点来执行此操作。例如、如果您知道前端和后 端数据库已同步, 那么此操作会很有用。如果您的预订包含大量数据, 那么在不进行 刷新的情况下启动镜像可节省时间。

## **}L**

- 1. 确保在包含源表的预订上已结束任何活动的复制。
- 2. 使用管理控制台或 dmmarktablecapturepoint 命令来标记表捕获点。
	- 有关如何使用管理控制台来标记表捕获点的指示信息, 请参阅 InfoSphere Change *Data Capture Management Console, Administration Guide* 中的 Marking a table *capture point on a source table*.
	- 有关如何使用 dmmarktablecapturepoint 命令的指示信息, 请参阅 第 [93](#page-104-0) 页的 『[dmmarktablecapturepoint -](#page-104-0) 在源表上标记表捕获点』一节。

# **+ Unicode M?V Unicode }]bk solidDB Universal Cache ;p9** 用

根据 solidDB 数据库方式 (Unicode 或部分 Unicode), 可能需要指定字符数据类型列 (CHAR、VARCHAR 等)的编码。

## 关于此任务

- 如果 solidDB 数据库方式是 *Unicode* (General.InternalCharEncoding=UTF8), 请 将 solidDB 字符数据类型列 (CHAR、VARCHAR 等) 的编码设置为 UTF-8。
- v g{ solidDB }]b==G?V *Unicode* (**General.InternalCharEncoding=Raw**), 请将 solidDB 字符数据类型列 (CHAR、VARCHAR 等) 的编码设置为应用程序环境 中所使用的编码。

**要点**: 缺省情况下, 会将字符数据类型列的编码设置为 ISOLatin1。如果应用程序使 用 Latin1 编码, 那么您不需要显式设置编码。

#### **}L**

- 1. 在管理控制台中, 单击配置 → 预订。
- 2. 选择预订。
- 3. 单击表映射视图并选择表映射。
- 4. 右键单击并选择编辑映射详细信息。
- 5. 单击转换选项卡。
- 6. 选择字符数据类型(CHAR、VARCHAR 等)源列。这会启用编码转换区域。
- 7. 从源列表中选择字符编码。
	- Unicode 数据库: UTF-8
	- 部分 Unicode 数据库: 应用程序编码
- 8. 从目标列表中选择您要转换到的字符编码。例如,后端数据服务器可能使用 UCS-2 大尾数法格式来存储字符数据类型。
- 9. 单击应用。

10. 对 solidDB 作为源数据存储器或目标数据存储器的预订, 请重复上述步骤。

#### **a{**

开始对预订进行复制时, InfoSphere CDC 会将源列中的字符编码转换为您指定的编码, 并使用新编码的数据填充映射的目标列。

# **启用快速刷新**

快速刷新功能会减少将大量数据从后端数据服务器复制到 solidDB 前端所需的时间。通 过将 InfoSphere CDC for solidDB 系统参数 solid fast refresh on 设置为"true"可启 用快速刷新。如果要进一步提升性能,请设置 solid\_fast\_refresh\_apply\_pipes 系统 参数, 以匹配系统中的处理器(核心)数量。

## 开始之前

快速刷新功能只适用于 solidDB 作为目标数据存储器的预订。

大部分性能提升可以通过简单设置实现;每个表中每一行的数据数量、代码页转换以 及列映射等因素,都将影响快速刷新功能的性能。

## **XZKNq**

您可以通过下列方法来设置系统参数:

- 使用 dmset -I <INSTANCE NAME> <parameter name>=<parameter value> 命令,或
- 使用管理控制台:
	- 1. 在管理控制台的配置透视图中, 选择数据存储器。
	- 2. 右键单击数据存储器并选择属性→ 系统参数。

如果在活动复制期间更改了系统参数,那么必须停止并重新启动复制以使更改生效。

### **}L**

1. 将 InfoSphere CDC for solidDB 系统参数 solid\_fast\_refresh\_on 设置为"true"(缺 省值为"false")。

例如:

dmset -I solidDB\_1 solid\_fast\_refresh\_on=true

2. 设置 InfoSphere CDC for solidDB 系统参数 solid fast refresh apply pipes 以 匹配系统中的处理器(核心)数量(缺省值为"2")。

例如:

dmset -I solidDB 1 solid fast refresh apply pipes=4

# 塔共享内存访问 (SMA) 与 solidDB Universal Cache 一起使用

如果要将 SMA 与 solidDB Universal Cache 一起使用, 需要启动 SMA 服务器并在 InfoSphere CDC for solidDB 实例和 SMA 服务器之间启用本地 SMA 连接。

## 开始之前

对于 SMA 连接, 带 SMA 的 solidDB 服务器必须与 InfoSphere CDC for solidDB 位 于相同节点上。

#### **}L**

1. 请检查 SMA 驱动程序库的位置是否包括在 LD\_LIBRARY\_PATH 或 LIBPATH (Linux 和 UNIX) 环境变量或 PATH (Windows) 环境变量中。

有关详细信息, 请参阅 《IBM solidDB 共享内存访问和链接库访问用户指南》中的 配置 SMA 的环境以与 Java 一起使用。

2. 在 <solidDB 安装目录>/bin 目录中, 为 SMA 驱动程序库 (ssolidsma65) 创建不 带文件类型扩展名的符号链接。

例如在 Linux 操作系统中, 请使用下列命令:

ln -s ssolidsma65.so ssolidsma65

- 3. 通过在命令提示符中输入 solidsma 命令来启动 SMA 服务器。
- 4. 配置 InfoSphere CDC for solidDB 实例, 以在连接 solidDB 服务器时使用 SMA 连 接。

使用 InfoSphere CDC for solidDB 配置工具 (dmconfigurets) 来启用 SMA 连接。

表 11. 使用 dmconfigurets 来启用 SMA 连接

| 操作系统                 | 如果要使用 dmconfigurets 来启用 SMA 连接          |
|----------------------|-----------------------------------------|
| Linux $\bar{A}$ UNIX | 选择单个服务器配置类型。                            |
|                      | 2. 对于启用 SMA 选项, 请输入 y 并按 Enter<br>键.    |
| Windows              | 在新建实例或编辑实例对话框的服务器区域<br>中, 选择启用 SMA 复选框。 |

选择启用 SMA 后, 会将 solidDB 特定的连接属性 solid\_shared\_memory=yes 添 加到连接字符串。

#### 相关概念

第78页的『配置 [InfoSphere CDC](#page-89-0) (UNIX 和 Linux) 』

第75 页的 『 配置 [InfoSphere CDC \(Windows\)](#page-86-0) 』

# **4** 性能调整和监视

solidDB Universal Cache 的性能取决于许多系统和设置注意事项。管理控制台监视功能 和 solidDB 性能计数器提供了监视和分析性能级别的方法。

# $\frac{1}{2}$   $\frac{1}{2}$  **B Universal Cache** 性能的因素

例如, 通过优化系统和网络设置或引入配置设置的平行性, 您可以改进 solidDB Universal Cache 性能。

本章中提供的指南将补充特定于 solidDB (请参阅 《IBM solidDB 管理员指南》)和 后端数据服务器的调整信息。

## **E/53MxghC**

• 分配给每个 InfoSphere CDC 实例的内存量应至少为 256 MB。

使用配置工具创建实例时, 将定义 InfoSphere CDC 实例的内存分配(选项允许的最 大内存)。最小分配量是 64 MB; 对于 32 位实例, 缺省值是 512 MB; 对于 64 位 实例, 缺省值是 1024 MB。

• 可用 CPU

使用 InfoSphere CDC 处理数据将需要大量 CPU; 请确保在 solidDB Universal Cache 设置中包括的所有节点中都提供了足够的 CPU 容量。

• 网络等待时间和吞吐量

优化网络以获取高的吞吐量和少的等待时间, 这样可提高 solidDB Universal Cache 性 能.

## **9C=PTa\_T\**

在典型设置中, InfoSphere CDC 引擎对性能设置以下限制:

- 在源端, 将性能限制为对于所有的预订, 每秒大约共 15 000 个操作。
- 在目标端,将性能限制为每个预订每秒大约 5 000 个操作。

可以通过使用多个预订或多个 solidDB 前端对数据和工作负载进行分区来提高性能。这 是因为将在前端和后端平行处理多个预订。

例如, 您可以为不具有预订外引用的自我管理的表创建单独的预订。您还可以将此类 表/预订放在单独的 solidDB 前端。

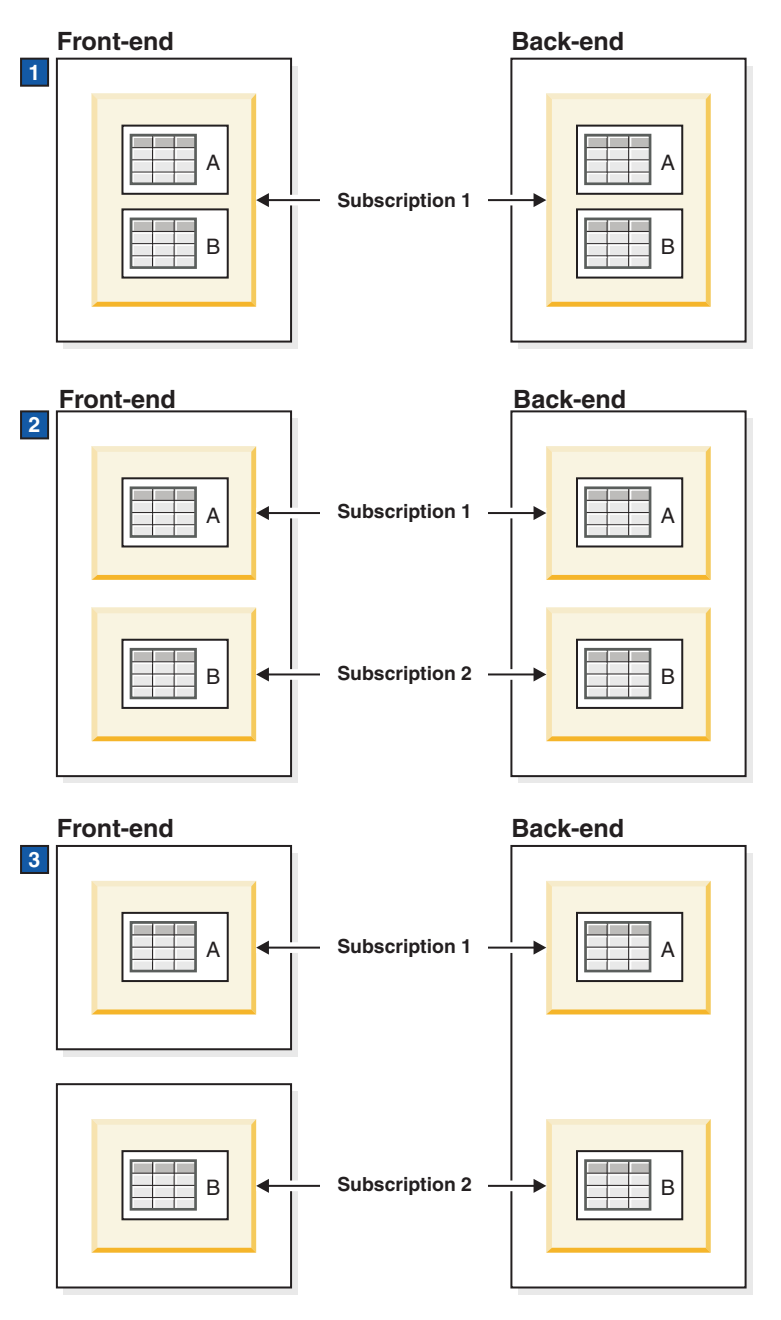

图 5. 示例: 使用三个分区模型的 solidDB Universal Cache 设置

- 1. 一个 solidDB 前端和一个预订; 无分区
- 2. 一个 solidDB 前端和两个预订; 使用两个平行的预订进行分区
- 3. 两个 solidDB 前端, 每个前端一个预订; 使用两个前端进行分区

# **其他注意事项**

- 目标数据库必须可以承担 InfoSphere CDC 引擎生成的负载。
- 对数据的任何处理都可能产生瓶颈, 例如:
	- 行级别过滤
	- 数据变换和表达式
	- 代码页转换

# 监视性能

管理控制台的监视和统计信息视图可用于收集有关预订的性能统计信息。 solidDB 性能 计数器提供有关 solidDB 前端的性能数据。

## **Z\mXF(P`ST\**

管理控制台可收集有关等待时间、吞吐量以及复制操作的数量和大小的统计信息。统 计信息可在管理控制台中进行查看, 或以 .csv 格式保存并导出。您也可以设置等待时间 通知和阈值。

有关如何在管理控制台中使用监视和统计信息的详细指示信息, 请参阅 InfoSphere *Change Data Capture Management Console, Administration Guide* 中的 Monitoring your  $subscripts \rightarrow \exists \exists$ .

## $\mathbb{R}$  **iII solidDB** 前端性能

solidDB 提供了特定于结合使用 solidDB 和 InfoSphere CDC 的许多性能计数器:

• 变量名以 Logreader 开始的计数器

例如, Logreader commits sent 将跟踪每秒发送到 InfoSphere CDC 实例的落实数。

 $\cdot$  *TS*  $\overline{\alpha}$  *H* 的事务

TS 应用的事务计数器将跟踪 solidDB 作为目标数据存储器时, 由 InfoSphere CDC 应 用于 solidDB 的事务数。

有关 solidDB 性能计数器的详细列表以及如何使用它们的详细信息, 请参阅 《IBM solidDB 管理员指南》中的"管理 solidDB"一节。

# 5 SQL 传递

通过 solidDB SQL 传递, 应用程序可通过单个连接来访问前端和后端数据服务器中的 数据。例如, 可以启用 SQL 传递以将无法在 solidDB 前端服务器上执行的那些 SQL 语句传递到后端。可根据会话或事务来设置 SQL 传递方式。缺省情况下, 不启用 SQL 传递。

使用与后端兼容的在 solidDB 服务器中动态装入的 ODBC 驱动程序来连接前端和后端。 solidDB 使用此驱动程序在后端数据服务器中直接执行传递语句。

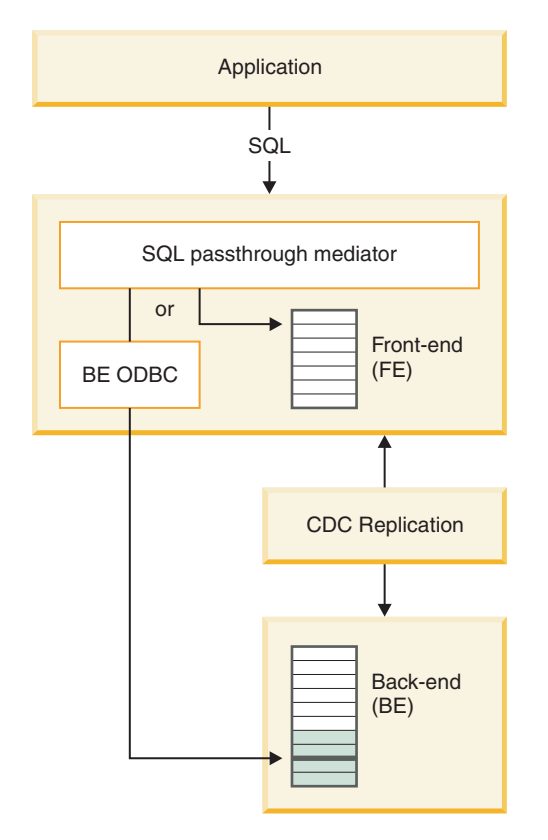

图 6. SQL 传递

# 操作原则

solidDB 服务器中名为 SQL 传递介体的层负责根据所选的传递方式将 SQL 语句传递到 后端。SQL 传递方式可在运行时动态更改。使用与 solidDB 服务器链接的后端 ODBC 驱动程序可加速对后端服务器的访问。后端的登录数据(用户名和密码)将通过 InfoSphere CDC 组件进行传送。

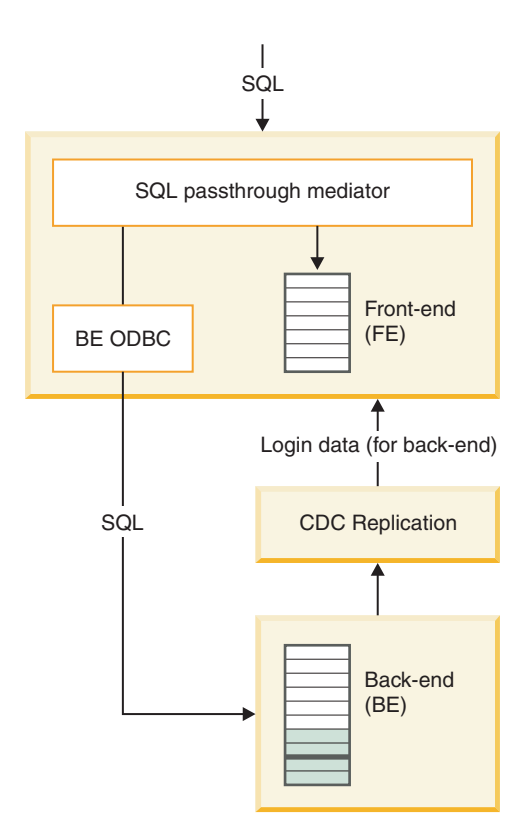

图 7. SQL 传递体系结构

传**说方式** 

传递方式定义如何将读语句和写语句传递到后端。将分别为读语句(SELECT)和写语 句(包括 INSERT、UPDATE 和 DELETE 在内的非读语句)设置传递方式。共有三种 传递方式可用:

- FORCE: 所有的读语句或写语句都会传递到后端。
- NONE (缺省值): 绝对不会将读语句或写语句传递到后端。
- · CONDITIONAL: 如果语句导致发生表丢失错误或语法错误等问题, 那么会将此语 句传递到后端。

条件传递方式的基础是利用错误消息的逻辑:

• 表丢失错误或语法错误将调用传递(准备阶段)。

如果在准备语句后更改了传递方式、那么在需要时将在新位置重新准备此语句。

- 特权违例错误不会调用传递。
- 在执行阶段发生的错误不会调用传递。例如, 如果写语句在出现完整性约束违例时 失败, 那么不会传递该语句。

此外, SQL 语句的复杂性可用于定义始终将长期运行语句传递到后端。

注: SQL 传递不使用任何与数据范围或填充前端和后端数据库相关的信息。特别是, 如 果在前端成功执行了查询, 但是未返回任何数据(或只返回极少的数据), 那么即使 数据可能在后端, 也不会将查询重定向到后端。

## 事务和隔离级别

SQL 传递的事务模型旨在保持后端数据库的一致性;可进行后端事务以满足最高隔离级 别(REPEATABLE READ 或 SERIALIZABLE)。为了在使用 SOL 传递时保持后端 数据库的一致性, 前端的隔离级别设置为与后端的隔离级别相同(或相似)或更高。

一般而言,单个事务会在前端或后端完整地执行和落实。作为本地事务,它们将保持 数据库的一致性, 提供所需隔离级别的限制。然而, 由于从后端到前端进行的异步复 制所产生的延迟、连续事务可能会临时出现彼此之间不一致的现象。例如、如果前一 事务在后端数据库上执行了传递写操作、那么事务可能看不到前一事务的复制结果。

仅会传递完整语句、没有语句可以同时跨越前端和后端。这意味着不可能进行分布式 查询

在某些情况下、事务从前端或后端数据库读取内容并将其写入另一个数据库。此类事 务可能会被认为是由两个子事务组成。在此类情况下,仅当成功落实写子事务时,才 会落实事务。如果写子事务的落实失败,那么整个事务也会失败。

### **CJsK}]**

使用在 solidDB 节点上安装且在 solidDB 服务器上动态装入的后端 ODBC 驱动程序来 实现前端和后端之间的连接。solidDB 使用此驱动程序在后端数据服务器中直接执行传 递语句。

大多数情况下, InfoSphere CDC 技术用于将后端登录数据传送到前端。在从 solidDB 到 后端数据服务器的首个预订上启动镜像或刷新时、InfoSphere CDC for solidDB 实例将 从后端 InfoSphere CDC 实例检索登录数据并使用 CREATE REMOTE SERVER 语句将其存 储在 solidDB 系统表 SYS\_SERVER 中。存储在 SYS\_SERVER 表中的密码已隐藏。

在以下情况中, InfoSphere CDC 技术不会传送后端登录数据:

- 用于后端的 InfoSphere CDC 实例运行时使用的用户标识可自动访问数据库; 因此不 需要存储登录数据。
- 如果后端数据服务器是 DB2 for z/OS 或 DB2 for iSeries.
- 您已从 6.3 升级 InfoSphere CDC for solidDB 安装和预订。InfoSphere CDC for solidDB 不会将后端登录数据存储在 SYS\_SERVER 表中。

在这些情况下, 使用 CREATE REMOTE SERVER (或 ALTER REMOTE SERVER)语句来手动 定义登录数据。

# **9C SQL +]\*"&CLrD"bBn**

### 访问权

• 传递功能仅可用于经过验证的用户。验证机制基于 GRANT PASSTHROUGH 语句。

在新的数据库中,管理员已验证传递。

• 可能会限制用户对表的访问权。如果在前端数据库中有一个语句受到特权限制的限 制, 那么即使后端数据库中没有特权限制, 也不会将相应的语句传递到后端数据库 中

# SQL 语句

- 所有的 SOL 语句都可传递到后端、但 SET [TRANSACTION] PASSTHROUGH 本身、SET [TRANSACTION] ISOLATION LEVEL 语句以及与数据帐龄相关的 SET DELETE CAPTURE 语句除外。以下限制还应用于:
	- 在 SELECT 语句中, 仅支持向前的光标。
	- 不支持 UPDATE/DELETE ... WHERE CURRENT OF 语句, 如果使用了它们, 可能会导致意外结果。
	- 如果访存了以下行以外的任何内容, 那么会返回错误。
	- 数据库范围元数据查询始终在前端执行。

例如, 即使将 SQL 传递方式设置为 Force, 查询 (例如 SELECT \* FROM TABLES)或 JDBC 函数调用 (例如 getTables)仍将返回关于 solidDB 中的表的 信息。

诸如 ODBC SQLColAttr() 之类特定于语句的元数据查询在可能时使用从 solidDB 收到的数据,否则将使用来自后端数据库的数据。

- 如果 SQL 语句可在两个数据库上执行, 那么将总是从 solidDB 获取表定义 (例如, 列类型)。如果 solidDB 和后端定义不同, 那么可能时将在前端和后端之间转换数 据。列数和列名必须匹配。
- 如果 solidDB 服务器使用 Java 事务 API (JTA) 接口参与了分布式事务,那么仅传 递读语句(SELECT)。
- 可以定义始终将复杂 SQL 语句传递到后端。在后端, 复杂查询可能会更有效地执行。 通过使用下列参数来定义传递语句的复杂性层次:
	- Passthrough.ComplexNumTables 指定复杂语句中表的最小数量 如果语句 所包含的表少于使用此参数指定的表数, 那么此语句不是复杂语句, 且不会将其 传递到后端。
	- Passthrough.ComplexNumNonindexedConstr 指定复杂语句中非所引 WHERE 子句约束的最小数量。如果语句包含较少的下列类型的非所引约束, 那么 此语句不是复杂语句,且不会将其传递到后端:WHERE 子句约束不会解析索引、 索引不存在或优化器为约束选择了不同的索引。
	- Passthrough.ComplexNumOrderedRows 指定必须在复杂语句中排序的最小 估计行数。如果语句包含较少的可排序行的估计数量、那么此语句不是复杂语 句,且不会将其传递到后端。

所有这三个参数的出厂值都是 0,这意味着如果语句是复杂语句,那么在估计时将不 使用给定的属性。

## 数据类型和列绑定

- SQL 传递支持 solidDB 支持的所有标准的 SQL 标准数据类型。有关更多详细信息, 请参阅 第 129 页的附录 C, I SQL 传递中的 [ODBC](#page-140-0) 数据类型支持 』。
- 在应用程序端的驱动程序上、列绑定基于标准的 ODBC 绑定方法。

#### **zk3'V**

- 代码页支持取决于 solidDB 数据库方式:
	- 如果 solidDB 数据库方式是 Unicode, 那么 SQL 传递支持在前端和后端使用不同 的代码页而不会丢失任何信息。

– 如果 solidDB 数据库方式是 部分 Unicode, 那么只支持 Latin-1 (或 ASCII, 即 Latin-1 的子集)代码页。

如果数据使用 Latin-1 字符集之外的编码, 那么建议在 Unicode 方式中使用 solidDB 数据库。

• 如果 solidDB 数据库方式是 Unicode (General.InternalCharEncoding=UTF8), 那 么需要将后端 ODBC 驱动程序设置为期望 solidDB 中 UTF-8 编码的数据。这是因 为在 Unicode 方式中, 字符数据类型以 UTF-8 编码的形式存储在 solidDB 中。

在 Unicode 方式环境中, 后端 ODBC 驱动程序将处理 solidDB 中 UTF-8 编码与后 端编码之间的转换。在应用程序上,可以使用任何可用的绑定方法,因为应用程序 与 solidDB 前端编码之间的转换由 solidDB ODBC 或 JDBC 驱动程序进行处理, 如 IBM solidDB Programmer Guide中的使用 Unicode 一节所述。

• 如果 solidDB 数据库方式是 部分 *Unicode* (General.InternalCharEncoding=Raw) 并且应用程序和 solidDB 环境使用 ASCII 或 Latin-1 编码 (西方语言), 那么后端 ODBC 驱动程序可能会正确处理字符转换, 而无需在 ODBC 驱动程序中显式设置任 何代码页支持。

这是因为在 部分 Unicode 方式中, 字符数据类型以源数据 (二进制) 格式存储在 solidDB 中, 在应用程序编码和 solidDB 内部表示之间不会进行任何转换 (假设应用 程序了解这一点并根据需要处理转换)。

**提示: 缺省情况下,安装 IBM Data Server Driver for ODBC and CLI 时会将驱动** 程序设置为使用安装节点的系统语言环境。

如果后端数据库使用除 ASCII 或 Latin-1 之外的编码、那么需要将后端 ODBC 驱动 程序设置为期望 solidDB 中 ASCII 或 Latin-1 编码的数据。

## **solidDB** 工具中的 SQL 传递支持

- SQL 传递完全支持 solidDB SQL 编辑器 (solsql) 。
- 不支持其他 solidDB 工具, 它们只能与前端一起使用。

### 错误代码

- 来自前端的错误总是本机 solidDB 错误代码。
- 来自后端的错误前面会有 SQLSTATE, 以显示本机后端错误代码及文本。
- 可以使用映射文件针对 solidDB 错误代码来映射后端本机错误代码。映射文件用 **Passthrough.ErrorMapFileName** 参数进行定义。

# **配置和使用 SQL 传递**

SQL 传递配置包括设置 solidDB 配置参数, 以及在 solidDB 前端节点上安装并配置与 后端兼容的 ODBC 驱动程序。在配置 SQL 传递后, 您可以动态启用和禁用该传递。

solidDB 还提供跟踪和监视功能, 以收集与 SQL 传递连接类型和语句活动相关的数据。

# **记置 SQL 传**说

SQL 传递的配置过程取决于您要使用的后端以及 ODBC 连接的类型。

# <span id="page-49-1"></span>开始之前

启用 SQL 传递之前, 您应启动 solidDB Universal Cache 并使其正在运行。

- 1. 安装 solidDB Universal Cache 组件。
- 2. 配置前端和后端 InfoSphere CDC 实例。
- 3. 至少定义一个从前端数据服务器到后端的预订(至少具有一个表映射)。

#### **}L**

- 1. 安装并配置 SQL 传递的后端 [ODBC](#page-49-0) 驱动程序。
	- 如果后端数据服务器是 IBM 数据服务器, 请使用 solidDB Universal Cache 安装 映像随附的 IBM Data Server Driver for ODBC and CLI<sub>c</sub>
	- 如果后端数据服务器不是 IBM 数据服务器、请使用后端数据服务器随附的本机 ODBC 驱动程序。
- 2. 配置系统的缺省 [SQL](#page-55-0) 传递设置。

例如,使用 Passthrough.PassthroughEnabled=yes 参数为您的系统启用 SQL 传 **递, 并使用 Passthrough.SqlPassthroughRead** 和 Passthrough.SqlPassthroughWrite 参数定义缺省传递方式。

- 3. 使用 GRANT PASSTHROUGH 语句向相应的用户授予 SQL 传递权限。
- 4. 确保后端数据服务器的登录数据是可用的。
	- a. 连接 solidDB 和后端数据存储器, 并在 solidDB 作为源数据存储器、后端作为 目标数据存储器的预订上启动复制。
	- b. 请检查 solidDB 系统表 SYS SERVER 是否包含正确的登录数据。
	- 在大多数情况下,在从 solidDB 到后端数据服务器的首个预订上启动镜像或刷新 时, InfoSphere CDC for solidDB 实例将从后端 InfoSphere CDC 实例检索登录 数据并将其存储在 solidDB 系统表 SYS\_SERVER 中。
	- 如果 SYS SERVER 表包含不正确的登录数据或不包含登录数据,请手动添加或 修改登录数据。
- 5. 启动应用程序。

### **\* SQL +]20MdCsK ODBC }/Lr**

<span id="page-49-0"></span>在 solidDB 中启用 SQL 传递之前, 您必须在 solidDB 前端节点上安装并配置后端 ODBC 驱动程序。您可以直接或使用驱动程序管理器链接至驱动程序(使用动态驱动程 序库)。

### 开始之前

找到 ODBC 驱动程序安装包以及后端数据服务器的安装和配置指示信息。

- 如果后端数据服务器是 IBM 数据服务器、请使用 solidDB Universal Cache 安装映 像随附的 IBM Data Server Driver for ODBC and CLI<sub>。</sub>
- 如果后端数据服务器不是 IBM 数据服务器、请使用后端数据服务器随附的本机 ODBC 驱动程序。

#### **}L**

- 1. 在 solidDB 节点上安装后端 ODBC 驱动程序 (客户机)。
	- 如果后端数据服务器是 IBM 数据服务器, 请按如下所示继续执行操作。
- a. 将包含 IBM Data Server Driver for ODBC and CLI 的压缩文件从安装映像 复制到 solidDB 节点上。
- b. 将该文件解压缩到您在 solidDB 节点上选择的安装目录。
- c. 可选: 除去压缩文件。
- d. 如果前端 solidDB 数据服务器在 AIX 上运行:
	- 1) 将共享库 (/odbc\_cli/clidriver/lib/libdb2.a) 抽取到 64 位操作系统上 的 shr\_64.o 位置。为了避免混淆, 请将该文件重命名为 libdb2.so。

发出下列命令: cd odbc\_cli/clidriver/lib ar  $-x -\overline{X}$  64 libdb2.a mv shr\_64.o libdb2.so

这些步骤在 AIX 上是必要步骤, 因为 solidDB 将动态装入驱动程序。

 $\overline{E}$ **点**: 当引用 AIX 系统上的驱动程序库时, 请记住要使用正确的文件名  $(libdb2.s0)$ 

2) 将 DB2NOEXITLIST 环境变量设置为 ON。

对 solidDB 节点发出下列命令:

export DB2NOEXITLIST=ON

此环境变量会确保驱动程序在关闭时, 不会尝试释放已由 solidDB 释放的 资源

- 如果后端数据服务器不是 IBM 数据服务器、请按照后端数据服务器随附的指示信 息进行操作。
- 2. 定义 ODBC 驱动程序和后端数据服务器之间的连接设置。

配置 SQL 传递的 ODBC 驱动程序的方法与使用后端数据库配置常规远程连接的方 法相同。您可以直接或使用驱动程序管理器链接至驱动程序。

**•** 直接链接

根据您的后端数据服务器和操作系统, 您可能需要设置环境变量或其他设置参数 以启用直接链接。

有关详细信息、请参阅后端数据服务器随附的以下示例或指示信息。

#### v **}/Lr\mw**

根据后端数据服务器、操作系统和驱动程序管理器, 您需要配置数据源名称、登 录数据、性能选项或连接选项等设置。

有关详细信息, 请参阅后端数据服务器随附的以下示例或指示信息。

## 3. 通过修改 solid.ini 配置文件的 [Passthrough] 部分, 可以定义 solidDB 服务器 **M}/Lrr}/Lr\mw.dD,ShC#**

参数值的格式取决于您是直接链接至驱动程序、还是使用驱动程序管理器链接至驱 动程序。

直接链接

- 使用 RemoteServerDriverPath 来设置驱动程序路径。
- 使用 RemoteServerDSN 来设置驱动程序连接字符串。

注: 具体的连接字符串取决于驱动程序。

有关 RemoteServerDSN 连接字符串的格式化规则的详细信息, 请参阅第 [133](#page-144-0) 页 的附录 D, 『用于后端 ODBC 驱动程序连接字符串 ([RemoteServerDSN](#page-144-0) 参数) 的格式化规则。。

示例: Linux 操作系统中的 IBMData Server Driver for CLI and ODBC 与 DB2 或 IDS

```
[Passthrough]
RemoteServerDriverPath=/home/solid/odbc_cli/clidriver/lib/libdb2.so
RemoteServerDSN="Driver={IBM DB2 ODBC DRIVER};Dat
   abase=my_ids;Hostname=9.212.253.10;Port=9088;protocol=TCPIP;"
```
#### **}/Lr\mw**

- 使用 RemoteServerDriverPath 来设置驱动程序管理器路径。
- 使用 RemoteServerDSN 来设置数据源名称。

示例: unixODBC DriverManager 与 DB2

```
[Passthrough]
RemoteServerDriverPath=/usr/lib/libodbc.so
RemoteServerDSN=BE_DB2
```
- 4. **4U solidDB }]b==(Unicode r?V Unicode)4dC ODBC }/Lr Dzk3'V#**
	- v **Unicode }]b**

如果 solidDB 数据库方式是 Unicode (General.InternalCharEncoding=UTF8), 请将 ODBC 驱动程序配置成期望 solidDB 中 Unicode 编码的数据。

用于配置 UTF-8 支持的过程取决于驱动程序。有关详细信息, 请参阅后端数据服 务器随附的指示信息。

例如, 在 DB2 for Linux、UNIX 和 Windows 环境中, 通过将环境变量 DB2CODEPAGE 设置为 1208 来配置 UTF-8 支持。(值 1208 是 DB2 环境中 UTF-8 代码页的标识。)

- v **?V Unicode }]b**
	- 如果 solidDB 数据库方式是部分 Unicode (General.InternalCharEncoding=Raw) 并且应用程序和 solidDB 环境使用 ASCII 或 Latin-1 编码 (西方语言), 那么后端 ODBC 驱动程序可能会正确 处理字符转换, 而无需在 ODBC 驱动程序中显式设置任何代码页支持。

例如, 如果将 IBM Data Server Driver for ODBC and CLI 安装在使用 ASCII 编码的系统中, 那么安装操作会自动将驱动程序设置为使用安装节点的系统 语言环境。

– 如果后端数据库使用除 ASCII 或 Latin-1 之外的编码, 请将后端 ODBC 驱动 程序设置为期望 solidDB 中 ASCII 或 Latin-1 编码的数据。

用于配置 ASCII 或 Latin-1 支持的过程取决于驱动程序。有关详细信息, 请参 阅后端数据服务器随附的指示信息。

要点: 应用程序编码与 solidDB 服务器之间的转换由 solidDB ODBC 驱动程序或 solidDB JDBC 驱动程序处理。

- 在 C/ODBC 环境中, 应用程序与 solidDB 之间的代码页转换会通过使用服务器 Srv.ODBCDefaultCharBinding 端参数 或客户机端参数 **Client.ODBCCharBinding 来控制。**
- 在 Java/JDBC 环境中、不需要设置。代码页转换由 solidDB JDBC 驱动程序自动 处理。

有关设置参数和一般 solidDB Unicode 支持的更多信息、请参阅 IBM solidDB Programmer Guide中的使用 Unicode.

5. 如果后端数据服务器是运行于 64 位系统中的 DB2, 并且是将 IBM Data Server **Driver** for **CLI** and ODBC 与直接链接一起使用, 请将 Passthrough.Force32bitODBCHandles 设置为"yes"。

示例: 使用直接链接安装并配置 IBM Data Server Driver for Informix:

此示例显示在 Windows 32 位操作系统中, 当后端数据服务器是 IBM Informix® Dynamic Server (IDS) V11.50 时, 如何通过链接至动态驱动程序库来安装并配置 IBM Data Server Driver for CLI and ODBC.

- 1. 找到包含驱动程序的 IBM Data Server Driver for CLI and ODBC 的安装包 (ibm\_data\_server\_driver\_for\_odbc\_cli\_win32\_v97.zip)并将其复制到所选的 安装目录, 例如, C:\solid。
- 2. 解压缩 ibm data server driver for odbc cli win32 v97.zip。

ODBC 驱动程序库文件 db2cli.dll 位于 clidriver\bin 目录中。

3. 确保 IDS 后端数据服务器正在侦听 drtlitcp 或 drsoctcp 协议 (DRDA®连接)。

例如, 要使用 drtlitcp 协议:

a. 在 SQLHOSTS 文件中配置新的服务器别名。

例如:

demo on drtlitcp idshost 9088

b. 验证将 DRDA 连接列为某个服务器别名的 ONCONFIG 文件。

有关更多详细信息, 请参阅 IDS V11.50 信息中心内的配置动态服务器以连接至 IBM Data Server Clients  $-\ddot{\uparrow}$  (http://publib.boulder.ibm.com/infocenter/idshelp/v115/ index.jsp?topic=/com.ibm.admin.doc/ids admin 0207.htm).

4. 在 solidDB 配置文件 (solid.ini) 中、定义 IDS 后端数据服务器的驱动程序路径 和驱动程序连接字符串。

例如:

```
[Passthrough]
RemoteServerDriverPath=C:\solid\clidriver\bin\db2cli.dll
RemoteServerDSN="Driver={IBM DB2 ODBC DRIVER};Datab
   ase=my_ids;Hostname=9.252.253.10;Port=9088;protocol=TCPIP;"
```
**要点**: 连接字符串必须用双引号引起来,且在第一个等号与双引号之间不能有任何 空格。

**>}:9C1S4SM** *UTF-8* **'V420"dC** *IBM Data Server Driver for DB2***:**

本示例显示在 Linux 32 位操作系统中, 当后端数据服务器是 DB2 V9.7 时如何通过链 接到动态驱动程序库来安装并配置 IBM Data Server Driver for CLI and ODBC<sub>。</sub>此外, 会将驱动程序配置成期望 solidDB 中 UTF-8 编码的数据。

- 1. 找到包含驱动程序的 IBM Data Server Driver for CLI and ODBC 安装程序包 (ibm data server driver for odbc cli 32 linuxia32 v97.tar.gz), 然后将其复 制到您选择的安装目录,例如 \$HOME/solid。
- 2. 解压缩 ibm data server driver for odbc cli\_32\_linuxia32\_v97.tar.gz。

cd \$HOME/solid uncompress ibm data server driver for odbc cli 32 linuxia32 v97.tar.gz tar -xvf ibm\_data\_server\_driver\_for\_odbc\_cli\_32\_linuxia32\_v97.tar.gz

ODBC 驱动程序库文件 db2cli.a 位于 clidriver/bin 目录中。

3. 将 DB2NOEXITLIST 环境变量设置为 ON。

export DB2NOEXITLIST=ON

4. 在 solidDB 配置文件 ( solid.ini ) 中, 定义 IDS 后端数据服务器的驱动程序路径 和驱动程序连接字符串。

例如:

```
[Passthrough]
RemoteServerDriverPath=C:\solid\clidriver\bin\db2cli.dll
RemoteServerDSN="Driver={IBM DB2 ODBC DRIVER};Datab
   ase=my_db2;Hostname=9.252.253.10;Port=9088;protocol=TCPIP;"
```
要点: 连接字符串必须用双引号引起来, 且在第一个等号与双引号之间不能有任何 空格。

- 5. 将驱动程序配置成期望 solidDB 中 UTF-8 编码的数据。
	- a. 请确保 solidDB 数据库是 Unicode 数据库 (**General.InternalCharEncoding=UTF8**)#
	- b. 在 C/ODBC 环境中、请确保将 solidDB ODBC 驱动程序配置成针对字符数据类 型列来处理应用程序与 solidDB 之间的代码页转换。

例如,如果应用程序为字符数据类型使用 UTF-8 编码,那么可以使用下列参数 设置来将 solidDB ODBC 驱动程序配置成期望 UTF-8 编码的字符数据类型: [Srv] ODBCDefaultCharBinding=utf8

有关 Srv.ODBCDefaultCharBinding 参数和一般 solidDB Unicode 支持的更多 信息, 请参阅 IBM solidDB Programmer Guide中的使用 Unicode。

c. 将特定于 DB2 的环境变量 DB2CODEPAGE 设置为 1208。

值 1208 是 DB2 环境中 UTF-8 代码页的标识。

**>}:9C** *unixODBC DriverManager* **420"dC** *IBM Data Server Driver for DB2***:**

本示例显示在 Linux 32 位操作系统中, 当后端数据服务器是 DB2 V9.7 时如何使用 unixODBC DriverManager 来安装并配置 IBM Data Server Driver for CLI and ODBC.

1. 如果尚未在 solidDB 节点上安装 unixODBC DriverManager, 请进行此安装。

可在 http://www.unixodbc.org/ 上下载 unixODBC DriverManager。

通常, unixODBC DriverManager 安装路径为 /usr/lib/libodbc.so。

- 2. 找到用于 Linux 32 位操作系统 V9.7 的 IBM Data Server Driver for ODBC and CLI 的安装包 (ibm data server driver for odbc cli 32 linuxia32 v97.tar.gz, 该包包含驱动程序)并将其复制到所选的安装目录(例如, \$HOME/solid)。
- 3. 解压缩 ibm data server driver for odbc cli 32 linuxia32 v97.tar.gz。

例如:

```
cd $HOME/solid/odbc cli
uncompress ibm data server driver for odbc cli 32 linuxia32 v97.tar.gz
tar -xvf ibm_data_server_driver_for_odbc_cli_32_linuxia32_v97.tar
```
4. 将 DB2NOEXITLIST 环境变量设置为 ON。

export DB2NOEXITLIST=ON

5. 在 unixODBC /etc/odbcinst.ini 配置文件中, 定义 DB2 驱动程序的驱动程序路 径和名称

例如:

```
[DB2drv]
Description = DB2 ODBC Driver
Diriver = /home/solid/odbc cli/clidriver/lib/libdb2.so
Filelbase = 1DontDLClose = 1
```
要点: 在指定 Driver 路径时提供绝对路径。请不要使用相对路径或环境变量。

6. 在 unixODBC /etc/odbc.ini 配置文件中, 定义数据源。

例如:

```
[BE DB2]
Description = DB2 back-end database @ myhost
Diriver = DB2drv
```
要点: 驱动程序名称(例如, [DB2drv])必须是在 odbcinst.ini 文件中定义的名 称。

7. 在 DB2 驱动程序 /home/solid/odbc cli/clidriver/cfg/db2cli.ini 配置文件中、 定义 DB2 数据源参数。

例如:

```
FBE DB21
Database=mydb
Protocol=TCPIP
Hostname=myhost
Port=50000
AutoCommit=0
```
8. 在 solidDB 配置文件 (solid.ini)中, 定义后端数据服务器的 unixODBC DriverManager 路径和数据源名称。

例如:

<span id="page-55-0"></span>[Passthrough] RemoteServerDriverPath=/usr/lib/libodbc.so RemoteServerDSN=BE DB2

# 为系统配置缺省的 SQL 传递设置

缺省 SQL 传递行为是使用 solid.ini 文件 Passthrough 部分中的配置参数进行配置 的。

### 开始之前

如果尚未在 solidDB 前端节点上安装特定于后端的 ODBC 驱动程序, 请进行此安装。 请参阅第38页的『为 SQL 传递安装和配置后端 ODBC 驱动程序』以获取详细信息。

#### 讨程

1. 通过将 Passthrough.PassthroughEnabled 参数设置为"yes" (缺省为"no") 来启 用 SQL 传递。

此外, 如果已禁用传递 (PassthroughEnabled=no), 请使用 Passthrough.lgnoreOnDisabled 参数来设置处理传递语句的方式。如果值为"yes" (缺省值), 那么将忽略与传递 (SET PASSTHROUGH ...) 相关的所有语句。如果 值为"no", 那么将在每次尝试执行这些语句时返回错误。

- 2. 设置缺省 SQL 传递方式。
	- 使用 Passthrough.SqlPassthroughRead 参数来设置如何将读语句从 solidDB 服务器传递到后端。
	- 使用 Passthrough.SqlPassthroughWrite 参数来设置如何将写语句从 solidDB 服务器传递到后端。

这两个参数都有值"None"(缺省值)、"Conditional"和"Force"可用。

提示: 您可以使用 SET PASSTHROUGH 或 SET TRANSACTION PASSTHROUGH 命令或者 ODBC/JDBC 连接设置来覆盖缺省 SQL 传递方式。请参阅第46页的 『设置和修改 SQL 传递方式 』以获取详细信息。

- 3. 可选: 定义将本机后端错误代码映射到 solidDB 错误代码的文件的名称和位置。
	- a. 创建映射文件

映射文件中条目的格式为:

<backend error> <solidDB error> ; rest of the line is comment

例如:

; this file maps DB2 native errors to solidDB native errors  $-207$  13015; column not found -407 13110 ; NULL not allowed for non NULL column ; end of errormappings

有关映射文件的更多示例, 请参阅 solidDB 安装目录中的 samples/ sqlpassthrough 目录。

b. 使用 Passthrough.ErrorMapFileName 参数来定义映射文件名和位置。

例如:

[Passthrough] ErrorMapFileName=myfiles/db2tosoliderrors.txt

如果未定义 ErrorMapFileName 或未映射错误, 那么本机后端错误代码将映射 到 solidDB 错误 13456 (传递后端错误: SQLState=<value>, NativeError=<backend error identifier>, MessageText=<br/>back-end error description>).

- 4. 定义 SQL 语句的复杂性层次, 在该层次处始终将语句传递到后端。
	- Passthrough.ComplexNumTables 指定复杂语句中表的最小数量。如果语句 所包含的表少于使用此参数指定的表数,那么此语句不是复杂语句,且不会将其 传递到后端。
	- Passthrough.ComplexNumNonindexedConstr 指定复杂语句中非所引 WHERE 子句约束的最小数量。如果语句包含较少的下列类型的非所引约束、那么 此语句不是复杂语句, 且不会将其传递到后端: WHERE 子句约束不会解析索引、 索引不存在或优化器为约束选择了不同的索引。
	- Passthrough.ComplexNumOrderedRows 指定必须在复杂语句中排序的最小 估计行数。如果语句包含较少的可排序行的估计数量、那么此语句不是复杂语 句,且不会将其传递到后端。

### 示例

使用驱动程序管理器的 Windows 32 位环境 (DB2):

```
[Passthrough]
```
RemoteServerDriverPath = C:\WINDOWS\system32\odbc32.DLL

```
RemoteServerDSN = BE DB2
```
PassthroughEnabled = yes

IgnoreOnDisabled = no

SqlPassthroughRead = Conditional

SqlPassthroughWrite = Conditional

## <span id="page-56-0"></span>手动设置后端登录数据

可以使用 solidDB SQL 语句来手动设置后端登录数据。

## 关于此任务

大多数情况下, InfoSphere CDC 技术用于将后端登录数据传送到前端。在从 solidDB 到 后端数据服务器的首个预订上启动镜像或刷新时, InfoSphere CDC for solidDB 实例将 从后端 InfoSphere CDC 实例检索登录数据并使用 CREATE REMOTE SERVER 语句将其存 储在 solidDB 系统表 SYS SERVER 中。存储在 SYS SERVER 表中的密码已隐藏。

在以下情况中, InfoSphere CDC 技术不会传送后端登录数据:

- 用于后端的 InfoSphere CDC 实例运行时使用的用户标识可自动访问数据库; 因此不 需要存储登录数据。
- 如果后端数据服务器是 DB2 for z/OS 或 DB2 for iSeries。
- 您已从 6.3 升级 InfoSphere CDC for solidDB 安装和预订, InfoSphere CDC for solidDB 不会将后端登录数据存储在 SYS\_SERVER 表中。

在这些情况下, 使用 CREATE REMOTE SERVER ( 或 ALTER REMOTE SERVER ) 语句来手动 定义登录数据。

<span id="page-57-0"></span>**}L**

• 创建登录数据

CREATE [OR REPLACE] REMOTE SERVER [USERNAME <username> PASSWORD <password>]

缺省情况下,会以大写字母的形式储存用户名和密码。如果要保留区分大小写,请 在输入用户名和密码时,使用单引号将它们引起来。

例如:

CREATE REMOTE SERVER USERNAME 'AdMin' PASSWORD 'PwD123'

• 删除登录数据

DROP REMOTE SERVER

**•** 修改登录数据

ALTER REMOTE SERVER SET USERNAME | PASSWORD <value>

## **i** 设置和修改 SQL 传递方式

缺省 SQL 传递方式使用 SqlPassthroughRead 和 SqlPassthroughWrite 参数进行 设置。可以使用 SET PASSTHROUGH 和 SET TRANSACTION PASSTHROUGH 命令来根据会话 或根据事务覆盖参数设置。或者、传递方式也可以使用 ODBC 连接属性或 JDBC 连接 属性根据连接进行定义。

共有三种 SOL 传递方式 (级别):

- NONE: 未使用 SQL 传递; 不会将任何命令从前端传递到后端
- CONDITIONAL: 缺少的表或语法错误将激活 SQL 传递
- FORCE: 会将所有语句从前端传递到后端

对于 SET TRANSACTION PASSTHROUGH 和 SET PASSTHROUGH 语句, 还有第 四个选项 DEFAULT, 该选项会将传递方式缺省返回到当前会话。

优先顺序层次结构从高到低为:

- 1. SET TRANSACTION PASSTHROUGH: 事务级设置
- 2. SET PASSTHROUGH: 会话级设置
- 3. ODBC 连接属性和 JDBC 连接属性
- 4. solid.ini 配置文件中的值指定的参数设置
- 5. 该参数的 solidDB 出厂值; SqlPassthroughRead 和 SqlPassthroughWrite 的 出厂值为"NONE"。

### **9C** SET TRANSACTION PASSTHROUGH **|nhCBq6+]==**

SET TRANSACTION PASSTHROUGH 命令将影响事务的开始, 在事务落实或异常中止之前, 会一直影响事务。如果语句在事务的中间发出,那么将返回错误。

SET TRANSACTION PASSTHROUGH {READ <passthrough level> [WRITE <passthrough level>]} | {WRITE <passthrough level> | [READ <passthrough level>]} | <passthrough level>

其中

passthrough level ::= NONE | CONDITIONAL | FORCE | DEFAULT

## **9C** SET PASSTHROUGH **|nhCa06+]==**

SET PASSTHROUGH 语句将立即生效, 从下一个 SQL 语句开始, 直到由类似语句或 SET TRANSACTION PASSTHROUGH 返回。

SET PASSTHROUGH 命令的语法为:

SET PASSTHROUGH {READ <passthrough level> [WRITE <passthrough level>]} | {WRITE <passthrough level> | [READ <passthrough level>]} | <passthrough level>

其中

passthrough level ::= NONE | CONDITIONAL | FORCE | DEFAULT

#### **\* ODBC r JDBC hC,S6phC**

#### **ODBC**

可使用以下连接属性设置 SQL 传递方式:

- v SQL\_ATTR\_PASSTHROUGH\_READ; values: NONE″, ″CONDITIONAL″, ″FORCE″
- v SQL\_ATTR\_PASSTHROUGH\_WRITE; values: NONE″, ″CONDITIONAL″, ″FORCE″

#### **JDBC**

可使用以下连接属性设置 SOL 传递方式

- property name: "solid\_passthrough\_read"; values: "NONE", "CONDITIONAL", "FORCE"
- v property name: ″solid\_passthrough\_write″; values: ″NONE″, ″CONDITIONAL″, ″FORCE″

### **9C** ADMIN COMMAND **|D1!hC**

**SqlPassthroughRead** 和 SqlPassthroughWrite 参数的类型为 R/W; 参数值可使用 ADMIN COMMAND 进行更改,并且更改会立即生效。

ADMIN COMMAND 'parameter Passthrough.<parameter name>=<value>';

其中

parameter name 是 SqlPassthroughRead 或 SqlPassthroughWrite

value 是 NONE、CONDITIONAL 或 FORCE。

# **取踪和监视 SQL 传递**

solidDB 包括跟踪和监视 SQL 传递状态的方法。

ADMIN COMMAND 'trace { on | off |} passthrough'

ADMIN COMMAND 'trace on passthrough' 提供了有关 SQL 传递连接和装入 ODBC 驱 动程序的跟踪信息。

- 装入 ODBC 驱动程序: 驱动程序名称和装入状态
- 与后端的连接状态: connect/reconnect/disconnect/broken

#### ADMIN COMMAND 'passthrough status'

ADMIN COMMAND 'passthrough status' 提供了有关 SQL 传递连接的状态信息:

- NO REMOTE SERVER 未定义远程服务器对象
- NOT CONNECTED 未连接, 无错误
- CONNECTED 连接
- LOGIN FAILED 在登录时失败
- CONNECTION BROKEN 已断开的连接

#### **>}**

```
ADMIN COMMAND 'passthrough status';
RC TEXT
-- ----
```
0 CONNECTED

## 性能计数器

下列性能计数器提供了有关 SQL 传递连接和语句的信息。

表 12. 性能计数器

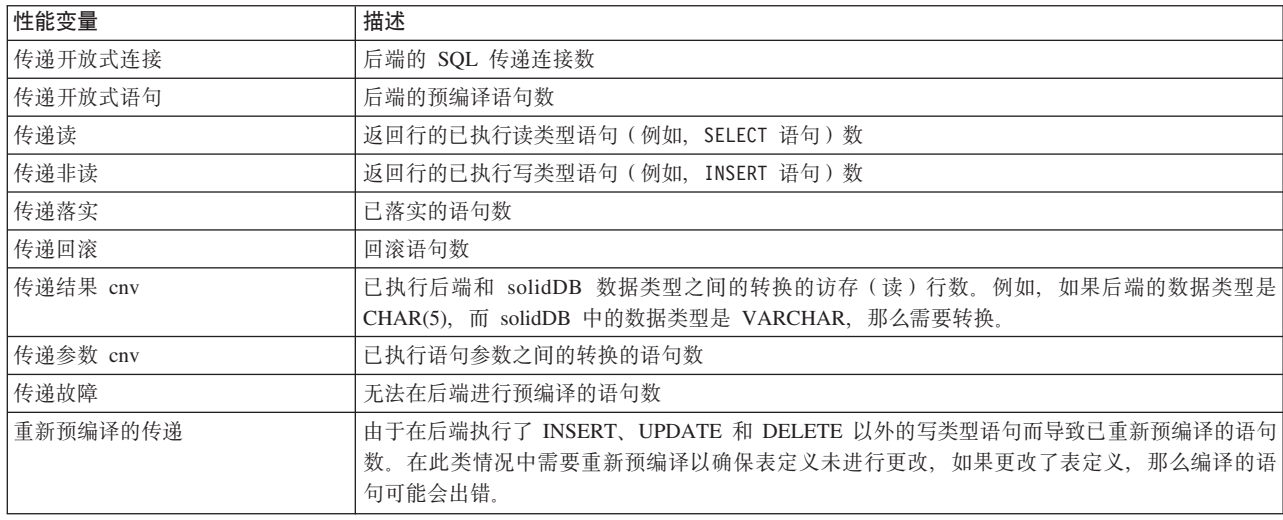

有关如何使用性能计数器的详细信息、请参阅《 《IBM solidDB 管理员指南》》中的I 临 视 solidDB  $I - \overline{T}$ <sub>。</sub>

# **传递与 solidDB 高可用性**

SQL 传递可与 solidDB 高可用性配合使用。

### 基本连接

在常规操作中、除非使用了负载均衡、否则所有的传递处理都在主服务器中进行。

#### **9C:XybD8w,S**

执行负载均衡(PREFERRED\_ACCESS=READ\_MOSTLY)时, 辅助服务器可在读语 句上执行传递。所有非读语句都会使用正常事务移交机制导向到主服务器。

#### $R$  经器故障转移

出现 HotStanby 故障转移时, SQL 传递将依据以下正常规则正确运行:

- 所有正在进行(活动)的事务都会在故障转移时异常中止。
- 所有已落实的事务也会在后端成功落实。

#### **9C8wJO\*F**

如果使用了透明连接, 那么故障透明级别必须设置为 TF\_LEVEL=SESSION, 以在出现 连接故障转移时保留会话传递方式。在另一种情况(TF\_LEVEL=CONNECTION) 下, 特定于会话的传递方式将丢失, 传递将作为新的连接运行。

#### 后端故障转移

SQL 传递不支持后端故障转移。

# **SQL** 传递故障处理

在故障情况中,错误将在发出传递请求时返回给调用用户。

### 后端失败或关闭

如果后端数据服务器失败或关闭(所有连接都将终止),那么在连接中断时下一个传 递请求将失败, 错误将返回给用户。传递的状态将更改为 CONNECTION BROKEN, 与 solidDB 的所有活动连接都将关闭。

要恢复连接, 请执行以下操作:

- 1. 重新启动后端数据服务器。
- 2. 执行要传递的语句。

第一个传递请求将调用新的成功连接并且传递状态将更改为 CONNECTED。

如果在出现后端故障之后, 将 Passthrough.PassthroughEnabled 参数设置为"no", 那么在执行要传递的语句时,不会返回任何错误。

# **6** 数据帐龄

数据帐龄是从前端除去表行, 却仍将它们保留在后端的操作。这样可通过从前端删除 不必要的数据,同时将数据保留在后端来控制 solidDB 前端数据库中的主存储器使用情 况。

solidDB Universal Cache 数据帐龄解决方案是应用程序驱动的。应用程序控制要过期的 数据并执行帐龄、即从前端数据库除去不必要的数据。

各个应用程序的帐龄规则都有所不同。要有效地使用数据帐龄, 应该对预订和表映射 进行适当的设计, 以便前端数据库中过期的数据在随后的后端数据库到前端数据库刷 新或制作镜像过程中不会传播回前端数据库。

# 操作原则

使用定义在复制期间如何处理数据删除的 solidDB SQL 语句来控制数据帐龄。可根据 会话或事务来执行数据帐龄。

## 数据帐龄的概述

当应用程序准备好要使数据过期时, 它会在 solidDB 中调用删除捕获方式, 该方式会禁 止将删除从前端传播到后端。该操作通过 solidDB SQL 语句 SET [TRANSACTION] DELETE CAPTURE NONE 来完成, 从下一个事务开始, 将不会在此会话或事务上传播 数据更改(删除)。

使用 DELETE 语句除去数据后, 删除捕获方式将设置回常规方式。为了防止从后端数 据库删除数据, 将针对具有过期行的那些表永久阻止从前端到后端的刷新。

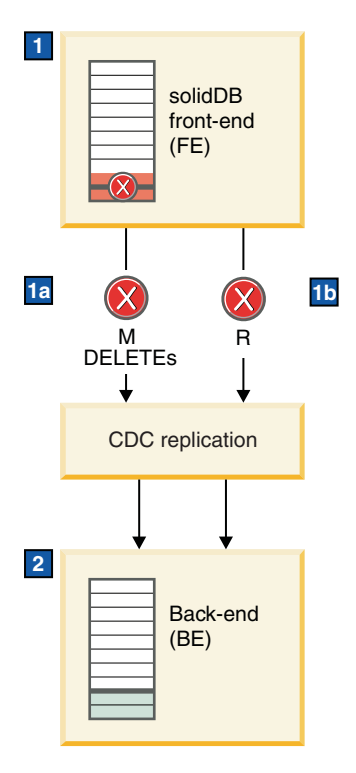

图 8. 数据帐龄体系结构

- 1. 数据帐龄方式使用 SET DELETE CAPTURE NONE 语句启用,而数据使用 DELETE 语句删除。
	- a. 禁止对 DELETE 语句制作镜像。
	- b. 对于数据已过期的表, 将永久禁止刷新。
- 2. 在前端数据库中删除的行将保留在后端数据服务器上。

## **2** 数据帐龄期间的 solidDB 行为

在 solidDB 中可设置两种数据捕获方式:

- SET [TRANSACTION] DELETE CAPTURE NONE: 数据帐龄方式设置为开启: 从 下一个事务开始, 将不会在此会话或事务上传播数据更改(删除)。
- SET [TRANSACTION] DELETE CAPTURE CHANGES: 数据帐龄方式设置为关闭: 从下一个事务开始, 将在此会话或事务上传播数据更改(删除)。

如果为会话设置了数据捕获方式, 那么在更改回正常方式(DELETE CAPTURE CHANGES)之前, 该方式一直有效。

为保持前端数据库和后端数据库的一致性, 在数据帐龄期间将限制执行某些 solidDB 语 句。其他数据库操作(如事务记录或数据库恢复)将不受影响。

当会话或事务处于 DELETE CAPTURE NONE 方式中时,solidDB 服务器的行为将如 下所示:

• 不允许使用 INSERT 和 UPDATE 语句。

这是因为包含 INSERT 和/或 UPDATE 语句的事务可能会在后端数据库中产生不一 致结果。这同一限制也应用于在过程和触发器中执行的语句。执行 INSERT 和 UPDATE 语句将产生错误。

• 允许使用 DELETE 语句。

由于删除的行不会传播到后端, 因此可以删除前端数据的任何部分, 而不会有将其 从后端数据库除去的危险。

- · 除 DDL 语句以外的所有其他语句都会正常执行。不允许使用 DDL 语句。
- DELETE CAPTURE NONE 方式仅会影响它所在的一个或多个连接; 在其他前端连 接(会话)上执行的数据库操作不受影响。
- DELETE CAPTURE NONE 方式不会影响正常的事务记录、数据库恢复或高可用性 (HotStandby)操作。

#### 数据帐龄和 solidDB 高可用性

如果进行数据帐龄时出现 HotStandby 故障、那么活动的帐龄事务 (带 DELETE 语句的 事务)将异常中止。需要再次执行异常中止的事务。否则,行为将取决于连接方式:

- 基本连接: 在基本连接中, 该应用程序必须重新连接到新的主数据库并设置会话的 DELETE CAPTURE NONE 方式。
- v **8w,S**:
	- 如果故障透明级别 (TF\_LEVEL) 设置为 SESSION, 那么应用程序可能会继续且没 有任何准备步骤。
	- 如果故障透明级别 (TF\_LEVEL) 设置为 CONNECTION, 那么应用程序必须设置 会话的删除捕获方式、然后才能继续操作。
	- 负载均衡不会影响数据帐龄。

## **Z}]JdZdM.sD InfoSphere CDC P\***

#### $\bf$ **solidDB** 是源数据存储器的预订

会对已过期的表阻止从前端到后端的刷新。

为了从前端除夫数据但同时将其保留在后端中, 将针对具有讨期行的那些表阳止从前 端到后端的刷新。这是因为当您在预订上启动刷新时, InfoSphere CDC 会将源表中完整 的数据副本发送到目标表。如果允许刷新, 那么从前端删除的数据也会在后端中删 除.

注: 将阻止刷新功能部件以及在镜像开始时执行的自动刷新。

#### **solidDB G?j}]f"wD\$)**

从后端到前端的刷新和制作镜像不受影响。这意味着当启动从后端到前端的刷新或制 作镜像操作时, 从前端删除的数据可能会返回到前端。

为阻止从后端到前端的这种数据递归, 请执行以下操作:

- 设计预订和表映射时应确保在前端中可能变为过期的数据不会映射为从后端传播到 前端。
- 在从后端到前端的预订中不要使用"制作镜像"。

如果要将过期的数据返回到前端,那么需要执行从后端到前端的刷新。这样也会允许 对已过期的那些表进行从前端到后端的刷新。

# **9C}]Jd**

要使 solidDB 前端中的数据过期, 请使用 SQL 语句首先将数据捕获方式设置为不会将 删除传播到后端的状态,然后删除带有过期或不必要数据的行。在删除数据后,您可 以更改 solidDB 中的数据捕获方式以允许正常传播数据。

## 开始之前

要使用数据帐龄, 您需要启动 solidDB Universal Cache 并使其正在运行。

假定没有从后端到前端的预订, 或者, 在设计预订和表映射时确保不存在将过期的数 据从后端返回到前端的风险。

### **}L**

- 1. 将数据捕获方式设置为 DELETE CAPTURE NONE。
	- 要为会话启用数据帐龄, 请发出以下命令: SET DELETE CAPTURE NONE
	- 要为下一个事务启用数据帐龄, 请发出以下命令: SET TRANSACTION DELETE CAPTURE NONE
- 2. **O\*(>})\_P}1}]DP#**
- 3. **(}+}]Jd==hC\* DELETE CAPTURE CHANGES 4{C}]Jd#**
	- 要为会话禁用数据帐龄, 请发出以下命令: SET DELETE CAPTURE CHANGES
	- 如果使用了 SET TRANSACTION DELETE CAPTURE NONE 语句, 那么在落实事务后, 方式将更改回 DELETE CAPTURE CHANGES。

# **B;=v24**

请参阅第 58 页的 『 使用帐龄存储过程 』 以创建自动数据帐龄脚本。

# $7$  工具和实用程序

solidDB 服务器和 InfoSphere CDC for solidDB 安装程序包具有用于自动化设置及使用 InfoSphere CDC 复制技术过程中常用任务的工具和实用程序, 以及编制这些任务的脚本 的工具和实用程序。例如, 这些工具和实用程序可用于编制创建 InfoSphere CDC 实例 和预订的脚本, 以及自动化数据帐龄和刷新。

这些工具作为一组样本应用程序、脚本及存储过程提供, 可从操作系统命令提示符中 使用。

# InfoSphere CDC for solidDB 程序包 - 工具和实用程序

表 13. InfoSphere CDC for solidDB 程序包 - 工具和实用程序

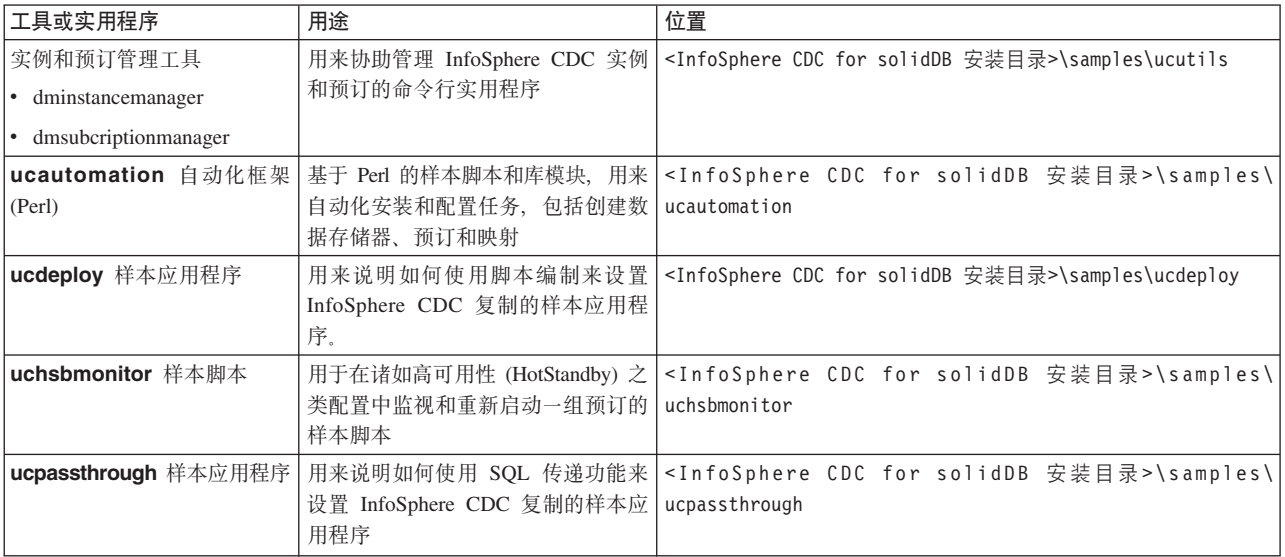

# **solidDB** 程序包 - 存储过程

表 14. solidDB 程序包 - 存储过程

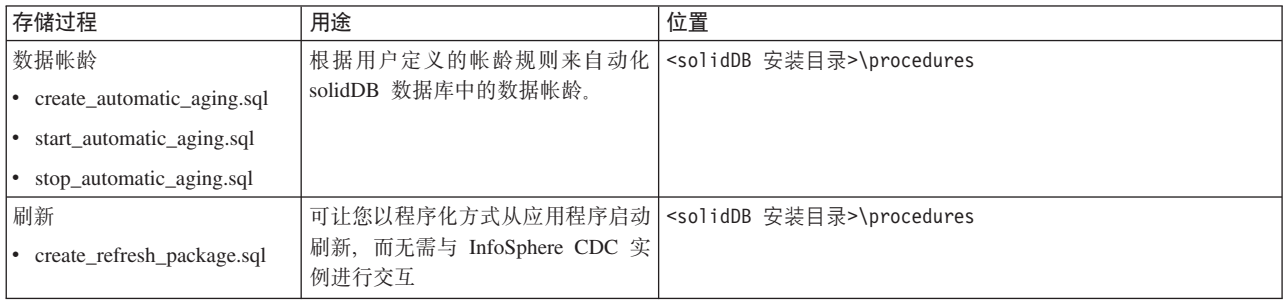

# **Perl** 自动化框架

Perl 自动化框架提供了基于 Perl 的多个样本脚本和库模块, 用于自动化 Linux 和 Windows 环境中的安装、配置和预订处理任务。

Perl 自动化框架在 <InfoSphere CDC for solidDB 安装目录>\samples\ucautomation 目录中提供。

- include Perl 模块
- **perldoc** 关于每个库模块的 Perl 文档 (POD)
- samples 用于创建和控制两个 solidDB 实例之间以及 solidDB 与 DB2 for Linux、UNIX 和 Windows 实例之间的预定

此框架提供了用于下列内容的自动化:

- 安装 solidDB Universal Cache 的组件, 或通过使用 InfoSphere CDC 技术从 solidDB 到 solidDB 的复制
- 创建各种类型的数据库 (solidDB、Informix、DB2 for Linux、UNIX 和 Windows) 并对它们执行 SQL 语句
- 创建/启动任何受支持的数据库类型的 InfoSphere CDC 实例
- 创建数据存储器、预订和映射,并启动制作镜像
- 通过删除任何已创建的组件来清理环境

如果要使用自动化框架, 您需要

- Linux 或 Windows 环境, 以及
- 有效的 Perl 安装, 例如, 通过 <http://www.perl.com> 获得。

有关如何设置环境和如何使用自动化框架的详细描述,请参阅 <InfoSphere CDC for solidDB 安装目录>\samples\ucautomation 目录中的 readme 文件。

# **5}M\$)\m\$\_**

dminstancemanager 和 dmsubcriptionmanager 工具可让您编制创建、除去和修改 InfoSphere CDC 实例及预订的脚本。

这些工具在 <InfoSphere CDC for solidDB 安装目录>\samples\ucutils 目录中提供。

- dminstancemanager 创建、除去、修改和查询 InfoSphere CDC 实例的状态
- dmsubcriptionmanager 创建和除去预订, 或将表映射添加到现有预订
- ucenv 配置环境以使用实用程序

除了可与 InfoSphere CDC for solidDB 一起使用外, dminstancemanager 和 **dmsubcriptionmanager** 工具还可与任何 InfoSphere CDC 引擎一起使用。 ucenv 脚 本用于定义 dminstancemanager 使用哪一个 InfoSphere CDC 引擎。

有关如何设置环境以使用 dminstancemanager 和 dmsubcriptionmanager 实用程 序以及如何使用它们的详细描述,请参阅 <InfoSphere CDC for solidDB 安装目录 >\samples\ucutils 目录中的 readme.txt。

另请参阅 **ucdeploy** 和 **ucpassthrough** 样本应用程序,这些应用程序在 <InfoSphere CDC for solidDB 安装目录>\samples 目录中提供。这些样本使用 dminstancemanager 和 dmsubcriptionmanager 工具来创建 InfoSphere CDC 实例和复制预订。

# **ucdeploy – 配置和设置样本**

ucdeploy 样本会创建两个 solidDB 数据库 (前端和后端)、相应的 InfoSphere CDC 实例和数据存储器,以及它们之间的预订。然后,样本会开始对预订制作镜像,说明 如何将数据从前端数据库复制到后端数据库。

ucdeploy 样本使用 dminstancemanager 实用程序来创建前端和后端实例, 并使用 dmsubcriptionmanager 实用程序来创建预订。样本还利用标准的 InfoSphere CDC 命 令(例如, dm)来开始对预订制作镜像。

**ucdeploy** 样本在 <InfoSphere CDC for solidDB 安装目录>\samples\ucdeploy 目录 中提供。

有关如何使用样本的详细描述、请参阅位于相同目录中的 readme.txt。

# **ucpassthrough – SQL** 传递设置样本

ucpassthrough 样本会创建两个 solidDB 数据库 (前端和后端)、相应的 InfoSphere CDC 实例和数据存储器, 以及它们之间的预订。然后, 样本会使用 SQL 传递功能将数 据插入后端数据库。

ucpassthrough 样本使用 dminstancemanager 实用程序来创建前端和后端实例, 并 使用 dmsubcriptionmanager 实用程序来创建预订。样本还利用标准的 InfoSphere CDC 命令(例如, dm)来启动实例。solidDB SQL 语句用于传递可在后端数据库中插 入和读取数据的语句。

ucpassthrough 样本脚本在 <InfoSphere CDC for solidDB 安装目录>\samples\ ucpassthrough 目录中提供。有关如何使用样本的详细描述、请参阅位于相同目录中的 readme.txt.

# **uchsbmonitor – HSB** 预定监视样本

uchsbmonitor 样本是 Perl 脚本, 用来监视高可用性设置中的预订, 并在它们因故障 转移或转换事件而停止时重新开始对它们制作镜像。

例如,当作为目标数据存储器的 solidDB 主服务器失败时,对预订的复制会结束。要进 行恢复, 需要重新开始对预订进行复制。

**uchsbmonitor** 样本脚本 hsbmonitor.pl 在 <InfoSphere CDC for solidDB 安装目录 >\samples\uchsbmonitor 目录中提供。

用来运行此脚本的语法为:

perl hsbmonitor.pl -s src -t tgt <subscription name>

基中

- src 源实例的名称
- tgt 目标实例的名称
- <subscription name> 要监视的预订的名称

# 数据帐龄和刷新的 SQL 存储过程

solidDB 程序包所包含的存储过程会启用自动数据帐龄和刷新。

<span id="page-69-0"></span>帐龄过程根据用户定义的帐龄规则来删除 solidDB 数据库中的行。帐龄过程可在 solidDB 启动时激活, 以便它在后台中执行自动数据帐龄。

刷新存储过程可让您以程序化方式从应用程序启动刷新, 而无需与 InfoSphere CDC 实 例进行交互。

# **9CJdf"}L**

帐龄过程 SQL\_START\_AUTOMATIC\_AGING 是在 solidDB 数据库中执行用户定义的 DELETE 语句的 solidDB SQL 存储过程。用户以 DELETE 语句的形式定义帐龄规则, 这些规则在表 AUX\_AUTOMATIC\_DELETES 中维护。AUX\_AUTOMATIC\_DELETES 表由此过程自动创建。

#### **帐龄规则**

使用常规 SQL 语句在 AUX\_AUTOMATIC\_DELETES 表中创建并修改帐龄规则。可以 在运行时除去、添加或更改这些规则。

| 列              | 数据类型             | 描述                                      |
|----------------|------------------|-----------------------------------------|
| 标识             | INTEGER PRIMARY  | 帐龄规则的标识                                 |
|                | <b>KEY</b>       |                                         |
| 语句             | LONG VARCHAR NOT | 该值必须是完整的 DELETE 语句。任何其他语                |
|                | NULL.            | 句都会导致此过程失败。                             |
|                |                  | 每行仅允许一个语句。                              |
| exec_period    | INTEGER NOT NULL | 定义帐龄时间间隔(以秒计)                           |
| next exec date | <b>TIMESTAMP</b> | 定义下次执行规则的时间                             |
|                |                  | 该过程通过将 exec_period 的值添加到当前执行<br>时间来计算值。 |
|                |                  | 如果用户在创建规则时提供了此值,那么首个<br>删除操作将在指定的时间执行。  |
|                |                  | 如果未提供此值, 那么语句将在下个可用的时<br>机执行。           |

表 15. AUX\_AUTOMATIC\_DELETES 表定义

任何类型的 DELETE 语句都可用作帐龄规则。AUX\_AUTOMATIC\_DELETES 表中的 每一行都对应于一个规则。可在表中插入多个规则、每个规则都以自己的频率来执 行。

规则的格式化取决于应用程序设计。下面描述了两个示例:

v **>} 1:JdfryZ|,Jd4,`XE"DP**

如果在名为"table\_1"的表中, 要过期的行可在"状态"列中使用值"DONE"进行标识, 那么规则语句将为:

DELETE FROM table\_1 WHERE state='DONE';

**•** 示例 2: 帐龄规则基于日期

如果在名为"table\_2"的表中, 日期早于当前日期的所有行都可进行过期操作, 那么 规则语句将为:

DELETE FROM table 2 WHERE DATE<CURDATE();

#### **}Lz|\Z**

过程没有任何参数。它运行一个内部回路: 在每次迭代时,它读取规则、执行可应用 的规则,然后通过将 exec period 的值 ( 以秒计 ) 添加到当前执行时间来计算并更新规 则的下次执行时间。缺省情况下, 此过程将在每次迭代之间休眠 1 秒钟。可通过编辑过 程代码来更改休眠时间间隔。

此过程通常作为后台作业来运行。退出机制基于此过程创建的名为 AUX AUTOMATIC DELETES BREAK 的表。在内部回路的每个迭代上, 此过程将检 查 AUX\_AUTOMATIC\_DELETES\_BREAK 表中是否存在任何行。如果其中存在至少一 行, 那么此过程将退出。在下次启动时, 此过程将从 AUX\_AUTOMATIC\_DELETES\_BREAK 表中除去所有行。

表 16. AUX\_AUTOMATIC\_DELETES\_BREAK 表定义

| 刚     |                    | 描述              |
|-------|--------------------|-----------------|
| break | EGER<br>TE7<br>INI | 任何现有行都会导致帐龄过程退出 |

## **CZ4(MKPJd}LDE>**

solidDB 软件包包括用于创建和运行存储过程的 SQL 脚本。这些脚本在 solidDB 安装 目录下的 procedures 目录中提供。

表 17. 用于创建和运行帐龄过程的脚本

| 脚本                         | 用法       |
|----------------------------|----------|
| create_automatic_aging.sql | ' 创建存储过程 |
| start_automatic_aging.sql  | 调用存储过程   |
| stop_automatic_aging.sql   | 停止存储过程   |

## **4(Jd}L**

要创建帐龄过程, 请执行以下操作:

1. 如果有任何后端到前端的预订中涉及到要在前端中过期的表、请除去或停止这些预 订.

另外, 也可以对数据库进行设计, 以便可使用 InfoSphere CDC 行过滤来阻止过期数 据的递归。相关示例, 请参阅第[63](#page-74-0)页的"示例: 使双向预订的数据帐龄自动 化。

2. 通过运行脚本 create automatic aging.sql 来创建此过程。

例如, 可使用 solsql 来运行脚本。

solsql -f "C:\solidDB\procedures\create\_automatic\_aging.sql" "tcp 2315" dba dba

# **t/"KPJd}L**

创建此过程后, 您需要启动此过程并定义帐龄规则。帐龄规则也可在运行时进行修 改。

- 1. 启动帐龄过程.
	- 运行脚本 start\_automatic\_aging.sql。

这样将在后台中启动帐龄过程。

或者

• 使用 -x executeandnoexit 命令行选项在 solidDB 启动时包括 start\_automatic\_aging.sql 脚本。

solid -x executeandnoexit: start automatic aging.sql

2. 通过填充 AUX\_AUTOMATIC\_DELETES 表来定义帐龄规则。

例如,要根据"状态"列的值每隔 5 秒就对表"table\_1"中的数据进行过期操作,请发 出以下命令:

```
INSERT INTO aux_automatic_deletes (id, statement, exec_period) values
(1, 'DELETE FROM table_1 WHERE state=''DONE''', 5);
COMMIT WORK;
```
### **停止帐龄过程**

可通过以下方式来停止帐龄过程:

- 运行脚本 stop automatic aging.sql。
- 通过发出以下命令在 AUX AUTOMATIC DELETES BREAK 表中添加一行: INSERT INTO aux automatic deletes break (1); COMMIT WORK;
- 使用 ADMIN COMMAND 'backgroundjob' 命令来控制此过程。

# **9C"Bf"}L**

刷新过程 TS REFRESH CDC SUBSCRIPTION 是 solidDB SQL 存储过程, 它会在预订 上根据预订名称启动刷新。

为了通过 solidDB 连接启动刷新, 必须在启动刷新过程之前, 使用 InfoSphere CDC for solidDB 命令 dmsetaccessserverparams 设置访问服务器的登录数据。

调用此过程时,它会检查预订的存在和刷新状态。

• 如果可启动此刷新, 那么在完成刷新之前将阻止此过程调用。根据刷新数据的大 小,可能会较长时间地阻止调用。

如果调用未返回, 那么将应用常规超时。

• 如果无法启动刷新, 那么将返回错误。

刷新的状态在名为 TS\_REFRESH 的表中维护, 在创建实例时, 该表由 InfoSphere CDC for solidDB 自动创建。启动此过程时,它会将状态更改为"1"(刷新正在进行)。完成 刷新后, InfoSphere CDC for solidDB 会将状态更新为"2"(刷新已完成)。如果刷新失 败, 那么 InfoSphere CDC for solidDB 会在表中报告错误。
### 表 18. TS\_REFRESH 表定义

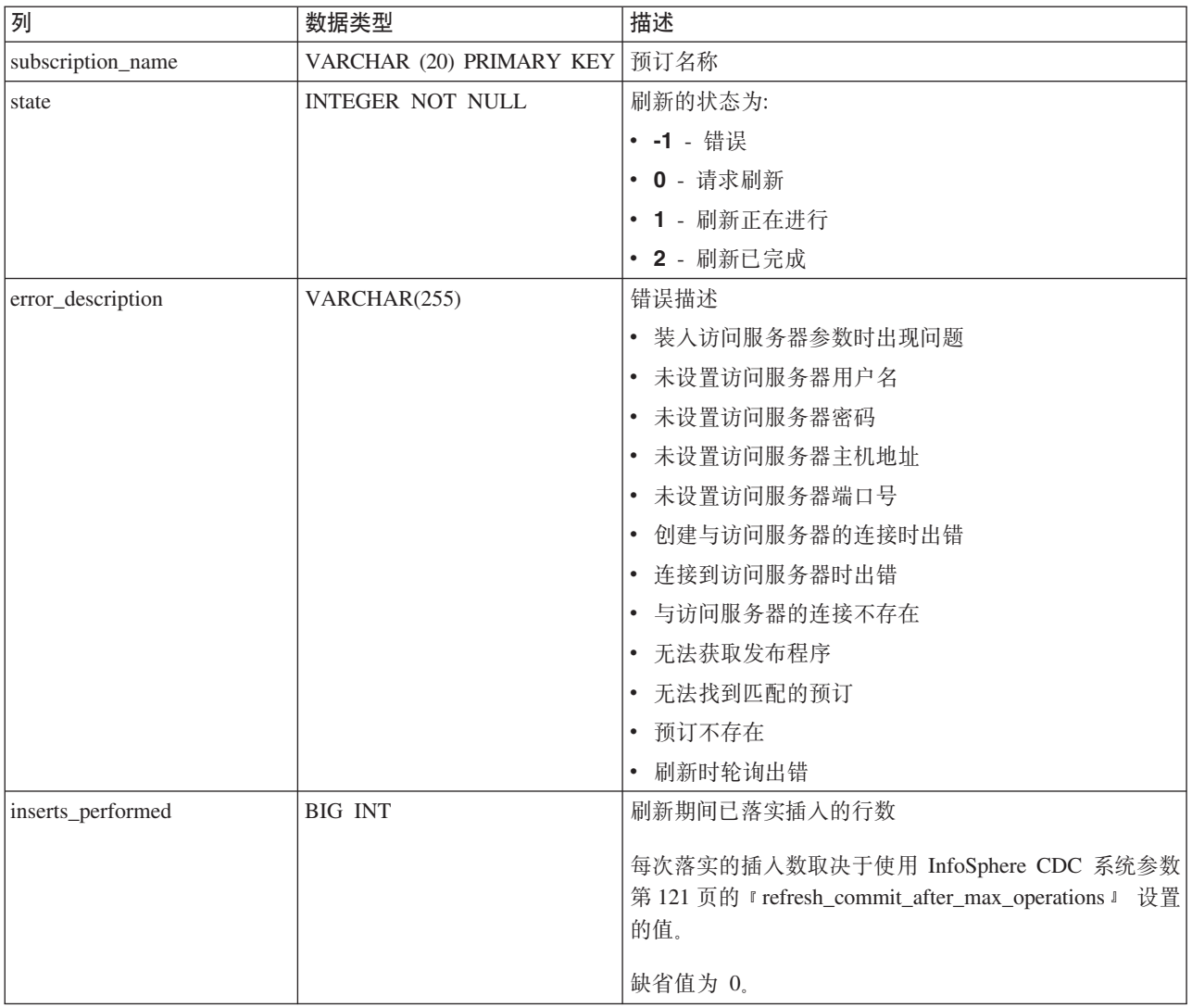

# **4("B}L**

solidDB 程序包具有用于创建存储过程的 SQL 脚本。此脚本在 solidDB 安装目录下的 procedures 目录中提供。

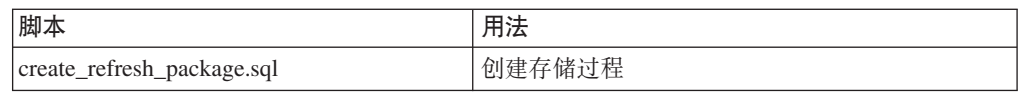

要创建刷新过程,请执行以下操作:

- 1. 确保您已创建了预订并且前端和后端数据服务器以及 InfoSphere CDC 组件正在正常 运行。
- 2. 通过运行脚本 create\_refresh\_package.sql 来创建刷新过程。

您可以使用 solsql 来运行脚本, 如以下示例中所示:

solsql -f "C:\solidDB\procedures\create\_refresh\_package.sql" "tcp 2315" dba dba

3. 使用 InfoSphere CDC for solidDB 命令 dmsetaccessserverpararms 来定义访问服 务器的登录数据。

dmsetaccessserverpararms 命令的语法为: dmsetaccessserverparams [-u <username>] [-p <password>] [-H <hostname>] [-P <port>]

例如:

dmsetaccessserverparams -u dba -p dba - H 192.167.3.3 -P 10101

# **运**行刷新过程

要运行刷新过程,请执行以下操作:

- 1. 确保在前端到后端的预订中正在制作镜像(持续)。
- 2. 使用以下语法调用刷新过程: CALL ts refresh cdc subscription ('subscription name');

例如:

CALL ts refresh cdc subscription ('current invoices');

### 监视刷新状态

您可以通过查看 TS\_REFRESH 表以获取刷新状态和刷新行数 (inserts\_performed), 从 而检查刷新进度。

例如:

SELECT \* from TS REFRESH;

SUBSCRIPTION\_NAME STATE ERROR\_DESCRIPTION INSERTS\_PERFORMED ----------------- ----- ----------------- ---------------- current\_invoices 1 2000

1 rows fetched.

### **停止存储过程**

在成功执行刷新之前, 将阻止过程调用。如果要停止此过程, 请使用 ADMIN COMMAND 'throwout' 来强制退出。

也会应用常规超时:

• 如果设置了查询超时, 那么该调用将在查询超时时超时。缺省情况下, 没有超时。

例如:

- 在 ODBC 中,使用 ODBC 语句属性 SQL\_ATTR\_QUERY\_TIMEOUT 来设置查 询超时(以秒计)。
- 在 JDBC 中, 使用语句方法 setQueryTimeout() 来设置查询超时(以秒计)。
- 如果设置了连接超时、那么在超时到期时, 连接将丢失。

有关超时行为的详细信息, 请参阅 IBM solidDB Programmer Guide 中的附录超时控 件。

# 示例: 使双向预订的数据帐龄自动化

此示例描述如何将帐龄过程与 InfoSphere CDC 行过滤一起使用, 以使双向预订设置中 的数据帐龄自动化。

如果设置中包括双向预订, 那么设计应用程序和预订时, 必须确保已从前端除去(过 期)的行不会在使用后端到前端刷新或镜像时再返回到前端。

一种方法是使用帐龄过程来删除前端中的数据, 同时将 InfoSphere CDC 行过滤设置为 防止将过期的行复制回前端。

在此示例中, 应用程序通过维护数据帐龄状态的相关信息来控制哪些数据可过期; 它 会标记要删除的行。将使用帐龄过程来实际删除数据。然后会设置 InfoSphere CDC 行 过滤, 从而不会将标记为要删除的行从后端复制到前端。

### 使用双向预订设置数据帐龄的示例

注: 在此示例中, 假定可以将新列添加到表中。这不是必需要求; 根据数据库的设 计,可以使用现有列来标识过期的行。

- 1. 设置环境以支持数据帐龄。
	- · 添加"过期"列, 该列可包含值"0"(未过期)或"1"(过期)。
	- 将该应用程序设计为将"过期"列中要过期的行的值设置为"1"。
- 2. 在 solidDB 中创建并启动帐龄过程。

有关详细信息, 请参阅第58页的 『使用帐龄存储过程』。

- 3. 设置从前端到后端的预订或进行反向设置。
- 4. 在后端到前端的预订中, 设置行过滤。

创建行过滤规则, 以便仅复制"过期"列中值 <1 的行。

有关如何设置过滤器的指示信息, 请参阅 InfoSphere Change Data Capture Management Console, Administration Guide  $\#$  if Filtering rows and columns  $-\#$ .

5. 通过在 AUX\_AUTOMATIC\_DELETES 表中添加 DELETE 语句来创建帐龄规则。

例如, 要创建一个规则来删除在 table\_1 中标记为删除的所有行, 请执行以下 INSERT 语句:

INSERT INTO aux\_automatic\_deletes (id, statement, exec period) values (1, 'DELETE FROM table 1 WHERE aged=1', 10);

## 结果

应用程序运行时可将数据库中的特定行标记为用于帐龄 ("aged"= 1)。这会将这些行与 更改的帐龄状态一起复制到后端。当帐龄过程运行时, 它会从前端表中删除标记的 行。由于行过滤("aged"< 1)的阻止, 所以不会将这些行从后端复制到前端。

#### 将数据从后端复制到前端

可使用以下各种形式将数据从后端复制到前端: 持续制作镜像、使用 InfoSphere CDC 工 具启动的刷新或由应用程序使用刷新过程启动的刷新。

但是, 由于 InfoSphere CDC 复制在本质上是异步的 (在前端进行的更改不会立即在后 端生效, 反之亦然), 所以下列限制适用于此示例:

- 如果在后端对要过期的行进行了修改, 那么只有帐龄活动完成后, 才允许制作从后 端到前端的镜像。
- 如果使用了刷新过程, 请确保在发出刷新之前, "帐龄"列中的值已复制到后端。如 果在完成复制前发出了刷新, 那么在前端过期的数据可能会返回到后端。

您可以通过查看 TS\_REFRESH 表中的刷新行数来检查刷新进度。

例如: SELECT \* from TS\_REFRESH; SUBSCRIPTION\_NAME STATE ERROR\_DESCRIPTION INSERTS\_PERFORMED ----------------- ----- ----------------- ---------------- current invoices 1 2000 1 rows fetched.

# **8 solidDB Universal Cache 故障情况**

以下各节概述了不同故障情况和所需的恢复过程(如果有的话)。

提示: 如果恢复指示信息包含手工任务, 那么您通常可以使用随 InfoSphere CDC 提供 的脚本或命令来使这些任务自动执行。

# **2**<br>独立 solidDB 服务器发生故障

如果独立 solidDB 服务器发生故障, 那么预订上的复制也会结束。请按如下所示继续执 行操作以进行恢复:

# **}L**

1. 手动重新启动 solidDB 服务器和恢复数据库。

有关指示信息, 请参阅《IBM solidDB 管理员指南》中的 『管理 solidDB』一节。

2. 重新启动 InfoSphere CDC 实例。

有关指示信息, 请参阅第 81 页的 『 启动和停止 [InfoSphere CDC](#page-92-0) 』一节。

3. 重新启动预订上的复制。

有关指示信息, 请参阅 InfoSphere Change Data Capture Management Console, Admin*istration Guide*  $\oplus$   $\mathbb B$  *Starting and ending replication on subscriptions*  $-\ddot{\uparrow}$ ,

### 结果

在重新启动后, 会继续执行预订上的复制, 并且重新同步数据库。复制将正常继续进 行。

# **InfoSphere CDC** 实例发生故障

如果 InfoSphere CDC 实例发生故障, 那么预订上的复制也会结束。请按如下所示继续 执行操作以进行恢复:

1. 重新启动 InfoSphere CDC 实例。

有关指示信息, 请参阅第 81 页的 『 启动和停止 [InfoSphere CDC](#page-92-0) 』一节。

2. 重新启动预订上的复制。

有关指示信息, 请参阅 InfoSphere Change Data Capture Management Console, Admin $i$ *stration Guide*  $\oplus$   $\oplus$  *Starting and ending replication on subscriptions*  $-\ddot{\uparrow}$ ,

### 结果

在重新启动后, 会继续执行预订上的复制, 并且重新同步数据库。复制将正常继续进 行。

如果此故障发生, 那么 solidDB 服务器会继续处理事务, 直到它达到 LogReader.MaxLogSize 参数指定的限制为止。

# $\Phi$  **Z** HA 方式 (HotStandby) 中的 solidDB 服务器发生故障

下列各节描述了 solidDB HotStandby 配置中的故障情况。

# **w solidDB ~qw"zJO**

作为标准过程, 如果主 solidDB 服务器发生故障, 那么高可用性控制器(HAC)等高可 用性管理器会故障转移至辅助 solidDB 服务器。如果使用 2-Safe 协议,那么会完全保 存数据库和日志状态。应用程序察觉到故障转移时间不足一秒。

- 如果 solidDB 是源数据存储器 (仅将数据从前端复制到后端的只写高速缓存), 那么 InfoSphere CDC 实例会自动重新连接至新的主服务器、并且复制会继续进行。
- 如果 solidDB 是目标数据存储器 (只读或读写高速缓存), 那么会结束预订上的复 制。您需要使用管理控制台或 InfoSphere CDC 命令 dmstartmirror 来重新启动预 订.

有关指示信息, 请参阅 InfoSphere Change Data Capture Management Console, Admin*istration Guide*  $\#$  *iff Starting and ending replication on subscriptions*  $-\ddot{\pi}$ .

在以上情况期间, InfoSphere CDC 实例一直都在工作。

提示: 有关 HA (HotStandby) 功能和高可用性控制器 (HAC) 的更多信息, 请参阅《IBM solidDB 高可用性用户指南》。

## **(z solidDB 0K"zJO**

如果辅助前端发生故障,那么不需要进行手动干预。

如果辅助前端发生故障, 那么辅助前端节点会以特定于安装的正常方式恢复(例如, 自动重新引导)。HAC 会自动执行其余的恢复。对于应用程序或 InfoSphere CDC 实 例, 该故障不可视。

# $+$  solidDB 服务器和 InfoSphere CDC for solidDB 实例之间的通信链路 发生故障

如果主 solidDB 服务器和 InfoSphere CDC for solidDB 实例之间的通信链路发生故障、 那么预订上的复制也会结束。然而,不太可能考虑单独链路的故障。

请按如下所示继续执行操作以进行恢复:

1. 重新启动 InfoSphere CDC 实例。

有关指示信息,请参阅第 81 页的『启动和停止 [InfoSphere CDC](#page-92-0)』一节。

2. 重新启动预订上的复制。

有关指示信息, 请参阅 InfoSphere Change Data Capture Management Console, Admin*istration Guide*  $\oplus$   $\mathbb B$  *Starting and ending replication on subscriptions*  $-\ddot{\uparrow}$ ,

#### 结果

当重新启动后, 会继续执行预订上的复制, 并且重新同步数据库。复制将正常继续进 行。

如果此故障发生, 那么 solidDB 服务器会继续处理事务, 直到它达到 LogReader.MaxLogSize 参数指定的限制为止。

# 后端服务器或后端节点发生故障

如果后端服务器或后端节点发生故障,那么预订上的复制也会结束。请按如下所示继 续执行操作以进行恢复:

### **}L**

- 1. 重新启动后端服务器和恢复数据库。
- 2. 重新启动 InfoSphere CDC 实例。
- 3. 重新启动预订上的镜像(复制)。

注: 使用特定于后端的工具和过程也许可以自动执行上述步骤。

### 结果

当重新启动后, 会继续执行复制, 并重新同步数据库。复制将正常继续进行。

如果发生此故障, 那么 solidDB 前端会继续处理事务, 直到它达到 LogReader.MaxLogSize 参数指定的限制为止。

# 后端主服务器发生故障

如果后端主服务器或整个后端节点发生故障、那么必须根据发生问题的后端产品的规 则和工具来处理恢复事宜。solidDB 服务器不提供任何更正该情况的方法。

一旦后端服务器作为新的主服务器运行, 会在仍正常工作的节点重新启动 InfoSphere CDC 实例的准确副本。必须通过 InfoSphere CDC 工具重新配置预订, 才能重新连接有 问题的 InfoSphere CDC 实例。新预订将必须从完全刷新(两个方向)继续进行, 然后 才可以启动镜像。

在某些情况下, 预订复制的状态可能会丢失, 因此需要完全刷新。

# **9** 故障诊断

本节提供了配置或使用 solidDB Universal Cache 时如何防止或故障诊断常见问题的指 示信息和准则。

- 『初始连接不成功』
- 『复制中使用的组件之间的依赖关系』
- 『更改复制预订』
- 『执行 hsb netcopy 后再进行转换之后, 预订失败 』

# **u<,S;I&**

必须按照安装和配置步骤概述一节中描述的顺序来安装和配置 solidDB Universal Cache 的组件。 查看以下步骤, 确保遵照了此安装和配置步骤。

#### 安装和配置顺序

- 前端 solidDB 服务器
- InfoSphere CDC for solidDB
- 后端数据服务器
- 用于后端数据服务器的 InfoSphere CDC
- 访问服务器
- 管理控制台

# $\Phi$ **.**<br>复制中使用的组件之间的依赖关系

要在数据库之间设置复制, 您需要定义和创建相互依赖的各种实体与组件。这些实体 和组件必须按下列顺序进行创建、并按倒序进行修改或删除。有关更多详细信息和指 示信息, 请参阅 InfoSphere Change Data Capture Management Console, Administration  $Guide$ <sub>。</sub>

- 1. 数据库
- 2. InfoSphere CDC 实例
- 3. 数据存储器
- 4. 预订
- 5. 表映射

# **|D4F\$)**

如果需要更改复制预订、那么必须先结束预订上的复制。有关更多详细信息和指示信 息, 请参阅 InfoSphere Change Data Capture Management Console, Administration Guide 中的 *Ending replication on a subscription*  $-\ddot{\uparrow}$ ,

# **223 hsb netcopy** 后再进行转换之后, 预订失败

在 solidDB 高可用性 (HotStandby) 配置中, 如果在 h**sb netcopy** 之后短时间内执行 转换, 那么以 solidDB 作为源数据存储器的预订可能失败。

例如, 在下列情况下可能会发生此问题:

- 1. 发生故障或维护中断之后, 主服务器(节点 1) 和辅助服务器(节点 2) 会使用 ADMIN COMMAND 'hsb netcopy' 进行同步。
- 2. 几乎不针对事务继续对主服务器(节点 1)进行复制。
- 3. 主服务器 (节点 1) 失败后, 转换会将辅助服务器 (节点 2) 更改为新的主服务器。
- 4. 预订失败后, 无法重新启动对新的主服务器(节点 2)的复制操作。

#### 原因

ADMIN COMMAND 'hsb netcopy' 命令不会复制任何日志文件。随后, 因为 InfoSphere CDC 复制在本质上是异步的,所以 InfoSphere CDC for solidDB 可能未处理执行 netcopy 之前的所有事务。这表示 InfoSphere CDC for solidDB 在转换之后尝试使用的日志位置 可能无效: 节点 1 上执行 netcopy 之前的最后事务的日志条目可能不存在于新的主服 务器 (节点 2)上。

### 变通方法

为了确保 InfoSphere CDC for solidDB 在转换之后可以访问新的主服务器(节点 2)中 的有效日志条目,请执行以下操作:

• 在执行 netcopy 之前, 先将日志文件从主服务器 (节点 1) 复制到辅助服务器 (节 点 2)。这会确保 InfoSphere CDC for solidDB 可以访问在执行 netcopy 之前所 执行的事务的日志位置。

或者

• 在执行 netcopy 之后短时间内请勿执行转换, 或者先等复制几个事务到后端数据库 后,再执行转换。这会确保同步主服务器(节点 1)与辅助服务器(节点 2)中的日 志位置。

或者

- 如果已发生转换(例如,由于节点 1 的故障), 请执行以下操作:
	- 1. 恢复旧的主服务器(节点 1)。
	- 2. 执行转换, 以将旧的主服务器(节点 1)返回为主服务器。
	- 3. 重新启动预订上的复制操作。

在执行另一个转换(将节点 2 转换成新的主服务器)之前, 请等待复制几个事务。这 会确保同步主服务器(节点 1)与辅助服务器(节点 2)中的日志位置。

# **10 InfoSphere CDC for solidDB** (最终用户文档)

# 关于本节

本节包含有关如何安装和配置用在 solidDB Universal Cache 和 InfoSphere CDC 复制 中的 IBM InfoSphere Change Data Capture for IBM solidDB 组件的详细指示信息。本 节还包含特定于 InfoSphere CDC 的命令和其他参考信息。

本节对应于名为 IBM InfoSphere Change Data Capture 最终用户文档 的文档、该文档 随其他数据服务器的 InfoSphere CDC 组件一起提供。

设置 solidDB Universal Cache 或 InfoSphere CDC 复制时, 请按照系统级安装和配置 指示信息进行操作,并在必要时参考本节。

在本节中, InfoSphere CDC 一词用于表示 InfoSphere CDC for solidDB.

# **XZ InfoSphere CDC for IBM solidDB**

IBM InfoSphere Change Data Capture (InfoSphere CDC) 是一种复制解决方案, 允许您 将数据复制到受支持的数据库或从这些数据库中复制数据。根据管理控制台中配置的 表映射详细信息, 它也可以从受支持的数据库接收已复制的数据。

InfoSphere CDC 允许您维护可用于降低处理开销和网络流量的已复制的数据库。您可以 连续执行复制, 或基于净更改定期地执行复制。从源服务器传送数据时, 可以在目标 环境中重新映射或变换数据。

# **53hs**

# **m~hs**

请参阅位于 <http://www-01.ibm.com/software/data/soliddb/> 的 solidDB Web 页面以获取 受支持的平台和操作系统。

### **2~hs**

表 19. 硬件需求

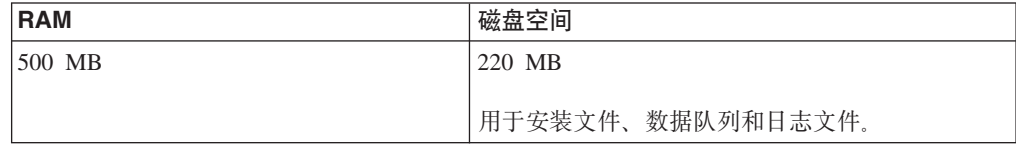

### 端口需求

InfoSphere CDC 要求您分配一组端口以与运行管理控制台和其他服务器的客户机工作站 进行通信。虽然您无需访问因特网,但是必须通过防火墙访问端口。

表 20. 端口需求

| 协议         | 缺省端口  | 用途                                                                    |
|------------|-------|-----------------------------------------------------------------------|
| <b>TCP</b> | 11101 | 接受来自以下位置的连接:                                                          |
|            |       | 管理控制台                                                                 |
|            |       | • 作为复制源的其他 InfoSphere CDC<br>安装                                       |
|            |       | • 命令行实用程序                                                             |
|            |       | 有关如何安装管理控制台的更多信<br>息, 请参阅 Management Console Instal-<br>lation Guide, |

# 必需的数据库、用户帐户和模式

# 创建 solidDB 数据库

当配置 InfoSphere CDC 时, 系统会提示您输入希望 InfoSphere CDC 连接并从中复制 数据的solidDB 服务器的主机名和端口号。在安装 InfoSphere CDC 之前, 请确保此 solidDB 数据库存在并且您已创建和设置可对其进行访问的数据库用户。

# 设置具有 SYS ADMIN ROLE 特权的 solidDB 帐户

创建并设置 Sybase 用户并将 DBA 特权指定给此用户。为了让 InfoSphere CDC 连接 至您的 solidDB 数据库, 您需要创建 solidDB 用户帐户并将 SYS\_ADMIN\_ROLE 特权 指定给此用户。配置 InfoSphere CDC 时, 会提示您输入 InfoSphere CDC 要连接到的 solidDB 服务器的主机名和端口号, 并输入可以访问此数据库的 solidDB 用户的用户名 和密码

# 创建 solidDB模式

为 InfoSphere CDC 数据库元数据表创建模式或选择现有模式。当配置 InfoSphere CDC 时,您必须指定此模式。

# 为 InfoSphere CDC 设置 Windows 用户帐户

如果您要在 Windows 系统上安装 InfoSphere CDC, 那么必须设置新的或确定现有的 Windows 帐户来安装、配置或升级 InfoSphere CDC。

# 为 InfoSphere CDC 设置 Linux 或 UNIX 用户帐户

如果您要在 Linux 或 UNIX 系统上安装 InfoSphere CDC, 您必须设置新的或确定现有 的 Linux or UNIX 帐户来用于安装、配置或升级 InfoSphere CDC。您可以在所选的目 录中安装 InfoSphere CDC, 然而, 该目录必须由 Linux 或 UNIX 帐户拥有。

# 单字节和多字节字符支持

InfoSphere CDC 支持复制单字节和多字节字符集。

# 单字节字符支持

InfoSphere CDC 会透明地执行单字节字符支持 (SBCS) 代码页转换。这表示您不需要 了解每个系统上正在使用的代码页。InfoSphere CDC 能够通过检查用户配置参数, 自动 执行转换。

# **`VZV{'V**

InfoSphere CDC 支持复制如日文或中文等无法使用单字节表示的多字节字符集 (MBCS)。最常用的 MBCS 实现是双字节字符集 (DBCS)。

MBCS 的规范表明当您配置特定的转换之后, 数据将按照原样应用到目标系统上的映射 列。当数据库已配置单字节字符集时(无论数据的实际字符集为何),可能存在这种 情况,但当字符集是多字节时,则无法确保此情况。

InfoSphere CDC 将遵循映射并按照配置设置来应用数据。将不会验证是否可以将字符集 正确地插入列中。您必须了解数据库上的字符集,并在为字符集数据选择字符集转换 时, 选择适当的值。当您在管理控制台中设置编码转换时, InfoSphere CDC 会完全按照 它收到的格式将数据应用到目标数据库。

# **solidDB }]bP`VZV{'VD,e**

solidDB 字符数据类型的编码取决于数据库方式 (Unicode 或部分 Unicode).

#### **Unicode == (General.InternalCharencoding = utf8)**

- 字符数据类型 (CHAR、VARCHAR 等) 会存储为 UTF-8 格式。
- 宽位字符数据类型 (WCHAR、WVARCHAR 等) 会存储为 UTF-16 格式。

#### **?V Unicode == (General.InternalCharencoding = raw)**

- 字符数据类型不使用任何特定编码; 相反, 数据会存储为字节字符串格式, 并假定 用户应用程序了解这种情况,并会根据需要来处理转换。
- 宽位字符数据类型会存储为 UTF-16 格式。

当创建 InfoSphere CDC for solidDB 的新实例时, 会按照缺省 solidDB 数据库方式 (为 部分 Unicode)来设置缺省编码。缺省情况下, 会将字符数据类型列的编码始终设置为 ISOLatin1.

- 如果数据库方式是 Unicode, 那么您需要将字符数据类型列 (CHAR、VARCHAR 等) 的编码设置为 UTF-8.
- 如果数据库方式是部分 Unicode 并且未将应用程序编码设置为 ISOLatin1, 那么您需 要将字符数据类型列(CHAR、VARCHAR 等)的编码设置为在应用程序环境中所使 用的编码。

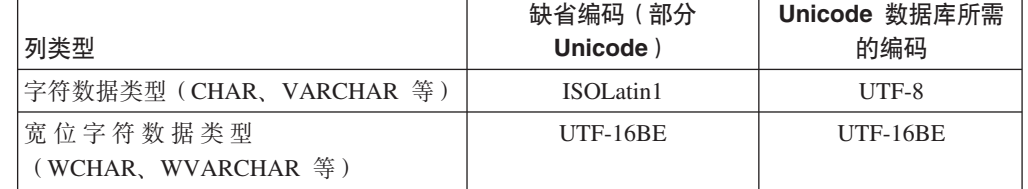

表 21. 字符和宽位字符数据类型列的缺省编码 (部分 Unicode)和 Unicode 编码设置

## 用户出口和多字节字符集

InfoSphere CDC 中的 Java 类用户出口支持多字节字符集 (MBCS)。多字节字符集会转 换为 Java 字符串 (UTF-16)。

# 安装 InfoSphere CDC

本节提供有关如何安装 InfoSphere CDC 的逐步指示信息。

# 使用交互式安装来安装 InfoSphere CDC

可以在 Windows 服务器或者 UNIX 或 Linux 服务器上安装 InfoSphere CDC。

# 安装 InfoSphere CDC (Windows)

## 讨程

- 1. 双击安装文件。InfoSphere CDC 安装向导将打开。
- 2. 单击下一步。
- 3. 如果同意许可条款, 那么选择我接受本许可协议的条款, 然后单击下一步。
- 4. 选择要在其中安装 InfoSphere CDC 的文件夹, 然后单击下一步。
- 5. 如果先前已安装 InfoSphere CDC, 那么安装程序将提示您升级该安装。单击确定以 升级该安装。
- 6. 选择产品图标的位置, 然后单击下一步。
- 7. 查看安装总结, 然后单击安装。
- 8. (可选)在安装后, 选择启动配置工具以启动配置工具。配置工具允许您添加 InfoSphere CDC 的实例。
- 9. 单击完成以退出安装。

### 安装 InfoSphere CDC (UNIX 和 Linux)

## 关于此任务

注: 如果已安装 X-Windows, 那么安装程序会在图形环境中启动配置工具。除了不必启 动和停止实例之外, 该配置过程与 Windows 相似。

### 讨程

- 1. 登录您为 InfoSphere CDC 设置的帐户。
- 2. 复制适用于 Linux 平台的 InfoSphere CDC 安装文件。
- 3. 使安装程序成为可执行文件。
- 4. 通过输入安装文件名来运行安装程序。
- 5. 在简介屏幕上按 Enter 键,以显示许可协议。按照屏幕上的指示信息来浏览该许可 协议。
- 6. 要接受该许可协议、请输入 1。
- 7. 输入安装目录的绝对路径, 或按 Enter 键以接受缺省值。

注: 指定的目录必须为要用于安装的帐户所拥有。如果安装程序无法创建该目 录, 那么系统会提示您指定另一目录。

8. 查看安装总结。按 Enter 键以开始安装。

- 9. 安装完成后, InfoSphere CDC 会提供启动 InfoSphere CDC 的配置工具的选项。
- 10. 输入 1 以启动配置工具。

# 使用静默安装来安装 InfoSphere CDC

静默安装允许您通过指定具有各种参数的命令来自动安装 InfoSphere CDC。对于大型 InfoSphere CDC 部署, 可以通过将静默安装命令嵌入脚本来使用此类安装方法。

要执行 InfoSphere CDC 的静默安装(UNIX 和 Linux) 讨程

- 1. 登录您为 InfoSphere CDC 设置的帐户。
- 2. 复制 InfoSphere CDC 安装文件。
- 3. 使安装程序成为可执行文件。
- 4. 使用下列命令安装 InfoSphere CDC 并生成响应文件:

<setup.bin> -r <response-file>

5. 在另一系统上, 请通过运行下列命令来执行静默安装:

```
<setup.bin> -i silent -f <response-file>
```
其中:

• <response-file> 是安装文件的完整路径。

# 配置 InfoSphere CDC (Windows)

在安装 InfoSphere CDC 之后, 安装程序会启动配置工具。配置工具允许您为环境配置 InfoSphere CDC。您必须配置 InfoSphere CDC, 然后才可以启动复制。

# 配置 InfoSphere CDC 实例 (Windows)

您可以添加、编辑或删除 InfoSphere CDC 的实例。使用 InfoSphere CDC 配置工具来 处理实例。

# 要添加 InfoSphere CDC 的新实例 (Windows) 开始之前

在安装之后, 如果要配置 InfoSphere CDC 的第一个实例, 那么可以继续执行此过程的 步骤 3.

### 讨程

- 1. 在命令提示符处, 通过在指定目录中发出下列命令来启动配置工具: \<InfoSphere CDC Installation Directory>\bin\dmconfigurets
- 2. 在出现欢迎消息时, 单击确定以继续。
- 3. 在 IBM InfoSphere CDC 新建实例对话框上的实例区域中、可以配置下列选项:

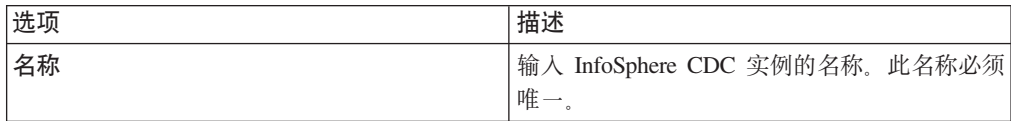

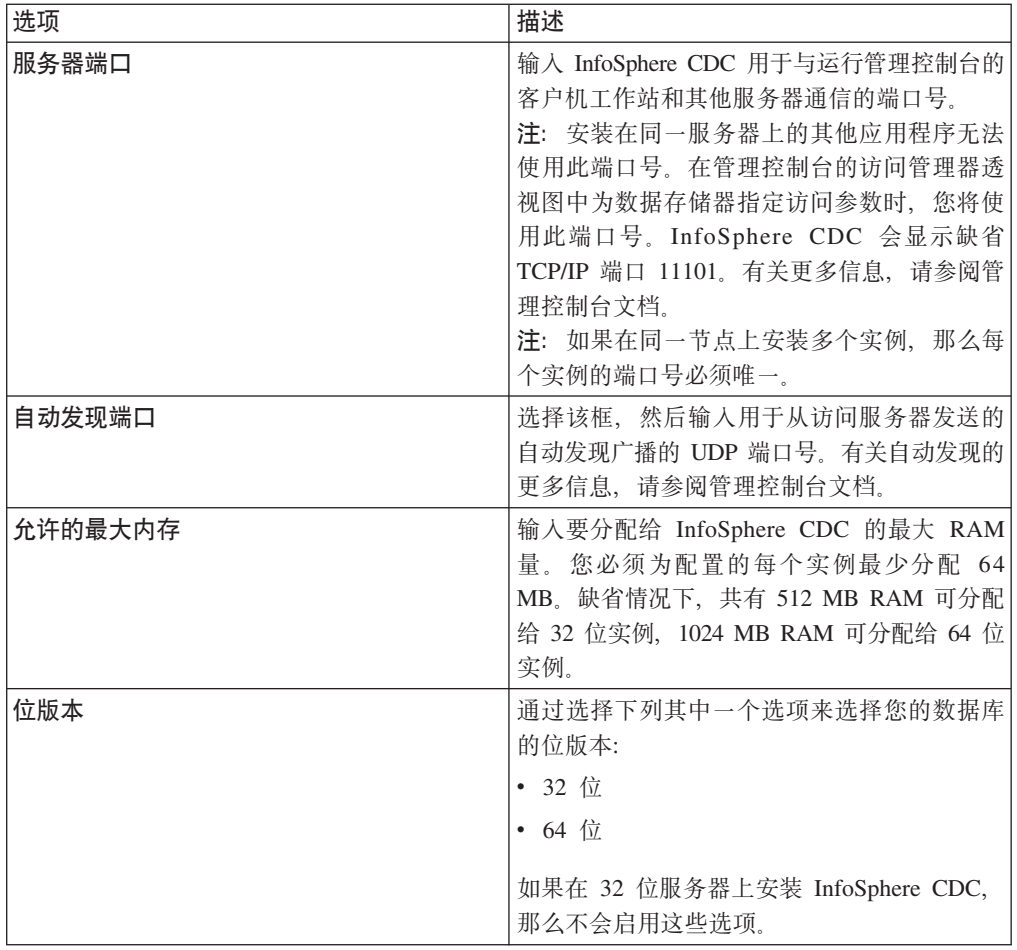

4. 在 Windows 服务区域中, 您可以指定用于启动 InfoSphere CDC 服务的帐户。选 择下列其中一个选项:

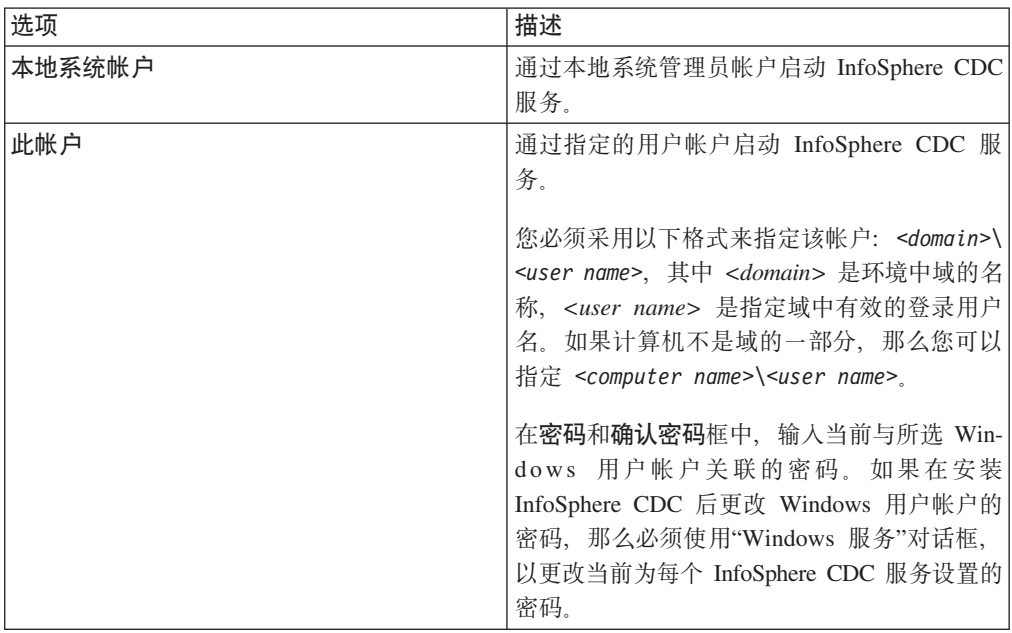

5. 在数据库区域中, 可以配置对包含要用于复制的表的数据库的访问权。要完成此步 骤, 您需要系统管理员特权。然后, 可以在管理控制台的访问管理器透视图中添加 数据存储器,并为用户提供对此数据库的访问权。有关更多信息,请参阅管理控制 台文档。

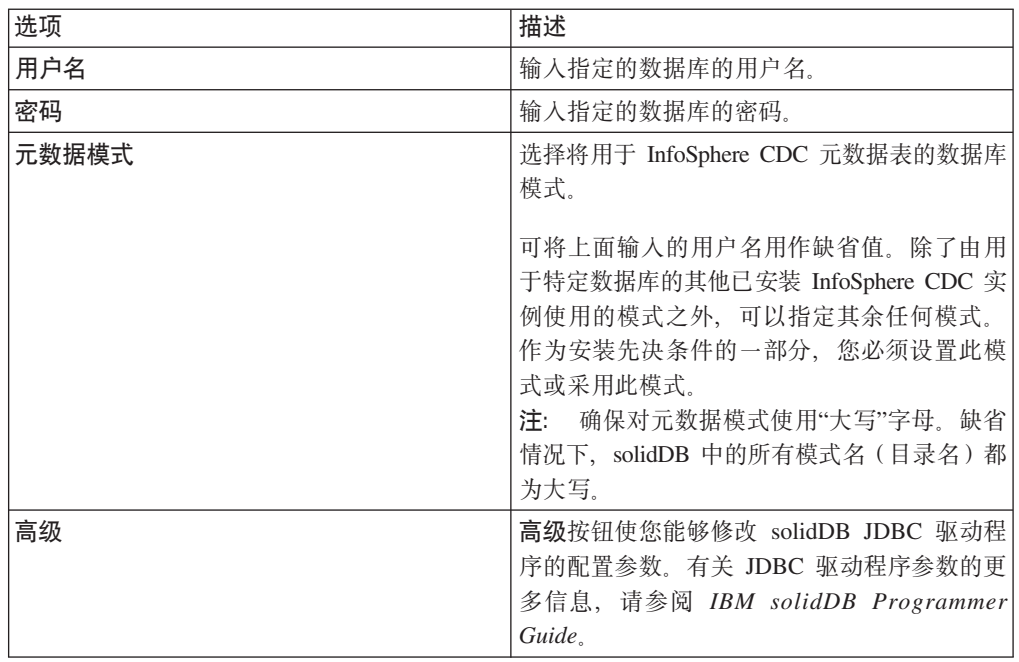

6. 在服务器区域中, 您可以配置要将数据复制到其中或从中复制数据的 solidDB 服务 器, 此服务器包含所有要用于复制的表。您可以配置单个服务器, 也可以配置 HA 配 置 (HotStandby)。

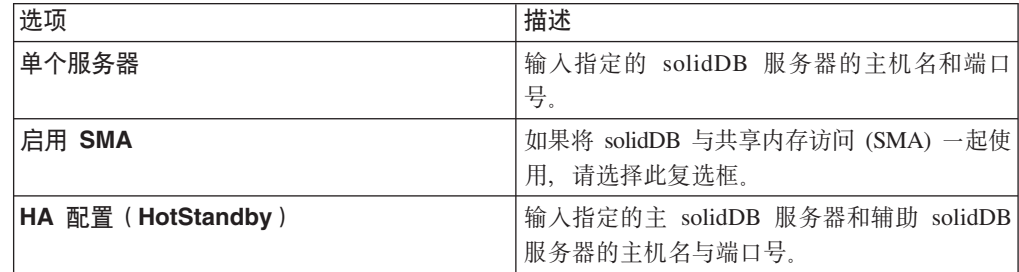

7. 单击确定以保存 InfoSphere CDC 实例的配置设置。

8. 单击应用以保存配置工具中的更改。

下一步做什么

在完成配置后, 可以启动 InfoSphere CDC。

# 编辑 InfoSphere CDC 的实例 (Windows) 过程

- 1. 如果已通过使用 dmshutdown 命令启动 InfoSphere CDC, 那么将其停止。
- 2. 在命令提示符处, 通过在指定目录中发出下列命令来启动配置工具: \<InfoSphere CDC Installation Directory>\bin\dmconfigurets
- 3. 如果要修改的实例已启动, 那么在实例区域中将其选定, 然后单击停止。

4. 在实例区域中, 选择实例, 然后单击编辑。

## $l$  **InfoSphere CDC** 编辑实例对话框将打开。

- 5. 您可以在此对话框上修改当添加实例时指定的任何值。
- 6. 单击应用以保存更改, 然后单击关闭。

配置工具将修改该实例。

7. 在实例区域中, 选择已修改的实例, 然后单击启动以启动该实例。

# **>} InfoSphere CDC D5}(Windows) }L**

- 1. 如果已通过使用 [dmshutdown](#page-115-0) 命令启动 InfoSphere CDC, 那么将其停止。
- 2. 在命令提示符处, 通过在指定目录中发出下列命令来启动配置工具: \<InfoSphere CDC Installation Directory>\bin\dmconfigurets
- 3. 如果要删除的实例已启动, 那么在实例区域中将其选定, 然后单击停止。
- 4. 在实例区域中, 选择实例, 然后单击删除。
- 5. 单击是以永久删除该实例。

# **dC InfoSphere CDC(UNIX M Linux)**

在安装 InfoSphere CDC 之后, 安装程序会启动配置工具。配置工具允许您为环境配置 InfoSphere CDC。您必须配置 InfoSphere CDC, 然后才可以启动复制。

# **dC InfoSphere CDC 5}(UNIX M Linux)**

您可以添加、编辑或删除 InfoSphere CDC 的实例。使用 InfoSphere CDC 配置工具来 处理实例。

# **\*mS InfoSphere CDC DB5}(UNIX M Linux)** 开始之前

在安装之后, 如果要配置 InfoSphere CDC 的第一个实例, 那么可以继续执行此过程的 **步骤 4** 

### **}L**

- 1. 在命令提示符处, 通过在指定目录中发出下列命令来启动配置工具: /<InfoSphere CDC Installation Directory>/bin/dmconfigurets
- 2. 在出现欢迎消息时, 按 Enter 键以继续。
- 3. 输入 2, 然后按 Enter 键以添加 InfoSphere CDC 的新实例。
- 4. 输入 InfoSphere CDC 实例的名称, 然后按 Enter 键。实例名称必须唯一。
- 5. 输入 InfoSphere CDC 用于与运行管理控制台的客户机工作站和其他服务器通信的 端口号。InfoSphere CDC 会显示缺省端口 11101。按 Enter 键。

注: 安装在同一服务器上的其他应用程序无法使用此端口号。在管理控制台的访 问管理器透视图中为数据存储器指定访问参数时,您将使用此端口号。有关更多 信息, 请参阅管理控制台文档。

注: 如果在同一节点上安装多个实例, 那么每个实例的端口号必须唯一。

- 6. 输入自动发现 UDP 端口号或按 Enter 键以使用缺省值 DISABLE。此端口号用于 从访问服务器发送的自动发现广播。有关自动发现的更多信息,请参阅管理控制 台文档。
- 7. 输入要分配给 InfoSphere CDC 的最大 RAM 量。 您必须为配置的每个实例最少 分配 64 MB。缺省情况下, 共有 512 MB RAM 可分配给 32 位实例, 1024 MB RAM 可分配给 64 位实例。
- 8. 选择要配置的 solidDB 服务器配置类型。

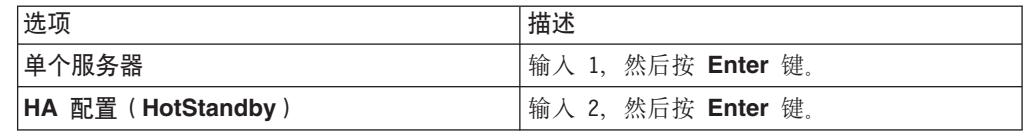

9. 根据配置类型输入主机名和端口号。

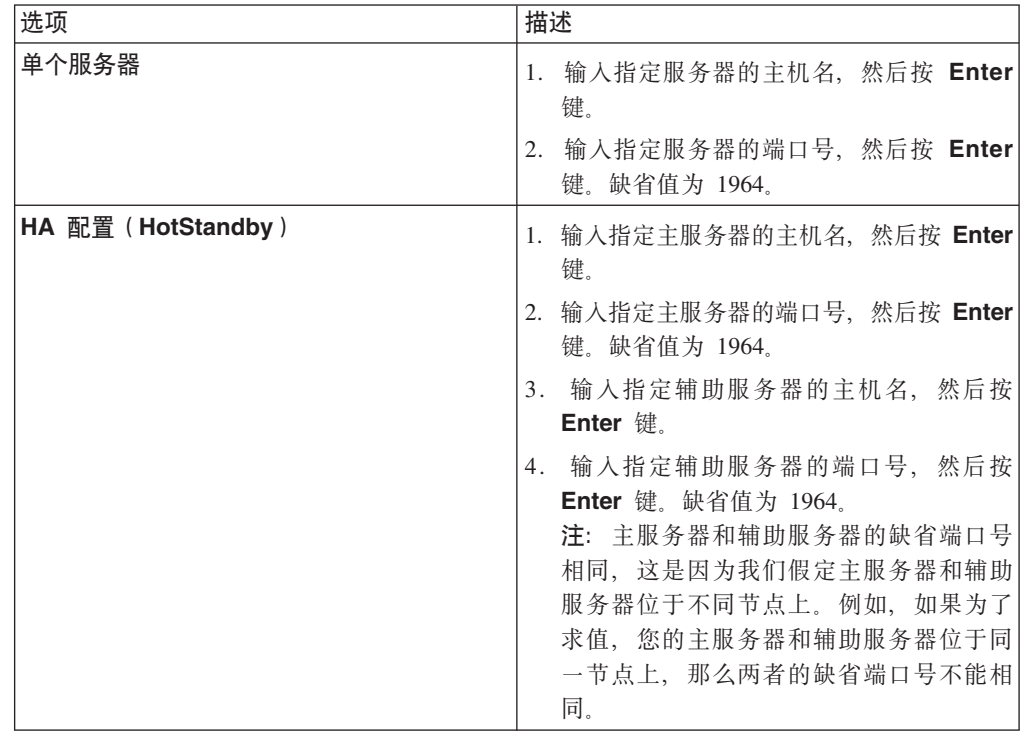

10. 选择以根据需要将 solidDB 与共享内存访问 (SMA) 一起使用。

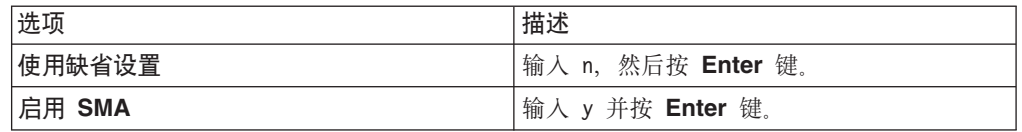

11. 如有必要, 配置高级参数(JDBC 参数)。

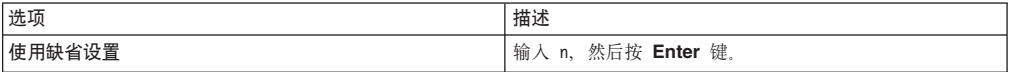

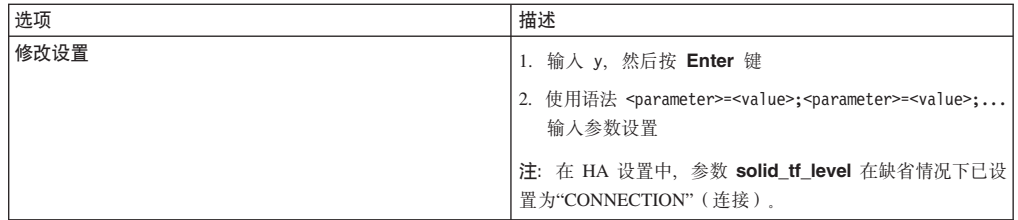

- 12. 输入指定的数据库的用户名, 然后按 Enter 键。
- 13. 输入指定的数据库的密码, 然后按 Enter 键。配置工具现在将搜索数据库以查找模 式。
- 14. 输入与您要使用的元数据模式相对应的数字, 然后按 Enter 键。
- 15. 输入要用于成批插入到数据库的目录的路径。按 Enter 键。solidDB 数据库和 InfoSphere CDC 对此目录必须拥有读写权限。

**"M:**

- 您应该对 InfoSphere CDC 的每个实例使用不同的目录。
- 此目录可能包含用于复制的数据库表。在确定对此目录的用户访问权时,您应 该将这一因素考虑在内。
- 16. 配置工具创建 InfoSphere CDC 实例, 然后提示您启动实例。输入 y 以启动该实 例。
	- 注: 如果配置要覆盖现有实例的元数据, 那么配置工具将会提示您。

# **`- InfoSphere CDC D5}(UNIX M Linux) }L**

- 1. 如果已通过使用 [dmshutdown](#page-115-0) 命令启动 InfoSphere CDC, 那么将其停止。
- 2. 通过在指定目录中发出下列命令来启动配置工具:

/<InfoSphere CDC Installation Directory>/bin/dmconfigurets

- 3. 输入 1, 然后按 Enter 键以列示 InfoSphere CDC 的已安装实例。记录要修改的实 例的名称。
- 4. 输入 3, 然后按 **Enter** 键以修改 InfoSphere CDC 的实例。
- 5. 输入要修改的实例名称, 然后按 Enter 键。

配置工具允许您编辑在添加实例时指定的多个值。

6. 在更改之后, 输入 5, 然后按 Enter 键以应用更改并返回至主菜单。输入 6, 然后 按 Enter 键以丢弃更改。

# **>} InfoSphere CDC D5}(UNIX M Linux) }L**

- 1. 如果已通过使用 [dmshutdown](#page-115-0) 命令启动 InfoSphere CDC, 那么将其停止。
- 2. 通过在指定目录中发出下列命令来启动配置工具:

/<InfoSphere CDC Installation Directory>/bin/dmconfigurets

- 3. 输入 1, 然后按 Enter 键以列示 InfoSphere CDC 的已安装实例。记录要删除的实 例的名称。
- 4. 输入 4, 然后按 Enter 键以删除 InfoSphere CDC 的实例。

5. 输入要删除的实例名称, 然后按 Enter 键。

# <span id="page-92-0"></span>**t/M#9 InfoSphere CDC**

本节提供有关如何启动和停止 InfoSphere CDC 实例的逐步指示信息。

# **t/ InfoSphere CDC**

在受支持的 Windows 服务器上安装 InfoSphere CDC 时, 您可以在初始配置之后手动 将其启动。启动 InfoSphere CDC 会启动 Windows 中的服务。在重新引导后,服务将 自动启动。

在受支持的 Linux 服务器上安装 InfoSphere CDC 时, 您可以发出命令将其启动。安装 InfoSphere CDC 之后, 将其启动以便可以在管理控制台中为此实例创建数据存储器。

# **t/ InfoSphere CDC (Windows)**

**}L**

- 1. 在命令提示符处, 通过在指定目录中发出下列命令来启动配置工具: \<InfoSphere CDC Installation Directory>\bin\dmconfigurets
- 2. 在实例区域中, 选择要启动的实例, 然后单击启动。

配置工具启动 InfoSphere CDC 的实例。

### **B;=v24**

您也可以使用"Windows 服务"对话框来启动和停止 InfoSphere CDC 服务。

# **t/ InfoSphere CDC(UNIX M Linux) }L**

根据您正在运行 InfoSphere CDC 的操作系统, 发出下列其中一个启动命令:

- v dmts32-I<*instance\_name*>
- v dmts64-I<*instance\_name*>

# **#9 InfoSphere CDC**

当您要使用 InfoSphere CDC 配置工具来更改配置设置时, 可能有必要停止 InfoSphere  $CDC<sub>2</sub>$ 

在 Windows 上, 停止 InfoSphere CDC 会停止 Windows 中的服务。在重新引导后, 服务将自动再次启动。

在 UNIX 和 Linux 上, 您可以发出命令来停止 InfoSphere CDC。在使服务器或数据库 脱机以供维护或升级 InfoSphere CDC 之前, 请使用该命令。

# **#9 InfoSphere CDC (Windows)**

# **}L**

1. 通过在指定目录中发出下列命令来启动配置工具:

/<InfoSphere CDC Installation Directory>/bin/dmconfigurets

2. 在实例区域中, 选择要启动的实例, 然后单击停止。

配置工具启动 InfoSphere CDC 的实例。

## 下一步做什么

您也可以使用"Windows 服务"对话框来启动和停止 InfoSphere CDC 服务。

# 要停止 InfoSphere CDC ( UNIX 和 Linux ) 过程

- 1. 在管理控制台中结束所有预订上的复制。有关如何结束预订上的复制的更多信息, 请参阅管理控制台文档。
- 2. 根据您要如何停止 InfoSphere CDC, 发出下列其中一个停止命令:

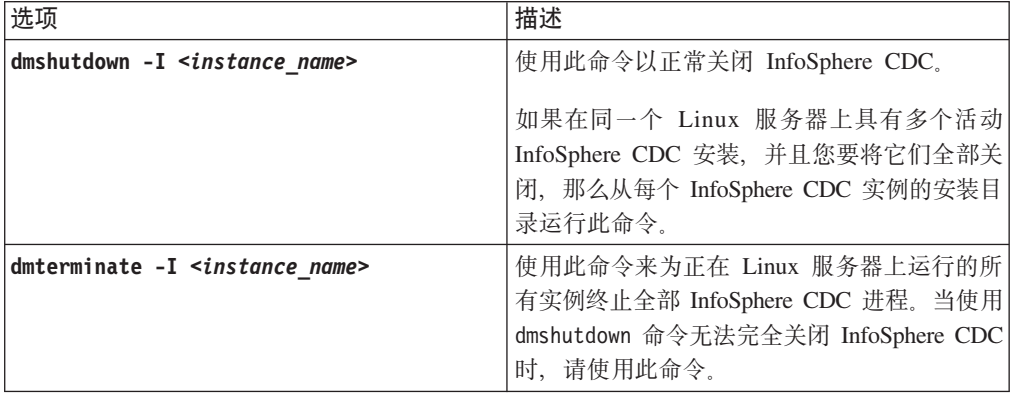

# 在管理控制台中启用 SQL 语句

在对目标表应用表级别清除或刷新操作之后, InfoSphere CDC 允许您执行 SQL 语句。 您可以在管理控制台中的其他 SQL 对话框中指定 SQL 语句。为了安全起见,缺省情 况下, 在 InfoSphere CDC 中禁用此功能。通过在安装了 InfoSphere CDC 的数据库中 创建名为 TS\_SQL\_EXECAUTH 的表, 您可以启用此功能。该表结构并不重要, 您必须 在配置 InfoSphere CDC 期间使用与元数据表相同的模式来创建该表。有关在管理控制 台中指定 SQL 语句的更多信息, 请参阅管理控制台文档中的"指定 SQL 以控制刷新操 作"。

# 要在管理控制台中启用 SQL 语句 过程

1. 在目标服务器上找到您为 InfoSphere CDC 创建的数据库。视使用 InfoSphere CDC 的方式而定, 这是您要 InfoSphere CDC 复制到或从中复制的数据库。

注: 在安装期间, InfoSphere CDC 将元数据表置于 InfoSphere CDC 进程所必需的 数据库中。

2. 如果您希望能够指定 SQL 语句规范,那么在数据库中创建名为 TS\_SQL\_EXECAUTH 的表。

注: 该表可以具有任何结构, 并且您必须采用在配置 InfoSphere CDC 时指定的模式 进行创建。

# **lnfoSphere CDC** 支持的数据类型

当在管理控制台中映射要用于复制的源列和目标列时,您应该知道哪些数据类型是兼 容的。有关如何映射要用于复制的表的更多信息, 请参阅管理控制台文档中的"映射表 "一节。

# 支持的数据类型

本节描述 InfoSphere CDC 可以复制的数据类型。

- bigint
- binary
- blob
- char
- clob
- date
- decimal
- double precision
- float
- integer
- long varbinary
- long varchar
- nchar
- nclob
- numeric
- nvarchar
- real
- smallint
- time
- timestamp
- tinyint
- varbinary
- varchar

有关支持的数据类型的更多详细信息, 请参阅《IBM solidDB SQL 指南》。

# **支持的映射**

本节指示了用于支持的数据类型的受支持管理控制台映射。

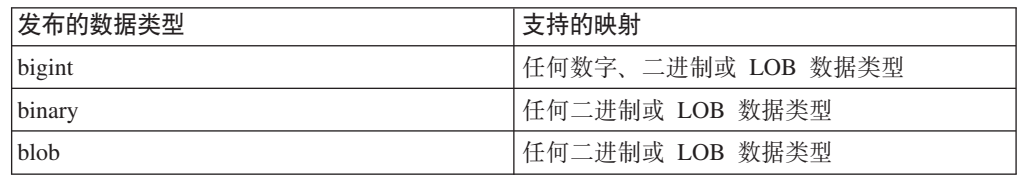

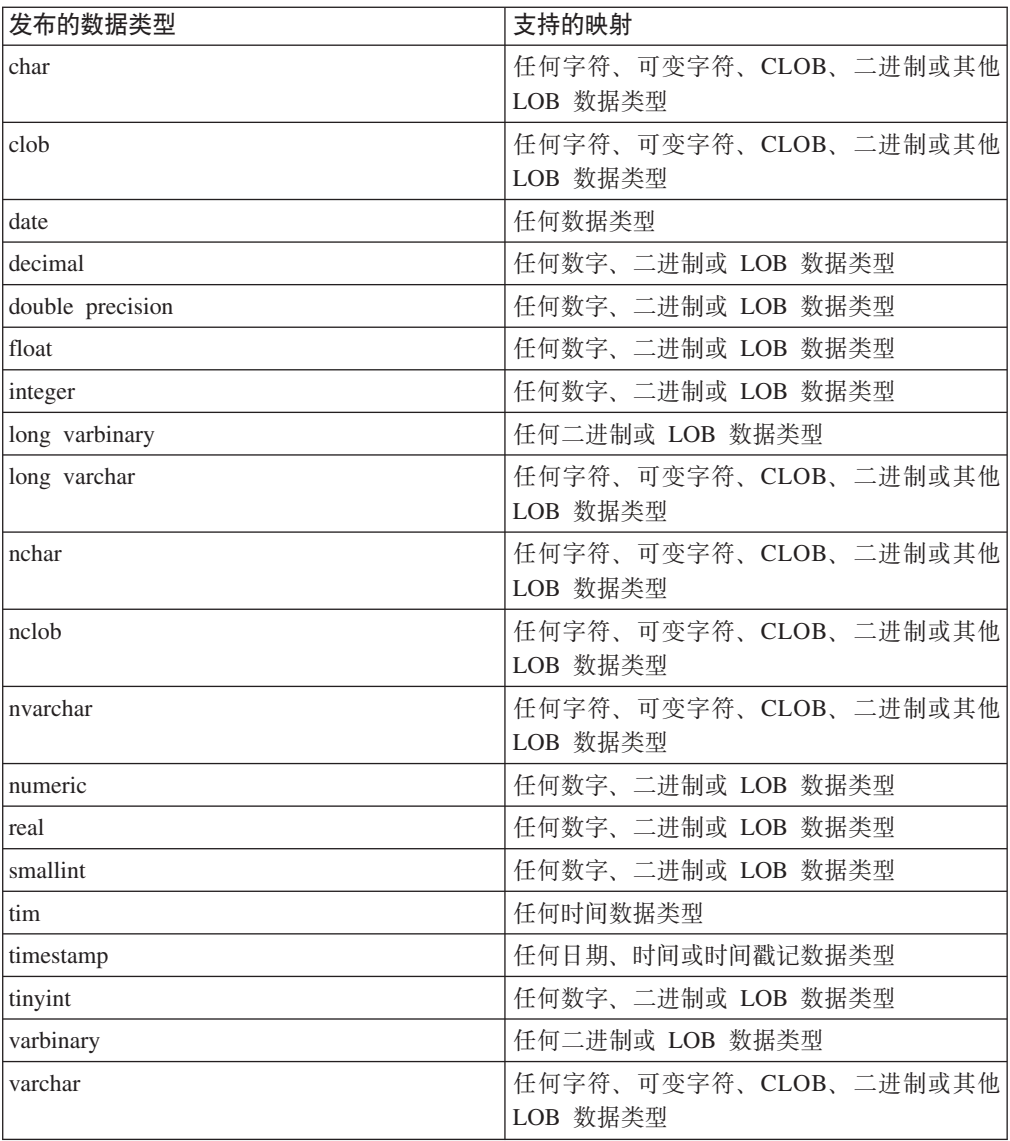

# **InfoSphere CDC** 元数据表

InfoSphere CDC 维护一组表, 它们说明有关当前复制配置的数据。出于各种原因, 您可 能要备份这些表或执行其他类似的任务。然而, 除非 IBM 代表请求您修改这些表的内 容,否则切勿这么做。

InfoSphere CDC 创建的元数据表的名称如下所示:

• TS AUTH

注: 对于在管理控制台的访问管理器透视图中添加的所有用户, 确保提供对 TS\_AUTH 元数据表的 GRANT SELECT 特权。有关如何在管理控制台中的访问管理器透视图 中添加用户的更多信息,请参阅管理控制台文档。

- TS\_BOOKMARK
- TS\_CONFAUD

InfoSphere CDC 在配置过程期间您指定的数据库与模式中创建和安装这些表。

如果要在 InfoSphere CDC 对目标表应用表级别刷新或清除操作之后指定 SQL 语句, 那么需要创建和维护 TS\_SQL\_EXECAUTH 表。

• TS AGED TABLES

此元数据表特定于 InfoSphere CDC for solidDB。它维护 solidDB 前端中有关表的帐 龄状态的信息。

# 用于 InfoSphere CDC 的命令

本节讨论 InfoSphere CDC 中可用的命令。使用这些命令, 您可以控制复制、管理用于 复制的表、监视复制和执行其他各种任务。

# 使用 InfoSphere CDC 命令

您可以在命令行提示符处发出 InfoSphere CDC 命令或作为批处理文件的一部分或 shell 脚本发出命令。命令位于 InfoSphere CDC 安装目录下的 bin 目录。浏览至此目录以运 行命令。

注: 要列示可用的命令标志和每个标志的简短描述, 请在命令提示符处输入带 -? 标志 的命令名, 然后按 Enter 键。例如, dmterminate -?。

### 命令格式

对于每个命令, 提供下列信息项:

- 语法 标识命令名称并列示命令参数。
- 参数 描述命令中的每个参数以及标识可指定的值。
- 结果 指示在成功执行的情况下由命令返回的值。这些值对编制脚本很有用。此部分 还指定了作为执行命令的结果而显示在屏幕上的信息(如果有的话)。
- 示例 提供一个或多个调用命令的示例。

### 参数格式

请注意命令参数定义中的下列约定:

- 尖括号 (< >) 指示必需参数。
- 方括号 ([]) 指示可选参数。如果省略该参数, 那么 InfoSphere CDC 使用缺省值。
- · 分隔一个或多个参数的竖线(1) 指示只能使用列表中的其中一个参数、当一条或多 条竖线出现在由方括号 [ ] 括起来的参数列表中时, 选项仅限于列表中的参数, 但您 可选择不指定任何参数。
- 省略号 (…) 表示可以多次重复使用参数或选项。
- 除非另有声明, 否则命令适用于所有操作系统。

# 设置 TSINSTANCE 环境变量

在使用命令之前、您可以将 TSINSTANCE 环境变量设置为 InfoSphere CDC 实例的名称。

在设置 TSINSTANCE 环境变量之后, 当发出命令时, 您不再必须指定实例名称。

# <span id="page-97-0"></span>Windows 平台

在命令提示符处发出下列命令: SET TSINSTANCE=<instance name>

其中:

• <instance\_name> 是 InfoSphere CDC 实例的名称。

# Linux 平台

发出下列命令:

EXPORT TSINSTANCE=<instance name>

其中:

• <instance\_name> 是 InfoSphere CDC 实例的名称。

# 控制复制命令

本节包含在 InfoSphere CDC 中控制复制的命令。

# dmendreplication - 结束复制

使用此命令来结束已指定的预订上的刷新或镜像。在成功结束已指定预订上的复制之 后, 此命令退出。

### 语法

```
dmendreplication -I <instance name> [-c|-i] <-A|-s <subscription names> ...>
\lceil -L \rceil ocale>]
```
### 参数

#### -I <instance name>

指定要为其结束复制的 InfoSphere CDC 实例。此外, 可以指定 TSINSTANCE 环 境变量来代替此值。

- -c 指定 InfoSphere CDC 采用受控制的方式结束复制。此选项允许 InfoSphere CDC 完 成所有正在进行中的操作,并应用对目标表的暂挂更改。如果省略 c 和 i 选项, 那么 InfoSphere CDC 在缺省情况下会采用 c.
- -i 指定 InfoSphere CDC 立即结束复制。此选项会中断任何当前操作。InfoSphere CDC 不会应用对目标表的暂挂更改。
- -A 指定 InfoSphere CDC 结束在所有预订上的复制。
- -s <subscription names>

指定 InfoSphere CDC 结束在已指示的预订上的复制。如果指定多个预订, 那么会 列示这些预订。

#### -L <locale>

用于 InfoSphere CDC 实例的语言环境的名称。缺省值为您机器的语言环境。

### 结果

如果此命令执行成功,那么会返回值 0; 如果此命令执行失败,那么会返回非零值。

## 示例

dmendreplication -I myinstance -c -s Finance

InfoSphere CDC 为已指定实例采用受控制的方式结束对 Finance 预订的复制。

# dmrefresh - 刷新预订

使用此命令来刷新指定的预订。当刷新预订时, InfoSphere CDC 确保目标表与源表同 步。通常, 在您的表上将复制方法设置为刷新时, 将会刷新目标表。

然而, 您也可以刷新将复制方法设置为"镜像"的目标表。当刷新为镜像配置的表时, InfoSphere CDC 会刷新目标表, 以便它与源表同步, 然后在日志中设置日志位置作为镜 像的起始点。

在成功刷新指定的预订之后, 此命令退出。如果在此程序仍运行时将其终止, 那么 InfoSphere CDC 会立即结束已指定预订的复制。

### 语法

dmrefresh -I <instance name>  $[-a]-f]$  <-A|-s <subscription names> ...>  $[-L$  <locale>]

### 参数

-I <instance name>

指定要为其刷新一个或多个预订的 InfoSphere CDC 实例。此外, 可以指定 TSINSTANCE 环境变量来代替此值。

- -a 指定 InfoSphere CDC 刷新预订中的所有目标表。
- -f 指定 InfoSphere CDC 仅刷新那些标记以供刷新的目标表。如果省略 -a 和 -f 选 项,那么 InfoSphere CDC 在缺省情况下会采用 -f。
- -A 指定 InfoSphere CDC 刷新所有预订。
- -s <subscription names>

指定 InfoSphere CDC 刷新已指示的预订。如果指定多个预订, 那么会列示这些预 订。

-L <locale>

用于 InfoSphere CDC 实例的语言环境的名称。缺省值为您机器的语言环境。

### 结果

如果此命令执行成功, 那么会返回值 0; 如果此命令执行失败, 那么会返回非零值。

## 示例

dmrefresh -I new instance -a -s Finance

InfoSphere CDC 刷新 Finance 预订中的所有目标表。

### dmstartmirror - 启动镜像

使用此命令在指定的预订上启动镜像。此命令对复制方法为镜像且状态为刷新或活动 的任何表启动镜像。在启动镜像之前, 最初会在预订上刷新复制方法为镜像且状态为

<span id="page-99-0"></span>刷新的所有表。如果启动连续镜像,那么在指定的预订上成功启动镜像之后,此命令 将退出。如果启动净更改镜像, 那么在指定的预订上完成净更改镜像之后, 此命令将 退出.

# 语法

```
dmstartmirror -I <instance_name> [-c]-n] <-A |-s <subscription_names> ...>
\lceil -L \rceil ocale>]
```
### 参数

#### -I <instance name>

指定要为其启动镜像的 InfoSphere CDC 实例。此外, 可以指定 TSINSTANCE 环 境变量来代替此值。

- -c 指定 InfoSphere CDC 启动连续镜像。如果省略 c 和 n 选项, 那么 InfoSphere CDC 在缺省情况下会采用 c.
- -n 指定 InfoSphere CDC 启动净更改镜像。
- -A 指定 InfoSphere CDC 对所有预订启动镜像。

#### -s <subscription\_names>

指定 InfoSphere CDC 对已指示的预订启动镜像。如果指定多个预订、那么会列示 这些预订。

-L <locale>

用于 InfoSphere CDC 实例的语言环境的名称。缺省值为您机器的语言环境。

### 结果

如果此命令执行成功,那么会返回值 0; 如果此命令执行失败,那么会返回非零值。

### 示例

dmstartmirror -I myinstance c -s Finance

InfoSphere CDC 对 Finance 预订启动连续镜像。

# 数据库事务日志命令

本节包含可帮助您管理数据库事务日志或书签的命令。

# <span id="page-99-1"></span>dmdecodebookmark - 显示冗余书签信息

使用此命令来显示有关书签的冗余信息。

## 语法

dmdecodebookmark -I <instance\_name>  $(-b \mid -f)$   $[-d]$   $[-L \text{ } \leq \text{local} e$ 

### 参数

### -I <instance name>

InfoSphere CDC 实例的名称。您可以将 TSINSTANCE 环境变量设置为 InfoSphere CDC 实例的名称。完成此操作后, 当发出命令时, 您不再必须指定该实例。

#### -b <bookmark>

书签作为十六进制编码的字符串。

### -f <bookmark file>

书签文件作为二进制文件。

#### [-d] <database\_version>

如果书签由 InfoSphere CDC 的较早版本生成, 那么会指定生成该书签的数据库和 版本。

## -L <locale>

用于 InfoSphere CDC 实例的语言环境的名称。缺省值为您机器的语言环境。

### 结果

如果此命令执行成功,那么会返回值 0; 如果此命令执行失败,那么会返回非零值。

### 示例

dmdecodebookmark -f bookmark.txt

InfoSphere CDC 显示有关 bookmark.txt 文件的信息。

## dmsetbookmark - 设置书签

使用此命令来更改预订的刮点。

# 语法

```
dmsetbookmark -I <instance name> -s <subscription name> (-b | -1 | -f | -t) [-a]\lceil -L \rceil ocale>]
```
### 参数

#### -I <instance name>

InfoSphere CDC 实例的名称。您可以将 TSINSTANCE 环境变量设置为 InfoSphere CDC 实例的名称。完成此操作后, 当发出命令时, 您不再必须指定该实例。

### -s <subscription\_name>

InfoSphere CDC 为其设置书签的预订的名称。

### -b <bookmark>

指定将确定数据库日志中的点的书签, 您希望 InfoSphere CDC 从该点继续执行镜 像操作。下次 InfoSphere CDC 镜像时, 它将在特定位置处刮削。书签是从 dmshowbookmark 命令获得的十六进制编码的字符串。

### -I <bookmark>

指示新刮点的书签。书签是从 dmdecodebookmark 命令获得的字符串。有关更多信 息, 请参阅 第 88 页的 『 dmdecodebookmark - 显示冗余书签信息』。

-f <bookmark file>

指定包含书签的二进制文件, 该书签确定数据库日志中的某个点, 您希望 InfoSphere CDC 从该点继续执行镜像操作。下次 InfoSphere CDC 镜像时, 它将在特定位置处 刮削。书签文件是存储该位置的二进制文件。

#### -t <datetime>

指定下次您希望 InfoSphere CDC 在特定日期与时间附近记录的条目处继续执行刮 削操作。

-a 自新刮点起,将预订中的所有表 (已停放的表除外) 设置为活动。

### -L <locale>

用于 InfoSphere CDC 实例的语言环境的名称。缺省值为您机器的语言环境。

### 结果

如果此命令执行成功, 那么会返回值 0; 如果此命令执行失败, 那么会返回非零值。

## 示例

dmsetbookmark -I MYINSTANCE -b 2FC5GJHKLKSJLKJL458K9K809IK9 -s FINANCF

InfoSphere CDC 为已指定实例在 Finance 预订上设置书签位置。此命令指定将在数据 库日志中已指示的位置处继续执行镜像操作。

### dmshowbookmark - 显示书签信息

使用此命令来查看在目标上已落实的预订的最新复制位置。

### 语法

dmshowbookmark -I <instance name> -s <subscription name> [-f] [-v] [-L <locale>]

参数

### -I <instance name>

InfoSphere CDC 实例的名称。您可以将 TSINSTANCE 环境变量设置为 InfoSphere CDC 实例的名称。完成此操作后, 当发出命令时, 您不再必须指定该实例。

#### -s <subscription name>

指定为其显示书签的预订的名称。

### [-f] <file\_name>

为书签输出指定二进制文件的名称。

#### $[\neg \mathsf{v}]$

显示有关书签的冗余信息, 其中包括十六进制编码的字符串。所显示的信息量取决 于源引擎的类型和版本。始终显示十六进制编码的字符串。它是 dmdecodebookmark 命令显示的内容的一部分。如果未指定,那么仅显示十六进制编码的字符串。

#### -L <locale>

用于 InfoSphere CDC 实例的语言环境的名称。缺省值为您机器的语言环境。

## 结果

如果此命令执行成功, 那么会返回值 0; 如果此命令执行失败, 那么会返回非零值。

### 示例

dmshowbookmark -I myinstance -s master

InfoSphere CDC 显示主预订的书签信息。

### dmshowlogdependency - 显示日志依赖关系

使用此命令来显示有关由 InfoSphere CDC 使用且复制需要的数据库日志的信息。使用 此命令来实现日志保留时间策略。通过此命令, 您可以显示下列信息:

• 指定的实例所需的数据库日志的列表。

- 指定的实例当前缺少的数据库日志的列表。
- 指定的实例的数据库日志中最早打开的事务。
- InfoSphere CDC 的已指定实例当前在源上读取的数据库日志。
- InfoSphere CDC 的已指定实例当前在目标上应用的预订的数据库日志。

### **o(**

```
dmshowlogdependency -I <instance name> (-c | -i | -t | -l)
(-s <subscription name> |-A| [-\overline{v}] [-L \overline{z}]\ncale
```
## **N}**

#### **-I <instance\_name>**

InfoSphere CDC 实例的名称。您可以将 TSINSTANCE 环境变量设置为 InfoSphere CDC 实例的名称。完成此操作后, 当发出命令时, 您不再必须指定该实例。

- -c 检查并显示已指定实例当前缺少且复制需要的已归档数据库日志的列表。在使用 InfoSphere CDC 启动复制之前, 必须恢复这些日志。如果没有缺少日志, 那么此命 令的输出会显示"OK"(正常)。您可以在脚本或批处理文件中解析输出。
- **-i** 显示已指定实例所需的数据库日志的完整列表。启动复制需要这些日志、它们包含 尚未对目标应用的数据。
- -t 显示已指定 InfoSphere CDC 实例当前正在读取的预订的当前目标数据库日志。这 是包含目标确认的当前位置的日志。
- -l 显示已指定 InfoSphere CDC 实例当前读取的当前源数据库日志。这是包含当前刮 削位置的日志。
- **-s <subscription\_name>**

指定要为其显示 InfoSphere CDC 当前读取的目标数据库日志的预订的名称。将此 参数与 -t 参数配合使用以显示目标数据库日志。

- -A 指定所有预订
- -v 指定冗余输出(否则, 将输出格式化以用于脚本编制)。
- **-L <locale>**

用于 InfoSphere CDC 实例的语言环境的名称。缺省值为您机器的语言环境。

## 结果

如果此命令执行成功,那么会返回值 0; 如果此命令执行失败,那么会返回非零值。

#### **>}**

dmshowlogdependency -I MyInstance

# $\frac{1}{2}$ 管理要用于复制的表命令

本节包含可帮助您管理要通过 InfoSphere CDC 复制的表的命令。

### **dmdescribe - hv4m**

使用此命令将源表映射更改发送至目标。

在成功描述指定的预订之后, 此命令退出。

## 语法

dmdescribe -I <instance name> <-A|-s <subscription names> ...> [-L <locale>]

### **N}**

### **-I <instance\_name>**

指定要为其将源表映射更改发送至目标的 InfoSphere CDC 实例。此外, 可以指定 TSINSTANCE 环境变量来代替此值。

-A 指定 InfoSphere CDC 将对所有预订所作的源表映射更改发送至目标。

#### **-s <subscription\_names>**

指定 InfoSphere CDC 将已指示预订的源表映射更改发送至目标。如果指定多个预 订, 那么会列示这些预订。

#### **-L <locale>**

用于 InfoSphere CDC 实例的语言环境的名称。缺省值为您机器的语言环境。

## 结果

如果此命令执行成功, 那么会返回值 0; 如果此命令执行失败, 那么会返回非零值。

## **>}**

dmdescribe -I new\_instance -s Finance

InfoSphere CDC 为已指定实例将 Finance 预订中的源表映射更改发送至目标。

## **dmflagforrefresh -** 标记以供刷新

使用此命令来标记源表以供刷新。当标记表以供刷新时, 选择将来要刷新的表。当选 择刷新作为预订上的复制方法时,应使用此过程。

## 语法

dmflagforrefresh -I <instance\_name> -s <subscription\_names> <-A|-t <schema>.<table> ...> [-L <locale>]

### 参数

#### **-I <instance\_name>**

指定 InfoSphere CDC 实例的名称。此外, 可以指定 TSINSTANCE 环境变量来代 替此值。

#### **-s <subscription\_names>**

指定预订的名称。如果指定多个预订, 那么会列示这些预订。

-A 指定 InfoSphere CDC 在预订中标记所有源表以供刷新。

## **-t <schema>.<table>**

指定在预订中 InfoSphere CDC 标记以供刷新的源表的名称。您必须采用格式 schema.table 指定表名。如果指定多个表, 那么会列示这些表。

#### **-L <locale>**

用于 InfoSphere CDC 实例的语言环境的名称。缺省值为您机器的语言环境。

### 结果

如果此命令执行成功,那么会返回值 0; 如果此命令执行失败,那么会返回非零值。

### 示例

dmflagforrefresh -I myinstance -s Finance -A

InfoSphere CDC 为已指定实例标记 Finance 预订中的所有源表以供刷新。

# dmmarktablecapturepoint - 在源表上标记表捕获点

使用此命令在源表上标记表捕获点,并将表移至活动状态。如果在执行此命令之前更 改该表, 那么将不复制那些更改。

要覆盖已更改数据流中的现有位置时, 在源表上标记表捕获点。当您已使用除管理控 制台之外的应用程序(例如, 使用数据库平台的导入或导出功能)同步(刷新)源表 和目标表且知道源与目标彼此同步的时间点时, 这是有可能实现的。InfoSphere CDC 从 已更改数据流中的当前位置镜像对目标表的更改。在"映射表"向导中映射表之后, 当 您选择镜像(Change Data Capture)时, 此位置由 InfoSphere CDC 设置。如果要 覆盖由 InfoSphere CDC 设置的位置,那么可以在管理控制台中手动标记表捕获点。当 决定启动预订上的镜像时, InfoSphere CDC 会标识您已设置为时间点的位置, 并从该位 置捕获和复制对目标的数据库更改。

### 语法

dmmarktablecapturepoint -I <instance name> -s <subscription names> <-A|-t <schema>.<table> ...> [-L <locale>]

## 参数

#### -I <instance name>

指定 InfoSphere CDC 实例的名称。此外, 可以指定 TSINSTANCE 环境变量来代 替此值。

### -s <subscription\_names>

指定预订名称。如果指定多个预订、那么会列示这些预订。

-A 指定 InfoSphere CDC 覆盖预订中所有源表上已更改数据流中的当前位置。

#### -t <schema>.<table>

指定预订中源表的名称, InfoSphere CDC 在此预订上标记表捕获点。您必须采用格 式 schema.table 指定表名。如果指定多个表, 那么会列示这些表。

### -L <locale>

用于 InfoSphere CDC 实例的语言环境的名称。缺省值为您机器的语言环境。

#### 结果

如果此命令执行成功,那么会返回值 0; 如果此命令执行失败,那么会返回非零值。

### 示例

dmmarktablecapturepoint -I myinstance -s Finance -A

InfoSphere CDC 覆盖 Finance 预订中所有源表上已更改数据流中的现有位置。

dmmarktablecapturepoint -I myinstance -s Finance -t myschema.mytable

InfoSphere CDC 在 Finance 预订中将指定的表移至活动状态。

### dmpark - 停放表

使用此命令来停放源表。通过停放源表、将会告知 InfoSphere CDC 您不想捕获预订中 特定表的更改。当停放表时, InfoSphere CDC 不会复制您在源表上所作的任何后续更 改,这可能导致源表和目标表不一致。

注: 在停放源表之前, 如果要将该表镜像至目标, 那么需要结束预订上的复制。有关 更多信息, 请参阅第86页的『dmendreplication - 结束复制』。

#### 语法

```
dmpark -I <instance_name> -s <subscription_names> <-A|-t <schema>.<table> ...>
\lceil -L \rceil -locale>]
```
### 参数

### -I <instance name>

指定 InfoSphere CDC 实例的名称。此外, 可以指定 TSINSTANCE 环境变量来代 替此值。

#### -s <subscription names>

指定预订名称。如果指定多个预订, 那么会列示这些预订。

-A 指定 InfoSphere CDC 停放预订中的所有源表。

#### -t <schema>.<table>

指定 InfoSphere CDC 停放的预订中的源表的名称。您必须采用格式 schema.table 指 定表名。如果指定多个表、那么会列示这些表。

### -L <locale>

用于 InfoSphere CDC 实例的语言环境的名称。缺省值为您机器的语言环境。

### 结果

如果此命令执行成功,那么会返回值 0; 如果此命令执行失败,那么会返回非零值。

### 示例

dmpark -I myinstance -s Finance -A

InfoSphere CDC 停放 Finance 预订中的所有源表。

## dmreaddtable - 更新源表定义

使用此命令来更新 InfoSphere CDC 元数据中源表的定义。在使用 RDBMS 更改源表定 义之后, 运行此命令。

### 语法

dmreaddtable -I <instance name> <-A|-t <schema>.<table> ...> [-L <locale>]

#### 参数

#### -I <instance name>

指定 InfoSphere CDC 实例的名称。此外,可以指定 TSINSTANCE 环境变量来代 替此值。

-A 指定 InfoSphere CDC 更新可用于复制的所有源表的定义。

#### **-t <schema>.<table>**

指定 InfoSphere CDC 为其更新定义的预订中的源表的名称。您必须采用格式 schema.table 指定表名。如果要指定多个表, 那么列示这些表。

**-L <locale>**

用于 InfoSphere CDC 实例的语言环境的名称。缺省值为您机器的语言环境。

### 结果

如果此命令执行成功,那么会返回值 0; 如果此命令执行失败,那么会返回非零值。

## **>}**

dmreaddtable -I new\_instance -A

InfoSphere CDC 更新可用于复制的所有源表的定义。

### **dmreassigntable - |B?jm(e**

使用此命令来更新 InfoSphere CDC 元数据中目标表的定义。在使用 RDBMS 更改目标 表定义之后, 运行此命令。

### 语法

dmreassigntable -I <instance name> -s <subscription names> <-A|-t <schema>.<table> ...> [-L <locale>]

### **N}**

#### **-I <instance\_name>**

指定 InfoSphere CDC 实例的名称。此外, 可以指定 TSINSTANCE 环境变量来代 替此值。

### **-s <subscription\_names>**

指定包含该表的 InfoSphere CDC 预订。如果指定多个预订,那么会列示这些预订。

-A 指定 InfoSphere CDC 更新预订中所有目标表的定义。

#### **-t <schema>.<table>**

指定 InfoSphere CDC 为其更新定义的预订中的目标表的名称。您必须采用格式 schema.table 指定表名。如果指定多个表, 那么会列示这些表。

#### **-L <locale>**

用于 InfoSphere CDC 实例的语言环境的名称。缺省值为您机器的语言环境。

### **a{**

如果此命令执行成功, 那么会返回值 0; 如果此命令执行失败, 那么会返回非零值。

### **>}**

dmreassigntable -I new\_instance -s Finance -A

InfoSphere CDC 更新 Finance 预订中所有目标表的定义。

## dmsetreplicationmethod - 设置复制方法

使用此命令为预订中的表更改复制方法。当运行此命令时、InfoSphere CDC 将任何活动 表的状态更改为刷新。

注: 在运行此命令之前, 您必须结束预订上的复制。

### 语法

```
dmsetreplicationmethod -I <instance name> <-r|-m> -s <subscription names>
<-A|-t <schema>.<table> ...> [-L <locale>]
```
### 参数

#### -I <instance\_name>

指定 InfoSphere CDC 实例的名称。此外, 可以指定 TSINSTANCE 环境变量来代 替此值。

- -m 指定表将使用镜像(Change Data Capture)作为复制方法。
- -r 指定表将使用刷新(快照)作为复制方法。
- -s <subscription\_names>

指定预订的名称。

-A 指定预订中的所有表将使用已指示的复制方法。

### -t <schema>.<table>

指定预订中将使用已指示复制方法的源表的名称。您必须采用格式 schema.table 指 定表名。如果指定多个表,那么会列示这些表。

#### -L <locale>

用于 InfoSphere CDC 实例的语言环境的名称。缺省值为您机器的语言环境。

### 结果

如果此命令执行成功,那么会返回值 0; 如果此命令执行失败,那么会返回非零值。

# 示例

dmsetreplicationmethod -I myinstance -r -s Finance -A

Finance 预订中的所有表将使用刷新作为已指定 InfoSphere CDC 实例中的复制方法。

dmsetreplicationmethod -I new\_instance -m -s Finance -t acct.taxcodes

Finance 预订中的源表 acct.taxcodes 将使用镜像作为已指定 InfoSphere CDC 实例中 的复制方法。

# 监视复制命令

本节包含可帮助您监视 InfoSphere CDC 中的复制的命令:

### dmclearevents - 清除事件

使用此命令从管理控制台的事件日志视图中删除事件。
## 语法

```
dmclearevents -I <instance name> [-S]-T-[B] <-A|-s <subscription names> ...>
[-L <i>locale</i>)]
```
## 参数

#### -I <instance\_name>

指定 InfoSphere CDC 实例的名称。此外, 可以指定 TSINSTANCE 环境变量来代 替此值。

- -S 指定 InfoSphere CDC 清除来自源的事件。
- -T 指定 InfoSphere CDC 清除来自源和目标的事件。如果未指定 S、T 和 B 选项, 那 么 InfoSphere CDC 在缺省情况下会采用 B。
- -B 指定预订中源表的名称, InfoSphere CDC 在此预订上设置日志位置。您必须采用格 式 schema.table 指定表名。如果指定多个表, 那么会列示这些表。
- -A 指定 InfoSphere CDC 清除所有预订的事件。

#### -s <subscription names>

指定 InfoSphere CDC 清除已指示的预订的事件。如果指定多个预订, 那么会列示 这些预订。

- -L <locale>
	- 用于 InfoSphere CDC 实例的语言环境的名称。缺省值为您机器的语言环境。

## 结果

如果此命令执行成功、那么会返回值 0: 如果此命令执行失败、那么会返回非零值。

## 示例

dmclearevents -I myinstance -S -A

InfoSphere CDC 为已指定实例清除来自源的所有预订的事件。

dmclearevents - I myinstance - T - s Finance Marketing

InfoSphere CDC 为已指定实例清除来自源和目标的 Finance 与 Marketing 预订的事 件。

## dmgetsubscriptionstatus - 获取预订状态

使用此命令来检索指示预订的当前状态的信息,并将结果发送至标准输出。

## 语法

```
dmgetsubscriptionstatus -I <instance_name> [-p] <-A|-s <subscription_name> ...>
[-L \text{ -} \text{local} e
```
## 参数

#### -I <instance\_name>

指定 InfoSphere CDC 实例的名称。此外, 可以指定 TSINSTANCE 环境变量来代 替此值。

- -p 指定 InfoSphere CDC 将状态信息发送至标准输出。
- -A 指定 InfoSphere CDC 为所有预订检索状态信息。

#### -s <subscription\_name>

指定为其检索状态信息的预订的名称。如果指定多个预订,那么会列示这些预订。

-L <locale>

用于 InfoSphere CDC 实例的语言环境的名称。缺省值为您机器的语言环境。

## 结果

此命令返回下列其中一项:

- 0 如果已指定的预订具有不活动状态。
- 1 如果任何已指定的预订具有除不活动之外的状态。
- 负值 如果在检索状态信息时出现错误。

## 示例

```
dmgetsubscriptionstatus -I myinstance -p -A
```
InfoSphere CDC 为所有预订检索状态信息, 并将结果发送至已指定实例的标准输出。

## dmshowevents - 显示 InfoSphere CDC 事件

使用此命令向标准输出显示 InfoSphere CDC 事件。您可以使用此命令作为在管理控制 台的"事件日志"视图中显示 InfoSphere CDC 事件的备选方法。

此命令的输出按时间先后顺序显示事件、并且在列表中首先显示最新的事件。

## 语法

```
dmshowevents -I <instance name> <-a|-s <subscription> ...
|-t <source ID> ...|-s <subscription> ... -t <source ID> ...> [-h] [-c max msg]
I-L <locale>]
```
#### 或者

```
dmshowevents -I <instance name> <-a|-s <subscription>|-t
<source ID>> ...> [-h] [-c max msg] [-L <locale>]
```
### 参数

#### -I <instance name>

指定 InfoSphere CDC 实例的名称。此外, 可以指定 TSINSTANCE 环境变量来代 替此值。

-a 指定 InfoSphere CDC 显示所有预订的事件。

#### -s <subscription>

指定 InfoSphere CDC 为其显示事件的源预订的名称。如果指定多个预订, 那么会 列示这些预订。

-t <source ID>

指定 InfoSphere CDC 为其显示事件的源标识。如果指定多个源标识,那么会列示 这些源标识。

-h 指定 InfoSphere CDC 在事件列表之前显示标题。此选项帮助您标识为每个事件显 示的每一项信息。

#### **-c max\_msg**

指定 InfoSphere CDC 显示的事件的最大数目。如果省略此参数或指定的值大于事 件总数,那么 InfoSphere CDC 会显示已指定预订和/或源标识的所有事件。

- 最小设置 0。不显示事件。
- v **nshC** 2147483647

#### **-L <locale>**

用于 InfoSphere CDC 实例的语言环境的名称。缺省值为您机器的语言环境。

## 结果

如果此命令执行成功, 那么会返回值 0; 如果此命令执行失败, 那么会返回非零值。

### **>}**

dmshowevents -I new\_instance -s Finance

InfoSphere CDC 为已指定实例显示 Finance 预订的所有事件。

dmshowevents -I myinstance –a –h

InfoSphere CDC 显示所有预订的全部事件。标题显示在已指定实例的事件列表前面。

dmshowevents -I newinstance  $-$ s Finance  $-t$  Atlanta  $-$ s Marketing  $-h$   $-c$  20 dmshowevents -I myinstance –s Finance Marketing –t Atlanta –h –c 20

InfoSphere CDC 显示 **Finance** 与 Marketing 预订以及 Atlanta 源标识的最新 20 个 事件。标题显示在已指定实例的事件列表前面。

#### 样本输出

EVENTTIME|EVENTSOURCE|ORIGINATOR|EVENTID|SEVERITY|EVENTPROGRAM|EVENTTEXT

2006-04-21 17:23:08.817|T|ATLANTA|95|Information|class com.datamirror.ts.target. publication.c|Transformation Server Communications ending.

2006-04-21 17:23:08.614|T|ATLANTA|1538|Information|class com.datamirror.ts.target. publication.c|---Transformation Server for ATLANTA terminating normally.

2006-04-21 17:23:08.333|T|ATLANTA|1537|Information|class com.datamirror.ts.target. publication.c|Describe conversation with ATLANTA completed successfully.

2006-04-21 17:23:07.911|T|ATLANTA|1536|Information|class com.datamirror.ts.target. publication.c|Describe conversation started by ATLANTA.

2006-04-21 17:23:07.333|T|ATLANTA|1531|Information|class com.datamirror.ts.target. publication.c|Communication with ATLANTA successfully started on Data channel.

2006-04-21 17:23:06.973|T|ATLANTA|1534|Information|class com.datamirror.ts.engine.a |Code page conversation from the source database's code page 1252 to the target database's code page Cp1252 for ATLANTA will be performed by the Remote system

每个记录中的字段由竖线(1)分隔。输出的第一行中标识了这些字段。在 *EVENTSOURCE* 字段中, *S* 指示源, *T* 指示目标。

## **导出和导入配置命令**

本节包含允许您导出和/或导人 InfoSphere CDC 全局配置的命令。

## dmexportconfiguration - 导出 InfoSphere CDC 配置

当您安装 InfoSphere CDC 的实例时, 使用此命令来导出已经设置的配置详细信息。将 配置详细信息发送至 XML 配置文件。可以使用 dmimportconfiguration 命令以将通 过该命令创建的 XML 文件导人至 InfoSphere CDC 的另一实例中。

注: 此命令不会导出在管理控制台中配置的特定于预订的设置。您可在管理控制台中 将特定于预订的设置导出到 XML 文件。有关更多信息,请参阅管理控制台文档。

此命令是交互式命令, 将提示您输入密码。您不能在脚本中使用此命令。

## 语法

dmexportconfiguration <path\_to\_configuration\_file> [-L <locale>]

### **参数**

#### **<path\_to\_configuration\_file>**

指向要导出的 XML 配置文件的相对或绝对路径。相对路径相对于 InfoSphere CDC 的安装。

## **-L <locale>**

用于 InfoSphere CDC 实例的语言环境的名称。缺省值为您机器的语言环境。

## 结果

如果此命令执行成功,那么会返回值 0;如果此命令执行失败,那么会返回非零值。

## **>}**

dmexportconfiguration c:\configurations\configuration.xml

InfoSphere CDC 将 XML 文件导出到指定的相对路径。

## dmimportconfiguration - 导入 InfoSphere CDC 配置

使用此命令从您通过 dmexportconfiguration 命令创建的 XML 文件导入 InfoSphere CDC 配置设置。

注: 您可以在脚本中使用此命令, 并与静默安装配合工作, 以在多个系统上部署 InfoSphere CDC#

## 语法

dmimportconfiguration <path to configuration file> [-L <locale>]

### **N}**

#### **<path\_to\_configuration\_file>**

指向您要导入的 XML 配置文件的相对或绝对路径。相对路径相对于 InfoSphere CDC 的安装。

## **-L <locale>**

用于 InfoSphere CDC 实例的语言环境的名称。缺省值为您机器的语言环境。

## 结果

如果此命令执行成功, 那么会返回值 0; 如果此命令执行失败, 那么会返回非零值。

## **>}**

dmimportconfiguration c:\configurations\configuration.xml

InfoSphere CDC 从指定的相对路径导入 XML 配置文件。

## **d{|n**

本节包含其他命令, 它们允许您确定 InfoSphere CDC 版本、验证通信、关闭和终止 InfoSphere CDC (仅限于 UNIX 服务器)、设置系统参数以及备份元数据。

## **dmbackupmd - 8]\*}]**

使用此命令来创建元数据数据库的备份副本。将在 InfoSphere CDC 安装目录的 instance/<instance\_name>/conf/backup 目录中创建备份副本。在更改预订配置和表状 态之后进行备份。您可以在 InfoSphere CDC 运行时备份元数据。

## 语法

dmbackupmd -I <instance\_name> [-L <locale>]

#### **N}**

## **-I <instance\_name>**

指定 InfoSphere CDC 实例的名称。此外, 可以指定 TSINSTANCE 环境变量来代 替此值。

#### **-L <locale>**

用于 InfoSphere CDC 实例的语言环境的名称。缺省值为您机器的语言环境。

## 结果

如果此命令执行成功, 那么会返回值 0; 如果此命令执行失败, 那么会返回非零值。

## **dmconfigurets - dC InfoSphere CDC**

使用此命令来启动 InfoSphere CDC 配置工具。您可以使用此工具来创建实例并配置 InfoSphere CDC 的安装。

## 语法

dmconfigurets [-L <locale>]

## **N}**

#### **-L <locale>**

用于 InfoSphere CDC 实例的语言环境的名称。缺省值为您机器的语言环境。

## 结果

如果此命令执行成功, 那么会返回值 0; 如果此命令执行失败, 那么会返回非零值。

## dmmdcommander

此命令仅供内部使用。

## dmmdconsole

此命令仅供内部使用。

## dmset - 设置 InfoSphere CDC 系统参数

使用此命令来查看或更改 InfoSphere CDC 系统参数。您也可以在管理控制台中更改系 统参数。有关更多信息,请参阅管理控制台文档。

注: 您可以使用此命令设置任何系统参数。然而, 它将仅显示已设置为非缺省值的系 统参数。

## 语法

dmset -I <instance name> [<parameter name>[=[<parameter value>]]] [-L <locale>]

#### 参数

#### -I <instance name>

指定 InfoSphere CDC 实例的名称。此外, 可以指定 TSINSTANCE 环境变量来代 替此值。

#### <parameter\_name>

指定 InfoSphere CDC 系统参数的名称。

#### <parameter value>

指定要分配给系统参数的值。

#### -L <locale>

用于 InfoSphere CDC 实例的语言环境的名称。缺省值为您机器的语言环境。

## 结果

如果此命令执行成功,那么会返回值 0;如果此命令执行失败,那么会返回非零值。

#### 示例

dmset -I myinstance

显示已设置为非缺省值的所有系统参数。

dmset -I myinstance global\_unicode\_as\_char=false

将 global unicode as char 系统参数设置为 false。

dmset -I myinstance global unicode as char

显示已指定参数的当前值。

dmset -I myinstance stop replication=

删除 stop\_replication 系统参数。

## **dmsetaccessserverparams - 设置访问服务器参数**

使用此命令可定义访问服务器的访问和登录数据。使用刷新存储过程时将需要此命 令。

## 语法

dmsetaccessserverparams [-u <username>] [-p <password>] [-H <hostname>] [-P <port>]

#### **N}**

- -u <username> 访问管理器的用户。
- -p <password> 访问管理器用户的密码。
- -H <hostname> 运行访问服务器的工作站的主机名(系统名称)或完整的 IP 地 址。
- -P <port> 用于连接访问服务器的唯一 TCP/IP 号。安装访问服务器时以及登录管 理控制台时, 指定此端口号。缺省值是 10101。

首次使用 dmsetaccessserverparams 时,请指定所有参数。如果您未指定参数值,那么 将设置以下缺省值:

- 用户 Admin
- 密码 ""(空白)
- 主机 localhost
- v **KZ** 10101

设置这些值之后,您可以通过再次发出此命令来修改它们(包括所有或部分参数)。

#### **a{**

如果此命令执行成功,那么会返回值 0; 如果此命令执行失败,那么会返回非零值。

## **>}**

dmsetaccessserverparams -u dba -p dba -H localhost -P 10101

为使用密码"dba"的用户"dba"设置访问和登录数据。

dmsetaccessserverparams - H newmachine

更改运行访问服务器的工作站的主机名。

## dmshowversion - 显示 InfoSphere CDC 版本

使用此命令来显示 InfoSphere CDC 版本和构建号。在与 IBM 代表联系之前,运行此 命令,以便可以提供您正在运行的 InfoSphere CDC 的版本和构建号。

## 语法

dmshowversion [-L <locale>]

## 参数

#### **-L <locale>**

用于 InfoSphere CDC 实例的语言环境的名称。缺省值为您机器的语言环境。

## 结果

如果此命令执行成功, 那么会返回值 0; 如果此命令执行失败, 那么会返回非零值。

## <span id="page-115-0"></span>dmshutdown - 关闭 InfoSphere CDC

使用此命令以正常关闭 InfoSphere CDC。在使服务器或数据库脱机以供维护或将 InfoSphere CDC 升级至最新版本之前, 您可以使用此命令。

在运行此命令之前, 结束管理控制台中所有预订上的复制, 以确保完成关闭。有关更 多信息、请参阅管理控制台文档。

如果此命令无法完全关闭 InfoSphere CDC, 那么使用 dmterminate 命令来强制执行完 全关闭。

### 语法

dmshutdown -I <instance\_name> [-L <locale>]

### 参数

#### -I <instance name>

指定 InfoSphere CDC 实例的名称。此外, 可以指定 TSINSTANCE 环境变量来代 替此值。

-L <locale>

用于 InfoSphere CDC 实例的语言环境的名称。缺省值为您机器的语言环境。

## 结果

如果此命令执行成功, 那么会返回值 0; 如果此命令执行失败, 那么会返回非零值。

## dmterminate - 终止 InfoSphere CDC 进程

注: 此命令在 Windows 上不受支持。

对于通过 dmshutdown 命令无法完全关闭的在 UNIX 或 Linux 服务器上运行的所有实 例, 可使用此命令来终止全部 InfoSphere CDC 进程。InfoSphere CDC 仅终止由 UNIX 帐户用于运行此命令而启动的进程。

在使服务器或数据库脱机以供维护或将 InfoSphere CDC 升级至最新版本之前, 您可以 使用此命令。

使用 dmshutdown 命令以正常关闭 InfoSphere CDC。如果 dmshutdown 无法完全关闭 InfoSphere CDC, 那么使用 dmterminate 以终止在您发出 dmshutdown 之后仍持续的任 何活动 InfoSphere CDC 进程。

### 语法

dmterminate [-L <locale>]

## 参数

#### -L <locale>

用于 InfoSphere CDC 实例的语言环境的名称。缺省值为您机器的语言环境。

## 结果

如果此命令执行成功, 那么会返回值 0; 如果此命令执行失败, 那么会返回非零值。

## **dmts32 - t/ InfoSphere CDC**

使用此命令来启动 InfoSphere CDC 32 位版本。

### 语法

dmts32 -I <instance name> [-L <locale>]

#### **参数**

**-I <instance\_name>** 指定要启动的 InfoSphere CDC 实例。

#### **-L <locale>**

用于 InfoSphere CDC 实例的语言环境的名称。缺省值为您机器的语言环境。

## 结果

如果此命令执行成功, 那么会返回值 0; 如果此命令执行失败, 那么会返回非零值。

## **>}**

dmts32 -I -I myinstance

InfoSphere CDC 启动指定的实例。

## **dmts64 - t/ InfoSphere CDC**

使用此命令来启动 InfoSphere CDC 64 位版本。

## 语法

dmts64 -I <instance name> [-L <locale>]

## 参数

# **-I <instance\_name>**

指定要启动的 InfoSphere CDC 实例。

## **-L <locale>**

用于 InfoSphere CDC 实例的语言环境的名称。缺省值为您机器的语言环境。

## 结果

如果此命令执行成功,那么会返回值 0; 如果此命令执行失败,那么会返回非零值。

## **>}**

dmts64 -I myinstance

InfoSphere CDC 启动指定的实例。

# **A InfoSphere CDC** 的用户出口

用户出口可让您定义一组操作, 在指定的表上发生数据库事件前后, InfoSphere CDC 可 以执行这些操作。用户出口允许您定制环境以满足业务需求。

在编译 Java 类或存储过程用户出口之后, 您可以在管理控制台中配置用户出口。有关 配置用户出口的更多信息, 请参阅管理控制台文档中的"配置用户出口"。

随 InfoSphere CDC 安装的 Javadoc (API) 信息会提供在 InfoSphere CDC 中可用的 Java 类用户出口的详细类与接口规范。为每个接口标识可调用的受支持方法。

用户出口的 Javadoc (API) 文档位于下列目录: <system drive>:\<installation directory>\docs\api。要在浏览器中打开帮助、请单击 index.html。

样本用户出口已随 InfoSphere CDC 提供。您可以扩展或修改这些样本以适合您的环境。

## 用于表和行级别操作的存储过程用户出口

存储过程是以物理方式存储在数据库内的程序(或过程)。存储过程的优点在于: 当 您运行它以响应用户请求时、数据库引擎会直接运行它、这通常是在单独的数据库服 务器上运行,并且在处理数据库请求时速度通常会更快。

在编写和编译用户出口程序后, 您可以在管理控制台的用户出口选项卡上指定要在哪 个用户出口点调用用户出口(它既可以是在行级别操作前/后, 也可以是在表级别操作 前/后).

## **(ef"}LC'vZ**

在 InfoSphere CDC 中定义存储过程时, 应考虑下列各项:

- 超负荷存储过程不受支持。
- 存储过程必须至少具有两个参数, 这两个参数必须按照下列顺序首先进行定义:
	- result 一个整数输出参数, 用于向事件日志返回所有错误代码。
	- returnMsg 一个字符输出参数, 用于返回要记录的错误消息。

## **f"}LC'vZ}]b,S**

存储过程用户出口程序和 InfoSphere CDC 使用同一共享连接作为连接至数据库的缺省 方法。此设置确保 InfoSphere CDC 对表所作的更改在缺省情况下对存储过程用户出口 程序是可视的。

# **9Cf"}LC'vZ4lw}]**

可以通过将系统参数传递到存储过程来检索源表中的数据。您可以检索下列数据类 **型:** 

- 检索系统值 (s\$) 当传递到存储过程时,s\$ 前缀使源数据库中的系统值可用于存储 过程。例如, s\$entry 标识了 InfoSphere CDC 运行用户出口的入口点。
- 检索日志控制字段(j\$)- 当传递到存储过程时,j\$ 前缀使源数据库中的日志控制字 段可用于存储过程。例如, j\$USER 标识了对源表进行更新的人员的用户标识。如果 要使用存储过程来审计源表上已发生的表级别或行级别操作, 那么这将会非常有 用.

• 检索数据值 - 视传递到存储过程的前缀而定, 您可以检索源数据库中的数据, 并使其 可用于存储过程。例如, 可以使用 b\$ 来检索源列的前映像。

这些值均可用作您编写的存储过程用户出口的输入参数。视您要使用的产品而定,用 于检索数据的格式稍有不同:

• 对于 InfoSphere CDC, 格式是 <x>\$<value>

其中 <x> 表示前缀, <value> 表示要检索的值的名称。

## **9C s\$ 0:4lw535**

此前缀用于检索系统值。下表介绍并简要描述了这些值。

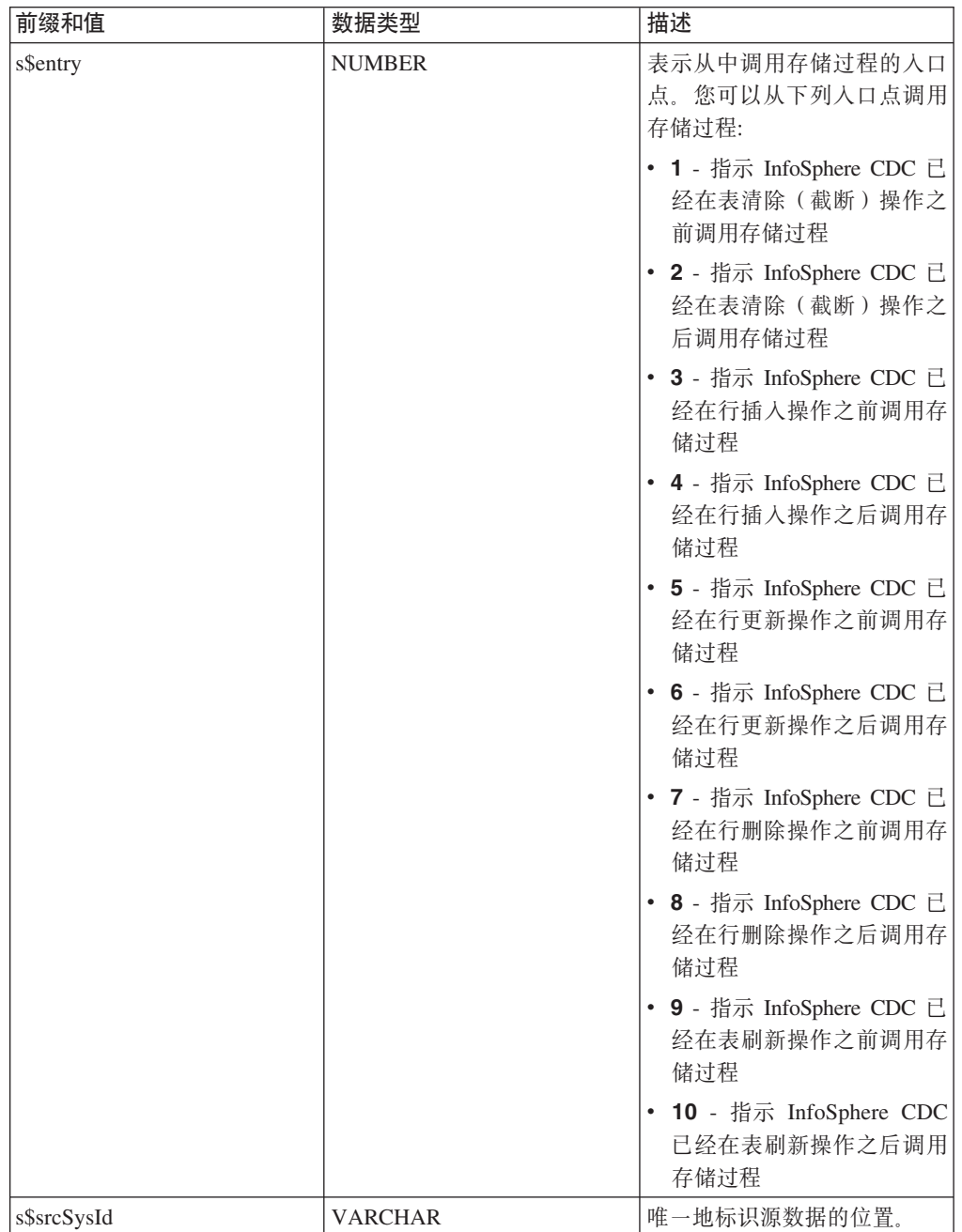

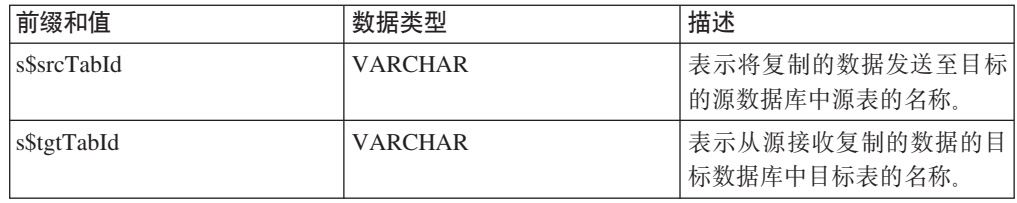

# **9C j\$ 0:4lwU>XFVN**

此前缀用于检索有关源系统上发生的操作的信息。您可以将 jb\$ 与 InfoSphere CDC 配 合使用以检索相同的信息。

可用值列示如下:

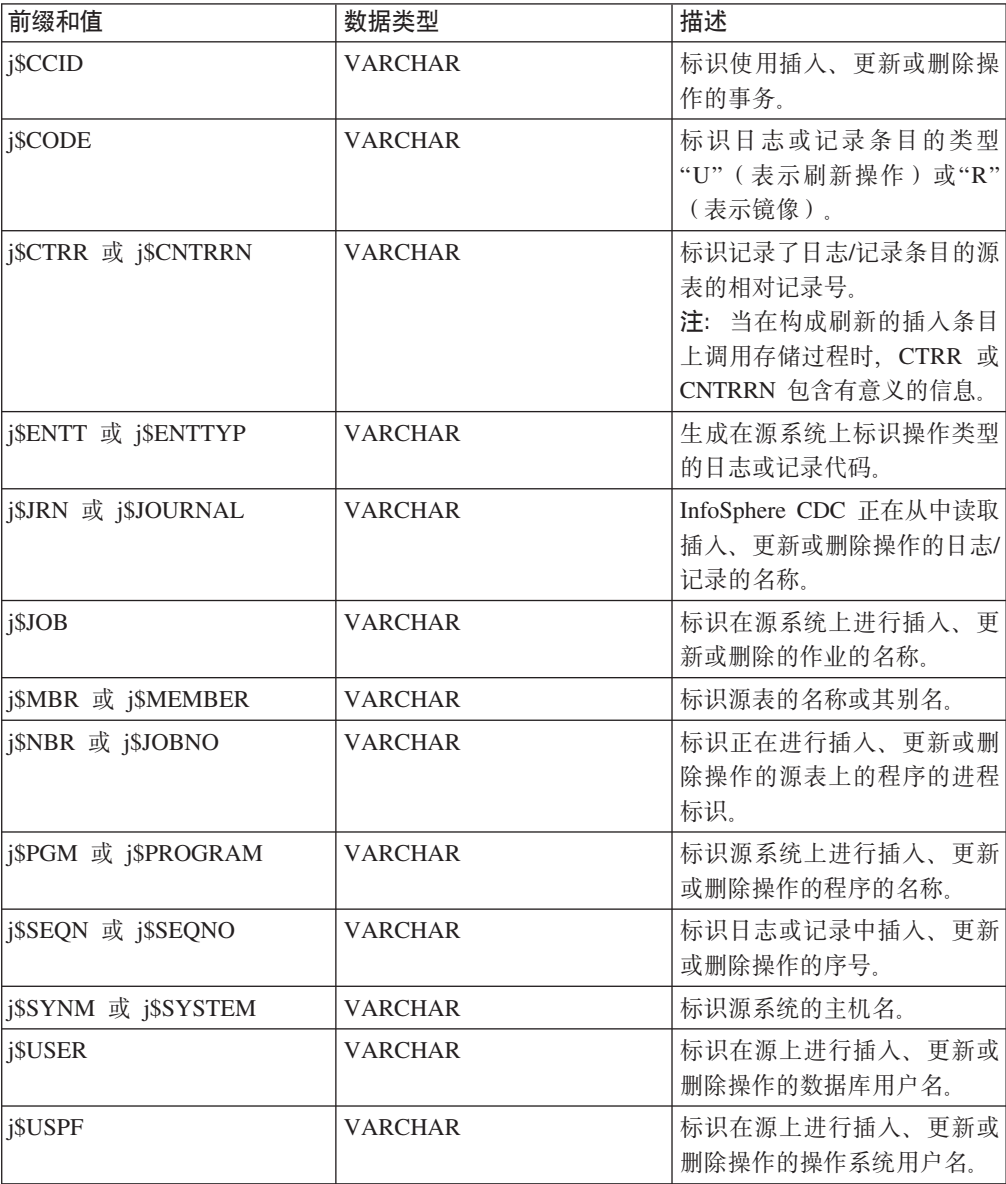

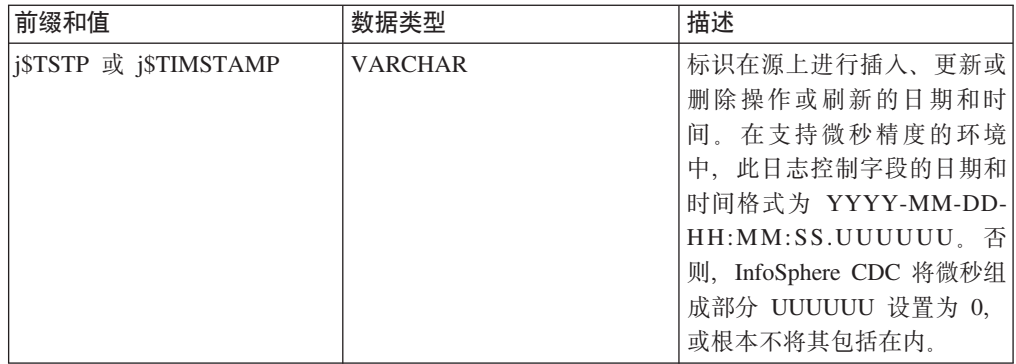

# **9C b\$"a\$"k\$ M d\$ 0:4lw}]5**

使用四种前缀来检索数据:

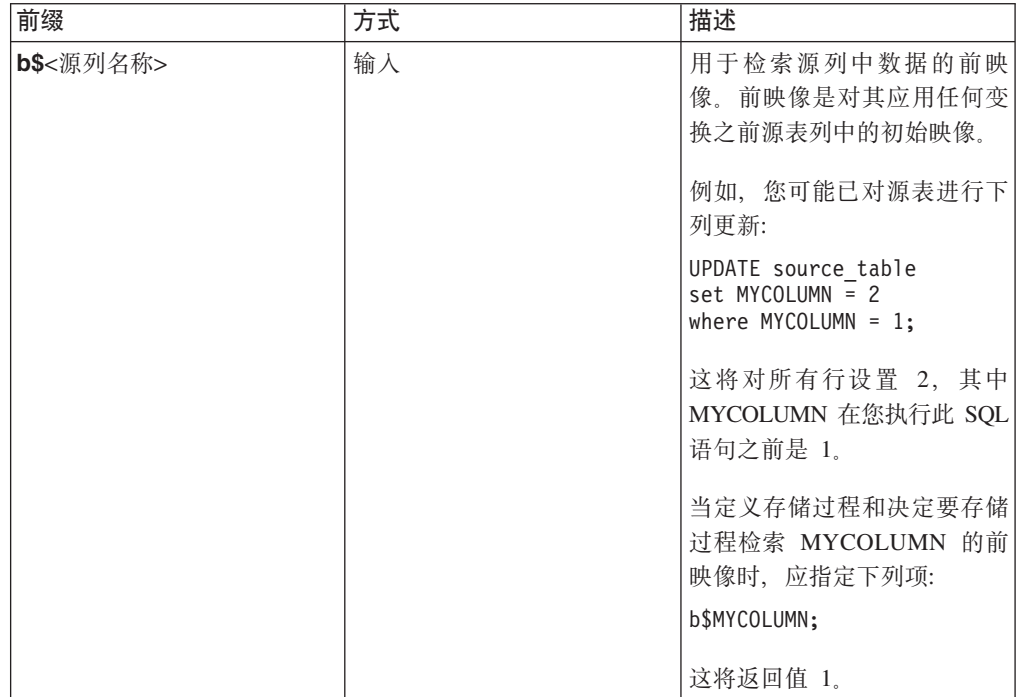

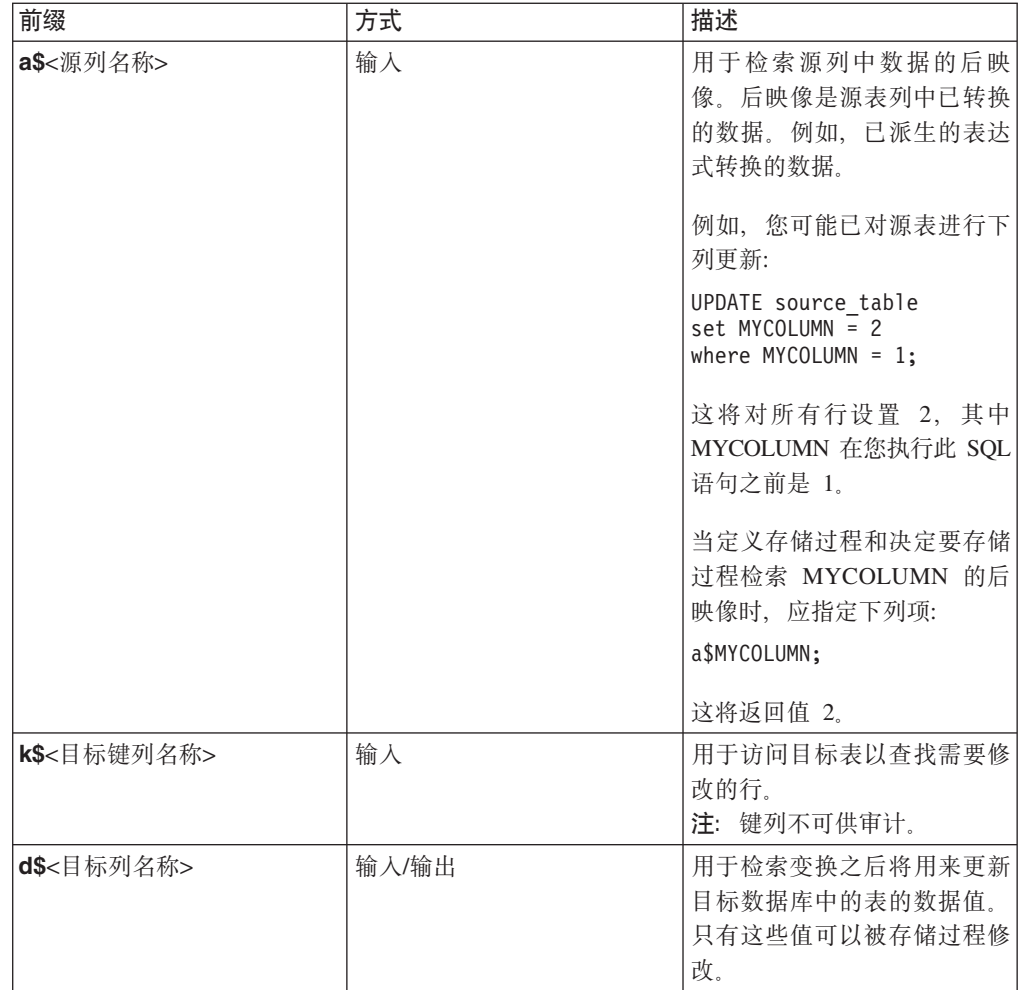

# 存储过程用户出口的示例

下列代码段是存储过程用户出口的示例。

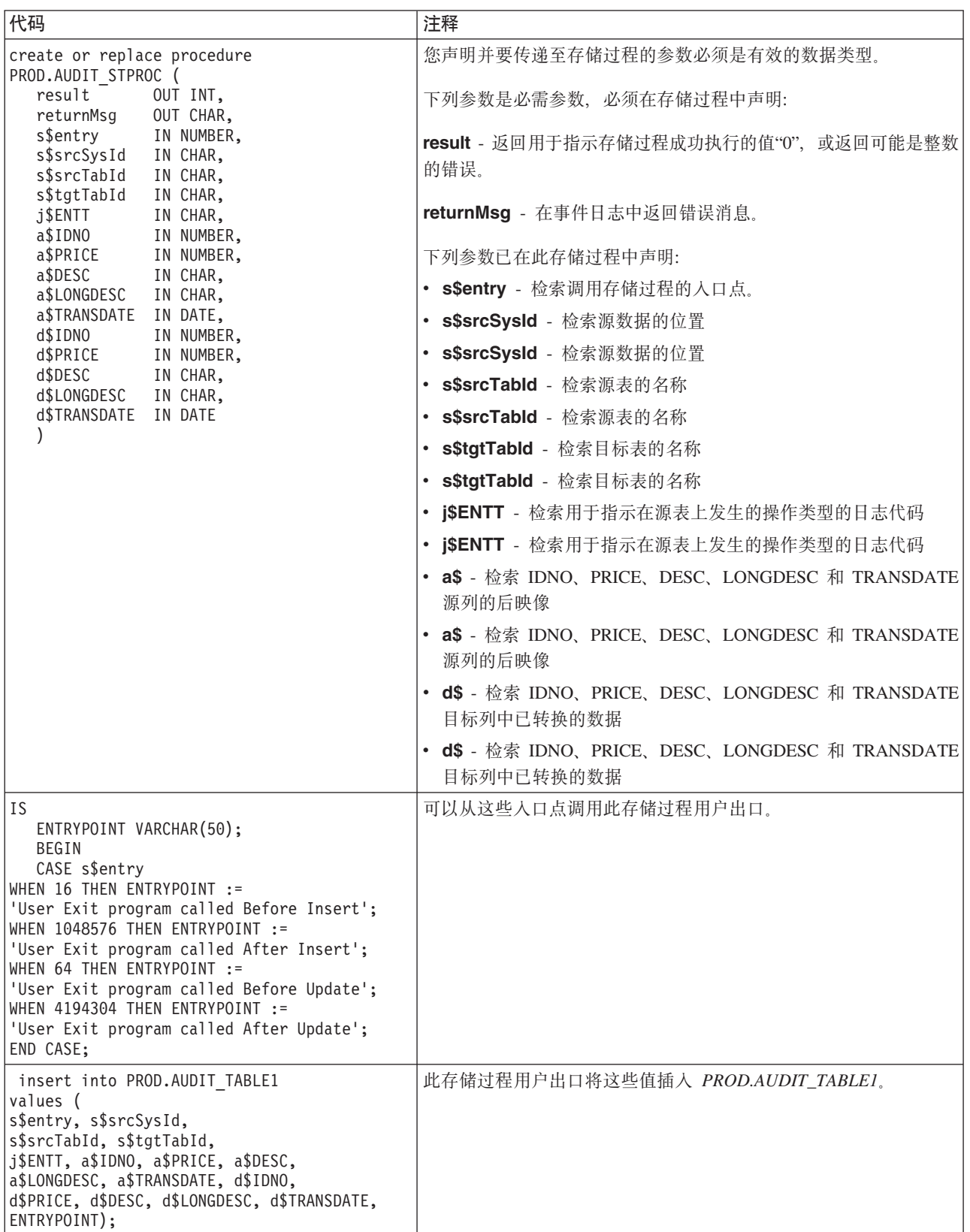

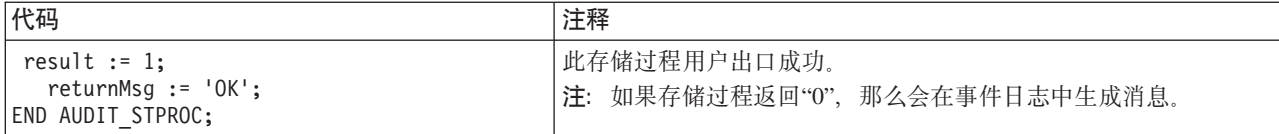

# **R**于 InfoSphere CDC 的样本用户出口

InfoSphere CDC 提供了可扩展或修改以适合您的环境的样本用户出口。样本可在 samples.jar 中找到, 它位于 InfoSphere CDC 安装目录的样本目录中。Java 文件包含 以下样本:

- ArchiveLogPathUserExitSample.java 将标准路径(包括文件名和扩展名)返回到 Oracle 归档日志文件。此样本位于 com.datamirror.ts.target.publication.userexit.sample 中。
- · DEUserExitSample.java 在使用 %USERFUNC 列函数的表达式中使用。它计算 表达式中用户提供的参数的总和,并且返回以 1 为增量的总和。此样本位于 com.datamirror.ts.derivedexpressionmanager  $\mp$ .
- SPUserExitSample.java 使用来自源的映像调用存储过程。此样本位于  $com.datamirror.ts.target.publication.userexit.sample$  $\vdash$ .
- UserExitSample.java 订阅复制事件以检索发生的事件的详细信息。此样本位于 com.datamirror.ts.target.publication.userexit.sample  $\dot{\mathcal{F}}$ .
- UserExitSample1.java 记录已插入到目标上的表中的新行、并将它们存储在文本 文件中。用户将文本文件的名称指定为参数。此样本位于 com.datamirror.ts.target.publication.userexit.sample  $\dot{\mathcal{F}}$ .
- PopWindow 此样本打开具有通知信息的对话框。如果具有诸如 X-Windows 之类 的 GUI 仿真器, 那么此样本将与 UNIX 和 Linux 安装配合工作。

注意以下事项:

• 要运行样本用户出口而不修改它们,您必须在管理控制台中指定已编译用户出口的 标准路径。例如,

com.datamirror.ts.target.publication.userexit.sample.UserExitSample#

- 已编译的样本用户出口位于 ts.jar 文件中,您可在 InfoSphere CDC 安装目录的 lib 目录中找到该文件。请注意, ts.jar 文件中已编译的用户出口具有 \*.class 扩展名。
- 如果要修改样本用户出口, 那么必须在更改源代码后编译该用户出口。
- 用户出口类也必须在类路径中。

有关如何在管理控制台中指定 Java 类或存储过程用户出口的更多信息,请参阅管理控 制台文档。

## **`kC'vZy> (Windows)**

## **}L**

- 1. 停止 InfoSphere CDC.
- 2. 将 samples.jar 文件解压缩至 InfoSphere CDC 安装文件夹的 lib 文件夹中。确 保在解压缩该 jar 文件时维持文件夹结构。

在解压缩该 jar 文件后, 您将具有类似以下的文件夹结构:

*<InfoSphere CDC installation folder>*\lib\com\datamirror\ts\target \publication\userexit\sample

- 3. 对样本用户出口进行更改。
- 4. 编译已修改的用户出口。例如, 如果要编译 UserExitSample.java, 那么打开命令窗 口, 浏览至 lib 文件夹, 然后发出下列命令:

javac -classpath ts.jar;. com\datamirror\ts\target\publication\userexit\sample \UserExitSample.java

如果此命令成功运行、那么屏幕上将没有任何输出。

注: 您的系统必须具有运行此命令的 Java JDK。

- 5. 在成功运行命令后, 浏览至下列目录并确认已创建 UserExitSample.class 文件: *<InfoSphere CDC installation directory>*\lib\com\datamirror\ts\target \publication\userexit\sample
- 6. 启动 InfoSphere CDC.
- 7. 配置用户出口的最后步骤是在管理控制台中指定 UserExitSample 的标准路径。例如: com.datamirror.ts.target.publication.userexit.sample.UserExitSample

注: 切勿指定 .class 扩展名。

## **B;=v24**

有关如何在管理控制台中指定 Java 类用户出口的更多信息, 请参阅管理控制台文档。

注: 如果打算在产品环境中使用样本用户出口, 那么必须测试这些样本, 然后才可以 部署它们。IBM 对已修改或定制的用户出口类导致的负面结果不承担任何责任。

## $\frac{1}{2}$  编译用户出口样本 (UNIX) **}L**

- 1. 停止 InfoSphere CDC.
- 2. 将 samples.jar 文件解压缩至 InfoSphere CDC 安装目录的 lib 目录中。确保在 解压缩该 jar 文件时维持目录结构。

在解压缩该 jar 文件后, 您将具有类似以下的目录结构:

*<InfoSphere CDC installation directory>*/lib/com/datamirror/ts/target /publication/userexit/sample

- 3. 对样本用户出口进行更改。
- 4. 编译已修改的用户出口。例如, 如果要编译 UserExitSample.java, 那么打开命令窗 口, 浏览至 lib 目录, 然后发出下列命令:

```
javac -classpath ts.jar:. com/datamirror/ts/target/publication/userexit/sample
/UserExitSample.java
```
如果此命令成功运行, 那么屏幕上将没有任何输出。

注: 您的系统必须具有运行此命令的 Java JDK。

- 5. 在成功运行命令后, 浏览至下列目录并确认已创建 UserExitSample.class 文件: *<InfoSphere CDC installation directory>*/lib/com/datamirror/ts/target /publication/userexit/sample
- 6. 启动 InfoSphere CDC。
- 7. 配置用户出口的最后步骤是在管理控制台中指定 UserExitSample 的标准路径。例 如:

com.datamirror.ts.target.publication.userexit.sample.UserExitSample

注: 切勿指定 .class 扩展名。

## 下一步做什么

有关如何在管理控制台中指定 Java 类用户出口的更多信息, 请参阅管理控制台文档。

注: 如果打算在产品环境中使用样本用户出口, 那么必须测试这些样本, 然后才可以 部署它们。IBM 对已修改或定制的用户出口类导致的负面结果不承担任何责任。

# 冲突解决审计表

当 InfoSphere CDC 解决源表与目标表之间的冲突时, 会在 TS\_CONFAUD 表中记录有 关解决方案的信息。InfoSphere CDC 会在配置 InfoSphere CDC 期间指定的目标元数据 位置创建此表。

在本节中, 您将了解以下内容:

## 冲突解决审计表的结构

您可以使用 TS\_CONFAUD 表来跟踪冲突解决如何影响目标表。例如, 您可以查询 AFTERIMG 列以了解对目标表进行更改的时间。然后, 您可以查看 BEFOREIMG 和 AFTERIMG 列的内容, 以了解导致目标表上的数据的源表更改。这可帮助标识冲突解决 策略中的问题。

冲突检测和解决在管理控制台中进行配置。有关更多信息,请参阅管理控制台文档。

TS CONFAUD 表的结构如下所示。

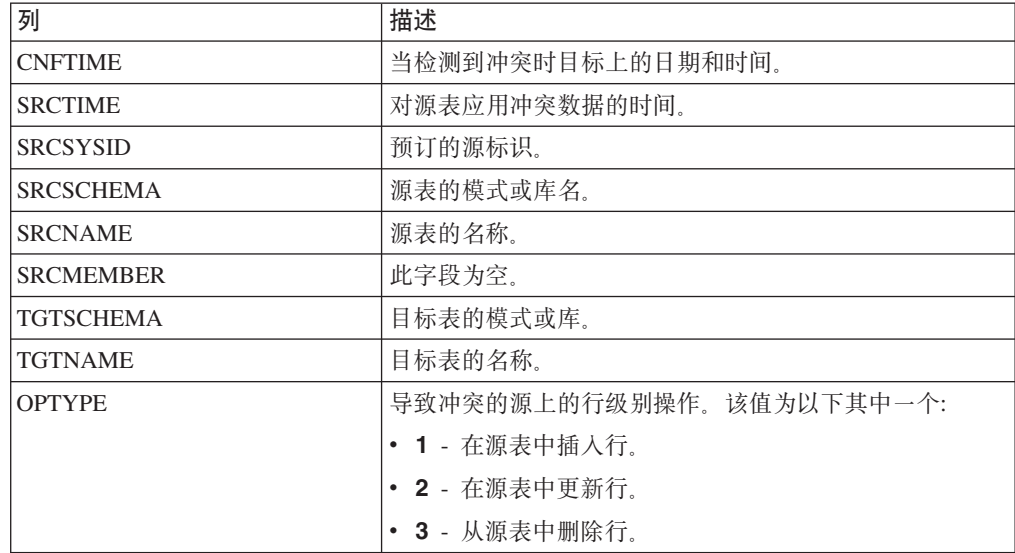

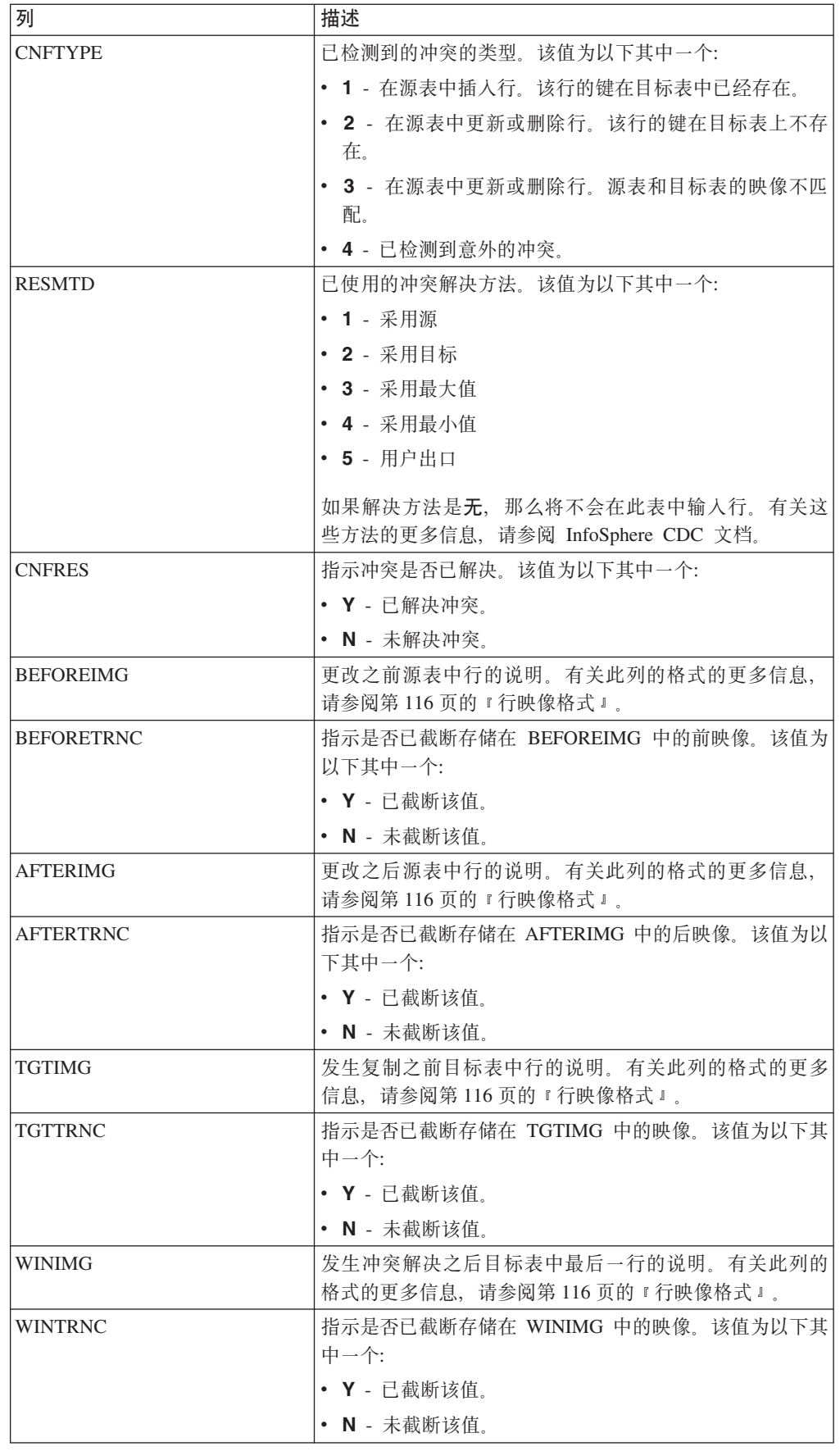

## <span id="page-127-0"></span>行映像格式

审计表中的 BEFOREIMG、AFTERIMG、TGTIMG 和 WINIMG 列显示源或目标表中 的行的说明。

这些列中的映像受目标元数据数据库上的 VARCHAR 数据的最大长度限制。除了 raw、 二进制或 LOB 列中的数据之外, 映像包含行中所有值。每个列的数据采用下列格式显 示:

(length:value)

在以上格式中, value 是列中的数据, length 是用于表示数据的字符数量。映像将数字数 据显示为字符串, 并且将 NULL 值显示为 null。

行映像与源表和冲突解决方案审计表中的列顺序相匹配。如果映像长度超过目标元数 据数据库中 VARCHAR 数据的最大长度, 那么这些映像可能会被截断。如果表的键列 不是表中的第一列,那么它可能会被截断。

#### 截断的映像

如果行映像长度超过 VARCHAR 列的最大长度、那么将会被截断。审计表中有一个列, 它会指示每个映像列是否已截断。例如, 如果 WINTRNC 是 Y, 那么 WINIMG 的值 已被截断。截断的列的格式如下:

(-length:value)

在以上格式中, value 是截断的值, length 是已截断字符串中的字符数量。

#### **4sFD}]`M**

审计表未将下列数据类型的列包括在其映像中:

- $\cdot$  IMAGE
- NTEXT
- TEXT

如果源表或目标表包含具有这些数据类型的行、那么映像会完全忽略它们。二进制数 据将作为十六进制编码的字符出现在映像中。映像不会存储来自不受支持的列的任何 信息。

## **Management Console Administration Guide** 的附录

本节提供有关特定于 solidDB 的用户出口和系统参数的信息。本节是 InfoSphere Change *Data Capture Management Console, Administration Guide* 的附录。

# **dCC'vZ**

用户出口可让您定义一组操作, 在指定的表上发生数据库事件前后, InfoSphere CDC 可 以运行这些操作。当使用 InfoSphere CDC 时, 数据库事件已定义为行级别操作或表级 别操作。行级别操作包括插入、更新或删除。表级别操作包括刷新或截断操作。例 如, 您可以配置行级别用户出口程序, 该程序会在 InfoSphere CDC 复制特定目标表上 的删除操作之后发送警报。

用户出口可以分组为前用户出口或后用户出口:

• 前用户出口 - 在 InfoSphere CDC 将任何行级别或表级别操作复制到目标表之前运行。

• 后用户出口 - 在 InfoSphere CDC 将任何行级别或表级别操作复制到目标表之后运行。

以下列表标识用于在行级别或表级别操作前后开发用户出口程序的常用方案:

- 定制 InfoSphere CDC 何时将行级别操作复制到目标表。例如, 您可以开发用于插 入、更新或删除操作的逻辑、以便根据某些指定的条件(如原始发票日期)来发生 这些操作。InfoSphere CDC 可以运行用户出口以及根据原始发票日期 (如 2004 年 1 月、2004年 2 月、2006年 11 月等) 对相应目标表应用行级别操作(插入、更新 或删除)。
- 禁用缺省行级别或表级别操作、并通过调用执行定制操作的用户出口程序来替换这些 缺省操作。例如, 为了响应表级别截断操作, 您可以开发允许您在目标表上执行暂 时删除(而非永久删除)的用户出口。

## 为 InfoSphere CDC for solidDB 配置用户出口

使用 InfoSphere CDC for solidDB, 您可以配置 Java 类用户出口。

对于 Java 类用户出口,方法名已预先定义。这意味着您只能启用和禁用用户出口程序。 您需要配置 Java 中用于实现由 InfoSphere CDC for solidDB 提供的 UserExitIF 接口 类的用户出口。

## 要为 Java 类配置用户出口: 过程

- 1. 单击配置 → 预订。
- 2. 洗择预订.
- 3. 单击表映射视图并选择表映射。
- 4. 右键单击并选择编辑映射详细信息。
- 5. 单击用户出口选项卡。
- 6. 从用户出口类型列表中选择 Java 类。
- 7. 在类名框中输入可实现 UserExitIF 接口的 Java 类用户出口的名称。

例如, 您可能已导入 UserExitIF 接口, 并且您的函数中实现此接口的用户出口程序 类具有下列定义: public class UE1 implements UserExitIF

在类名框中,您需要输入:

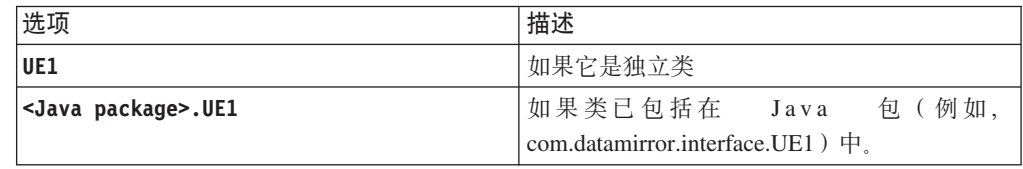

从编译用户出口程序生成的文件必须位于由 CLASSPATH 环境变量引用的库或文 件夹中。

8. 在参数框中, 输入要提供给用户出口程序的参数。

在初始化过程中, 通过调用 getParameter() 方法, 可以访问用户出口程序类中的 参数。无指定参数的约定。在此框中输入的值可以是自由格式。参数值字符串的 长度不能超过 255 个字符。

9. 在下列一个或多个操作旁输入要 InfoSphere CDC 调用的用户出口程序的名称:

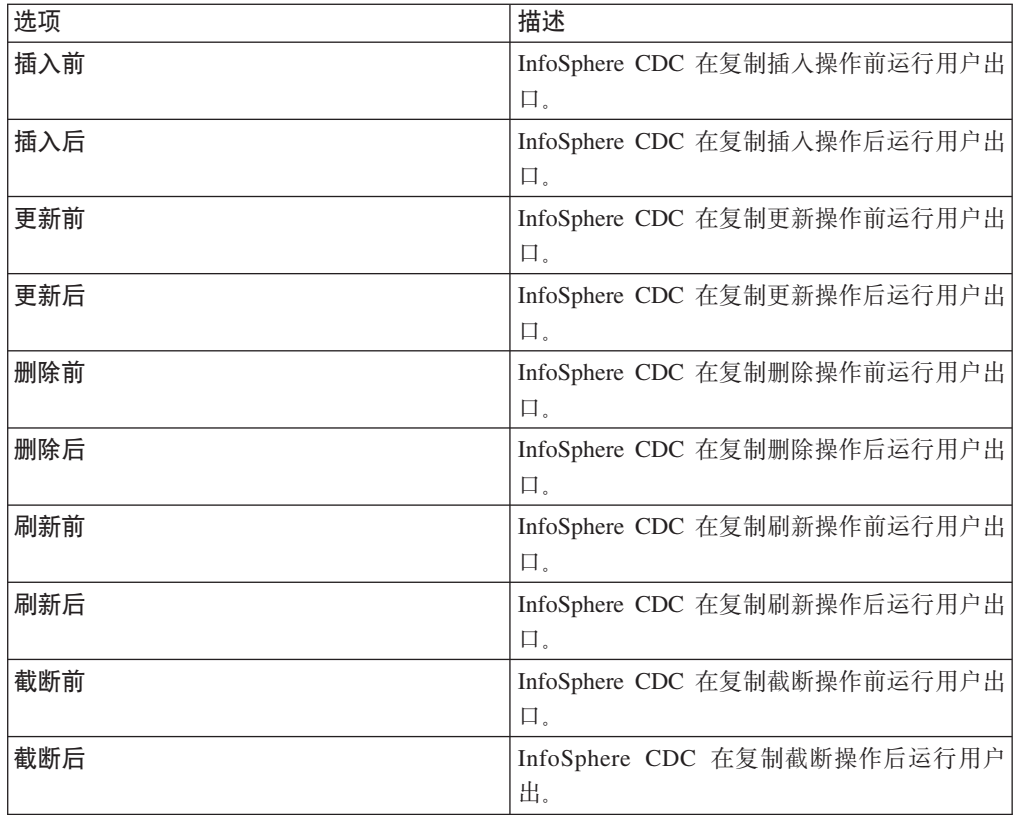

10. 单击应用。

# InfoSphere CDC for solidDB 的系统参数

系统参数使您可以控制 InfoSphere CDC 的行为。如果复制环境需要特定配置, 那么可 以使用系统参数来修改 InfoSphere CDC 中缺省操作的行为。缺省系统参数设置适合大 多数安装。维持这些缺省设置, 直至您熟悉 InfoSphere CDC 的配置。

InfoSphere CDC 提供用于控制源和目标数据存储器行为的系统参数。

### 注释:

- 如果在活动复制期间更改系统参数, 那么必须停止和重新启动 InfoSphere CDC, 以使 更改生效。
- 当升级至较高版本的 InfoSphere CDC 时, 将保留所有现有的系统参数设置。

## 一般产品系统参数

一般产品系统参数让您可以控制 InfoSphere CDC 的基本功能以及在安装期间可能已指 定的信息。

## retrieve credentials:

此系统参数会定义 InfoSphere CDC 是否尝试访存 solidDB Universal Cache 中用于 SQL 传递用途的后端登录数据。

将此参数设置为下列其中一个:

• true - 指示 InfoSphere CDC 会尝试访存 solidDB Universal Cache 中用于 SQL 传 递用途的后端登录数据。

• false - 指示 InfoSphere CDC 不会尝试访存 solidDB Universal Cache 中用于 SQL 传递用途的后端登录数据。如果后端数据服务器是 DB2 for iSeries 或 DB2 for z/OS, 那么需要设置为"false"。

**应用对象** - 源

**缺省设置 - true** 

## **(\*53N}**

通知系统参数让您可以控制是否为特定事件在事件日志中生成 InfoSphere CDC 消息。

#### *global\_shutdown\_after\_no\_heartbeat\_response\_minutes***:**

使用此系统参数来指定在停止预订的活动 InfoSphere CDC 进程之前通信不活动的持续 时间(以分钟计)。如果指定超出可接受范围的值,那么将会使用缺省设置。

**应用对象** - 源

**缺省设置** - 15 分钟

**最小设置** - 3 分钟

最大设置 - 999 分钟

#### *global\_conversion\_not\_possible\_warning***:**

使用此系统参数来控制 InfoSphere CDC 在下列情况下是否会在管理控制台事件日志中 生成警告:

- 特定数据值无法进行数据转换。
- 遇到超出范围的已转换的数据类型。

将此参数设置为下列其中一个:

**true** - 如果特定数据值无法进行数据转换, 或遇到超出范围的已转换的数据类型, 那么 在事件日志中生成警告。

false - 如果特定数据值无法进行数据转换、或遇到超出范围的已转换的数据类型、那么 不在**事件日志**中生成警告。

**应用对象** - 目标

**缺省设置** - false

## **ns/LB?53N}**

InfoSphere CDC 系统参数可使您大量减少目标数据库在镜像期间的工作负载。InfoSphere CDC 会在目标上应用进程组事务, 以减少工作负载。目标数据库中的每个落实将与源上 的落实一致。然而,它可能不会执行每个已在源上执行过的落实。例如,如果源执行 了三个各自包含一个操作的小事务,那么目标可能会将所有三个操作作为单个事务的 一部分进行落实。您可以使用此系统参数组合来大量减少目标数据库所需的资源。缺 省设置适用于大多数数据库,但是如果目标系统资源有限且您可以接受等待时间延 长, 那么可适当调整设置。

#### *mirror\_commit\_after\_max\_transactions***:**

此系统参数指定在落实之前分组到一起的最大事务数量。通常,发出到目标数据库的 落实是对源上运行的应用程序所发出的落实进行响应。通过控制落实发出到目标数据 库的频率、您可以使用此系统参数管理落实。此方法可用于减少频繁落实到数据库的 开销。

 $\overline{\text{E}}$ **用对象** - 目标

**缺省设置** - 10

**最小设置** - 1

#### *mirror\_commit\_after\_max\_seconds***:**

此系统参数指定落实小事务到目标数据库前的时间量(以秒计)。通常,发出到目标 数据库的落实是对源上运行的应用程序所发出的落实进行响应。通过控制落实发出到 目标数据库的频率、您可以使用此系统参数管理落实。此方法可用于减少频繁落实到 数据库的开销。

**应用对象** - 目标

**缺省设置** - 1 秒

**最小设置** - 1

#### *mirror\_commit\_after\_max\_operations***:**

此系统参数指定发出落实前必须应用到目标数据库的操作次数。通常、发出到目标数 据库的落实是对源上运行的应用程序所发出的落实进行响应。通过控制落实发出到目 标数据库的频率、您可以使用此系统参数管理落实。此方法可用于减少频繁落实到数 据库的开销。

**应用对象** - 目标

**1!hC** - 1000

**最小设置** - 1

#### *mirror\_commit\_on\_transaction\_boundary***:**

此系统参数指示 InfoSphere CDC 在目标数据库上执行的落实是否将始终与源数据库上 发生的落实一致。如果选择忽略源数据库的落实控制, 那么 InfoSphere CDC 会允许您 查看大事务的部分结果。

将此参数设置为下列其中一个:

- true 不忽略源数据库的落实控制。仅已落实事务中的记录才被镜像到目标。此设置 通过确保仅向目标发送已落实事务来提供真正的事务一致性。
- false 忽略源数据库的落实控制。此值会禁用事务处理的落实控制。镜像期间不会 尝试保持事务一致性。

**应用对象** - 目标

**缺省设置** - true

#### *refresh\_commit\_after\_max\_operations***:**

此系统参数标识了包含刷新期间每个事务的行的数量。为了减少刷新期间目标数据库 上的工作负载,InfoSphere CDC 会定期向目标数据库落实更改,而不是作为单一大事务 来执行刷新。

**应用对象** - 目标

**1!hC** - 1000

**最小设置** - 1

### **编码系统参数**

对于一些系统参数, 可以设置处理已定义 Unicode 列中数据的缺省方法, 并且为数据库 设置缺省字符编码。

#### *global\_unicode\_as\_char***:**

此系统参数指示处理已定义 Unicode 列中数据的缺省方法。对于服务器上的每个 InfoSphere CDC 安装, 此系统参数定义处理 Unicode 列中数据的系统缺省方法。如果 Unicode 列已设置为系统缺省值, 那么会使用此系统参数定义的当前系统缺省方法。

将此参数设置为下列其中一个:

- true InfoSphere CDC 将 Unicode 列中的所有数据视为单字节字符。在 Unicode 列 包含单字节字符数据时使用此设置。
- · false InfoSphere CDC 将 Unicode 列中的所有数据视为连续位流。在 Unicode 列 包含非单字节字符数据时使用此设置。将此系统参数设置为 false, 以确保 InfoSphere CDC 按与先前 InfoSphere CDC 发行版相同的方法处理非单字节字符数据。

注: 将此参数设置为 false 不能确保 Unicode 列中被复制的非单字节字符数据会在目 标上正确显示。对于复制的非单字节字符数据, 您可能必须应用用户出口程序或其 他定制, 以正确显示 Unicode 列中的数据。有关用户出口程序的更多信息, 请参阅适 用于您的平台的 InfoSphere CDC 最终用户文档。

**应用对象** - 源

**1!hC** - false

#### 磁盘资源系统参数

一些系统参数控制 InfoSphere CDC 中的内存使用量。为了改善性能, 如果您能够为 InfoSphere CDC Java 虚拟机分配比缺省值 512 MB 更多的内存, 那么可以调整磁盘资 源系统参数以使用增加的内存。

#### *mirror\_memory\_txqueue\_total\_mb***:**

此系统参数控制用于在源上存储数据的内存量。为获得最佳性能,此系统参数应该足 够大,以便容纳在源数据库上存在的未落实数据的最大数量。

**应用对象** - 源

#### 缺省设置 - 15 兆字节

#### mirror\_memory\_txqueue\_each\_mb:

此系统参数控制用于在源上存储数据的内存量。为获得最佳性能、此系统参数应该足 够大, 以便容纳源上发生的最大事务的数据。

应用对象 - 源

缺省设置 - 3 兆字节

#### global memory lob cache mb:

此系统参数控制用于在目标上存储 LOB 值的内存量。为获得最佳性能, 此值应该足够 大, 以便容纳将复制的最大 LOB 值的全部数据。

缺省设置 - 2 兆字节

应用对象 - 目标

#### mirror\_queue\_for\_buffers\_between\_cdc\_threads\_operations:

此系统参数控制 InfoSphere CDC 的日志刮削能力以便利用多个处理器。缺省设置适用 于大多数情况。您可以增大此值以用于可高度升级环境。

应用对象 - 源

缺省设置 - 100 个条目

最小设置 - 100 个条目

#### 应用进程系统参数

一些系统参数会调整 InfoSphere CDC 应用行、列数据和错误处理的方式。

#### mirror\_end\_on\_error:

使用此系统参数来指示在目标数据库上发生应用错误后是否结束镜像。

将此参数设置为下列其中一个:

- true 目标数据库上发生应用错误后结束镜像。
- · false 目标数据库上发生应用错误后不结束镜像。

应用对象 - 目标

#### 缺省设置 - true

#### refresh\_end\_on\_error:

使用此系统参数来指示在发生应用错误后是否结束刷新。

将此参数设置为下列其中一个:

- true 出现应用错误后结束刷新。
- false 出现应用错误后不结束刷新。

 $\overline{\text{D}}$ **用对象** - 目标

**缺省设置** - true

#### *refresh\_with\_referential\_integrity***:**

使用此系统参数来指示是否要先从正在刷新的所有目标表中除去数据,然后重新填充 这些表中的任何一个。如果正在刷新的表存在引用完整性约束,那么这一点很有用。

将此参数设置为下列其中一个:

- true 指示 InfoSphere CDC 将首先以与指定刷新顺序相反的顺序除去所有数据。一 般而言, 在指定刷新顺序时, 父表应出现在所引用子表的前面。
- false 指示 InfoSphere CDC 将不会首先从表中除去所有数据, 而是将以指定的顺序 刷新表。

**应用对象** - 源

**缺省设置** - false

#### *solid\_fast\_refresh\_apply\_pipes***:**

使用此系统参数来提升快速刷新的性能。快速刷新功能会减少将大量数据从后端数据 服务器复制到 solidDB 前端所需的时间。

设置此系统参数,以匹配系统中的处理器(核心)数量。

**应用对象** - 目标

缺省设置-2

**相关参考** 

:solid\_fast\_refresh\_on;

#### *solid\_fast\_refresh\_on***:**

使用此系统参数来控制快速刷新功能。快速刷新功能会减少将大量数据从后端数据服 务器复制到 solidDB 前端所需的时间。

将此参数设置为下列其中一个:

- true 指示已启用快速刷新。
- false 指示已禁用快速刷新。

**应用对象** - 目标

**缺省设置** - false

相关参考

:solid\_fast\_refresh\_apply\_pipes;

# 附录 A. 日志阅读器参数

日志阅读器参数出现在客户机端 solid.ini 配置文件的 [LogReader] 部分中。

表 22. 日志阅读器参数

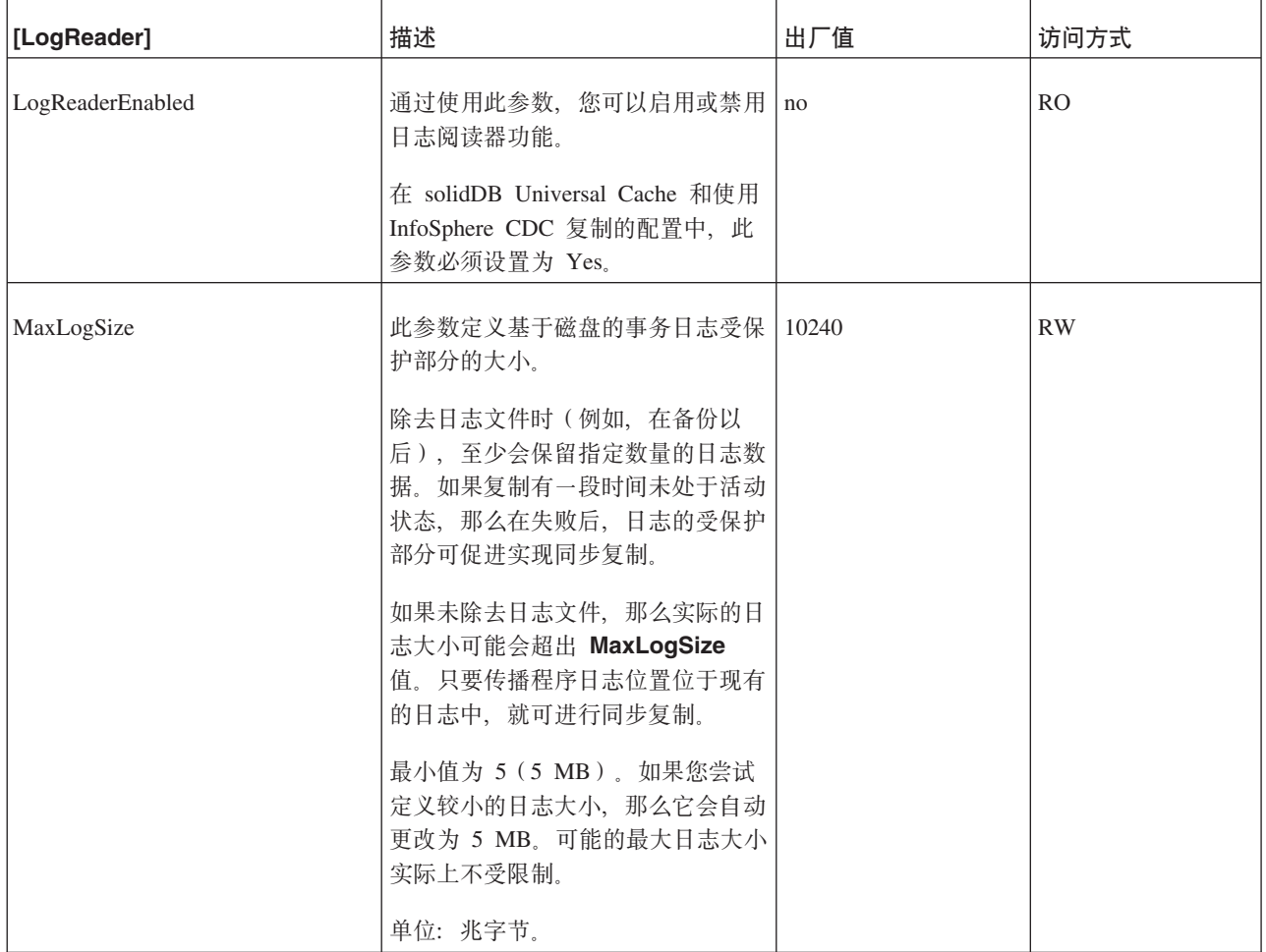

## 表 22. 日志阅读器参数 (续)

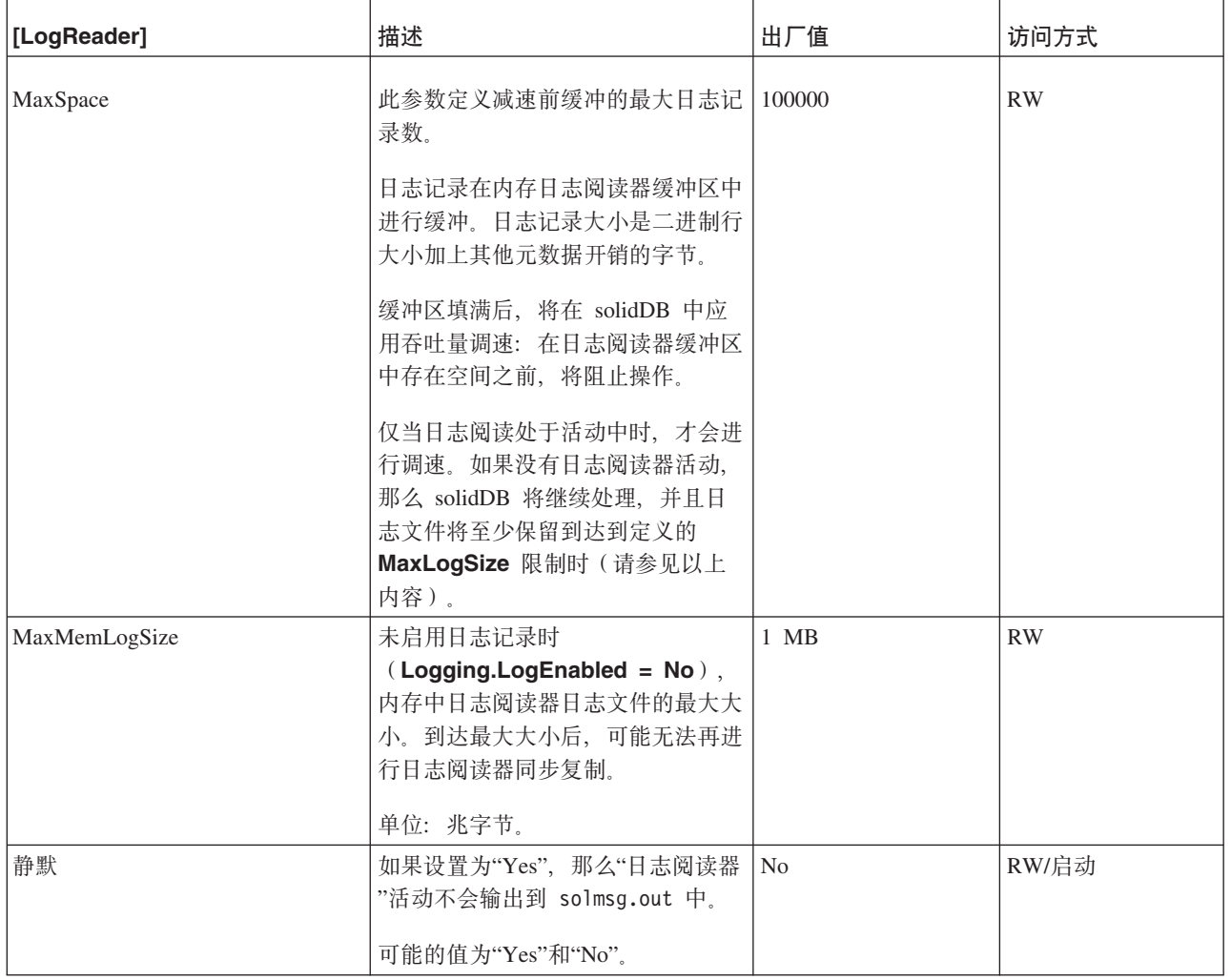

# 附录 B. SQL 传递参数

SQL 传递参数出现在客户机端 solid.ini 配置文件的 [Passthrough] 部分。

表 23. SQL 传递参数

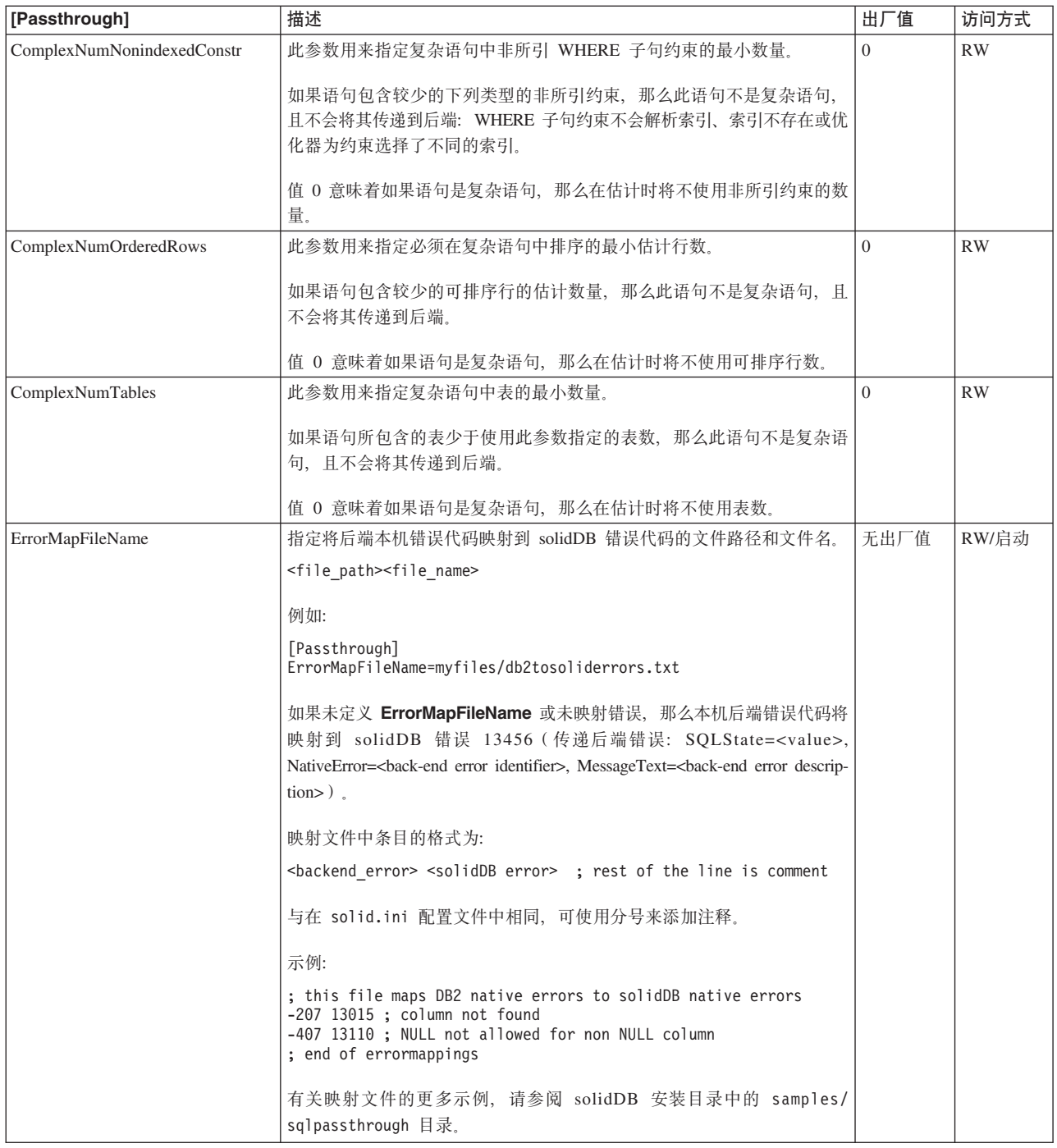

## 表 23. SQL 传递参数 (续)

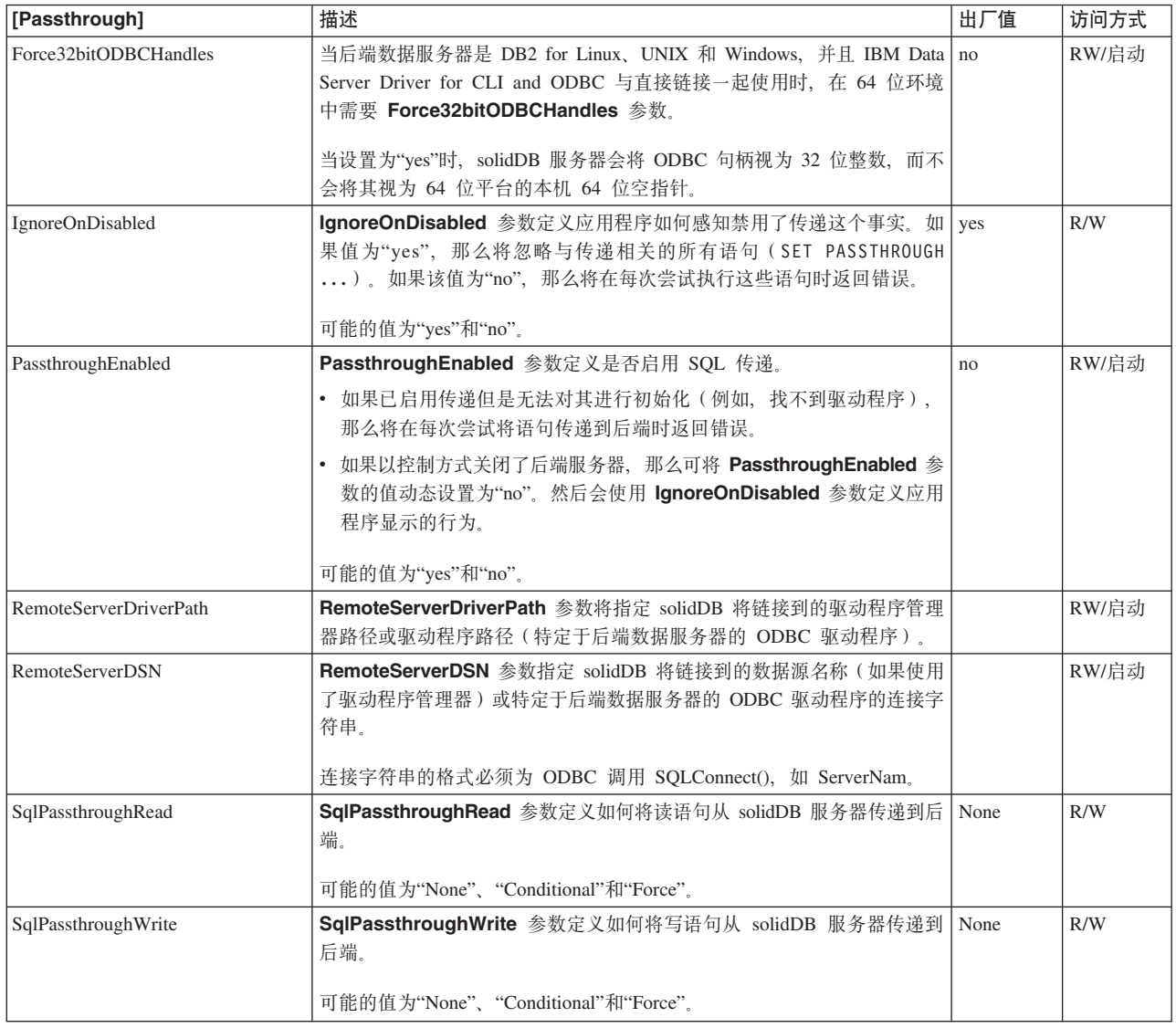

# **Wi录 C. SQL** 传递中的 ODBC 数据类型支持

SQL 传递支持 solidDB 支持的所有标准的 SQL 标准数据类型。

不支持特定于后端数据服务器的专用数据类型。

# 支持的数据类型

表 24. 支持的数据类型

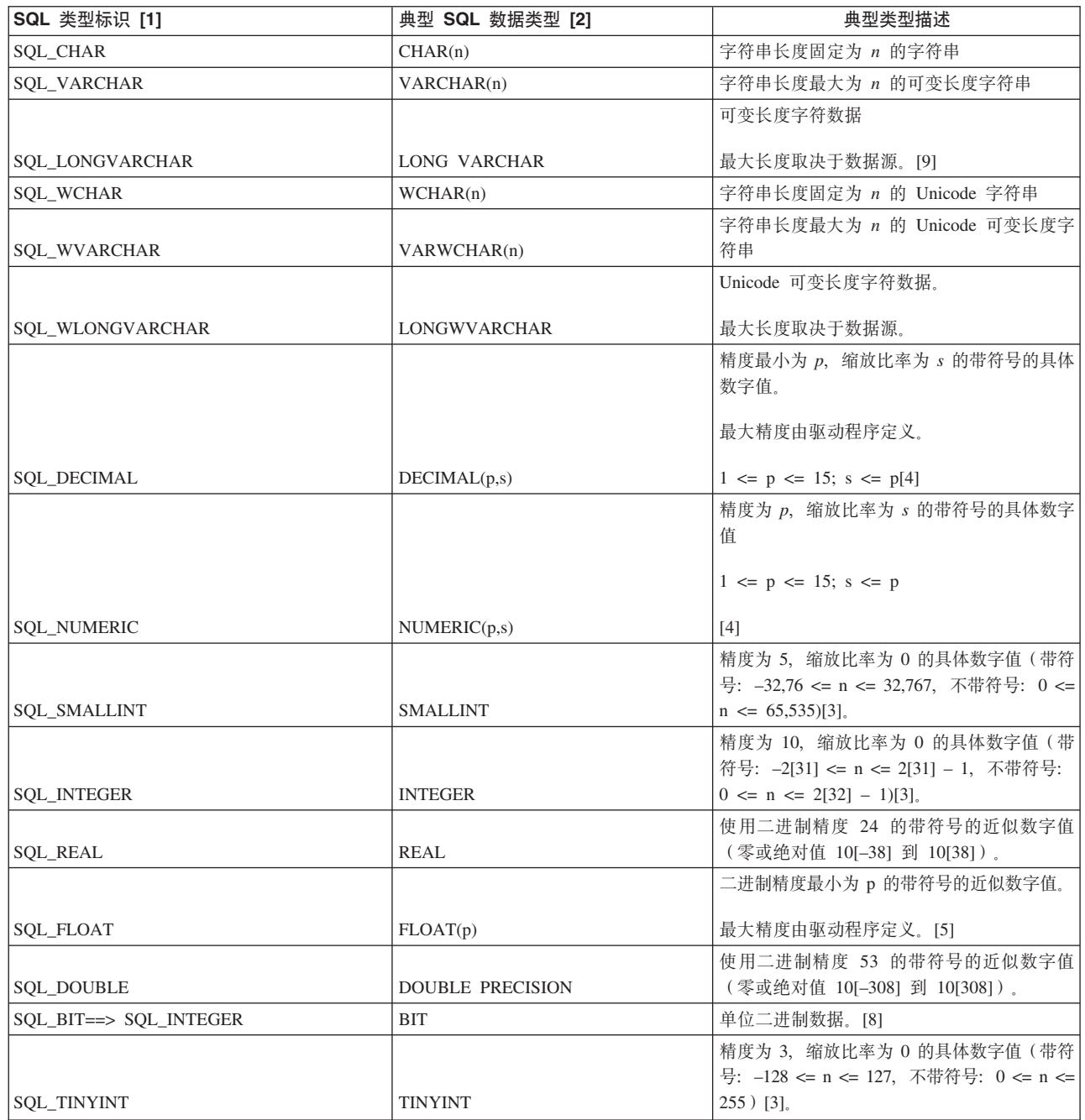

#### 表 24. 支持的数据类型 (续)

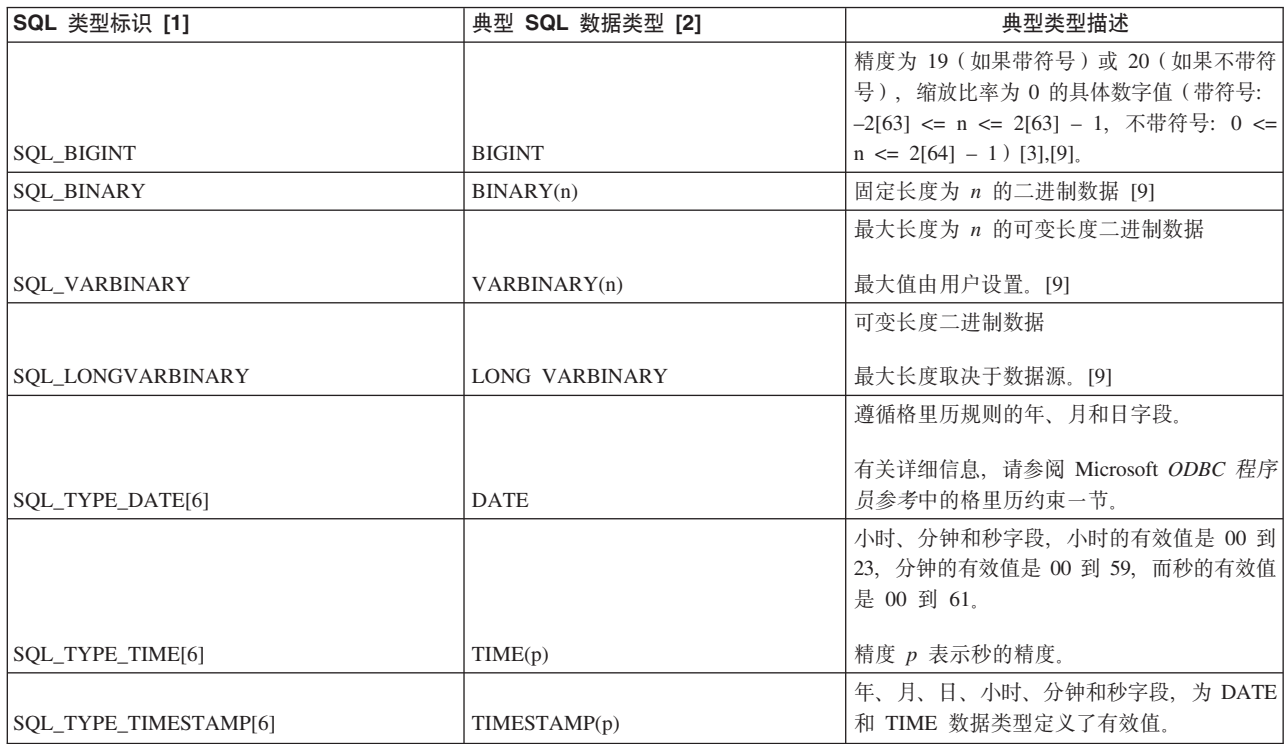

# 转换的数据类型

表 25. 转换的数据类型

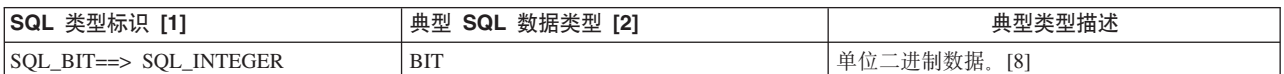

# $\overline{X}$ <br>不支持的 SQL 标准数据类型

表 26. 不支持的 SQL 标准数据类型

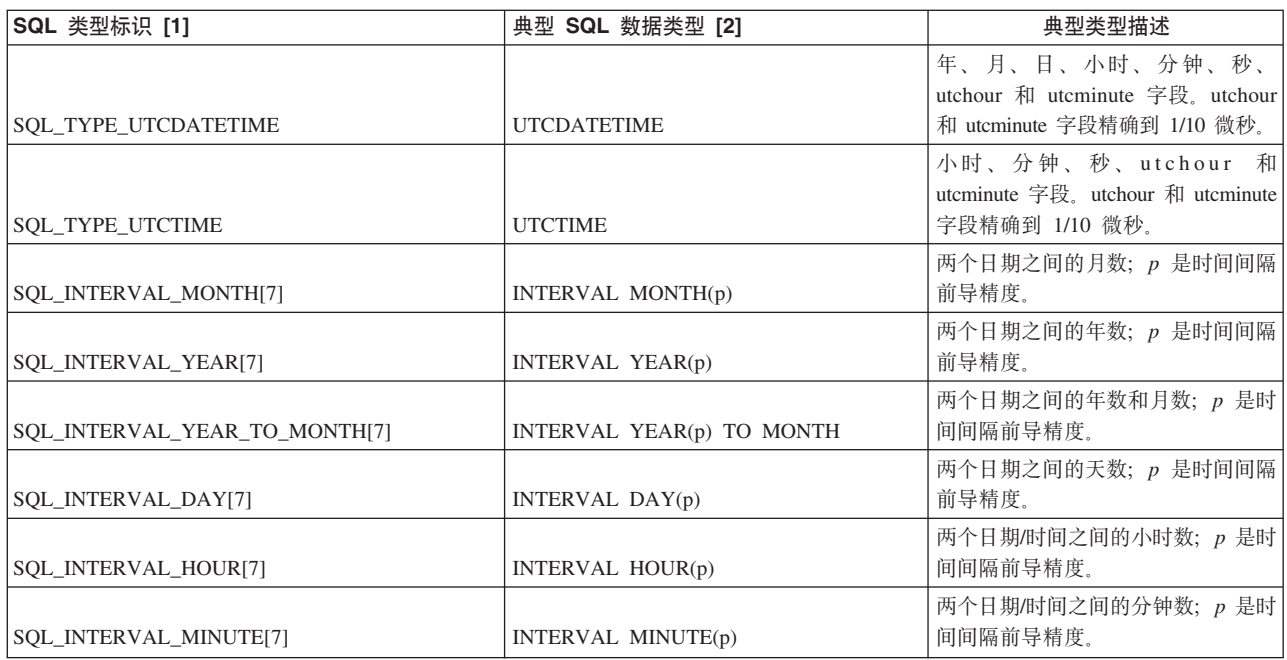

表 26. 不支持的 SQL 标准数据类型 (续)

| SQL 类型标识 [1]                     | 典型 SQL 数据类型 [2]                   | 典型类型描述                                                                        |
|----------------------------------|-----------------------------------|-------------------------------------------------------------------------------|
| SQL_INTERVAL_SECOND[7]           | INTERVAL SECOND(p,q)              | 两个日期/时间之间的秒数; p 是时间<br>间隔前导精度, 而 q 是时间间隔秒精<br>度。                              |
| SQL_INTERVAL_DAY_TO_HOUR[7]      | INTERVAL DAY(p) TO HOUR           | 两个日期/时间之间的天数/小时数;<br>p 是时间间隔前导精度。                                             |
| SQL_INTERVAL_DAY_TO_MINUTE[7]    | INTERVAL DAY(p) TO MINUTE         | 两个日期/时间之间的天数/小时数/分<br>钟数; p 是时间间隔前导精度。                                        |
| SQL_INTERVAL_DAY_TO_SECOND[7]    | INTERVAL $DAY(p)$ TO $SECOND(q)$  | 两个日期/时间之间的天数/小时数/分<br>钟数/秒数;p 是时间间隔前导精度,<br>而 q 是时间间隔秒精度。                     |
| SQL_INTERVAL_HOUR_TO_MINUTE[7]   | INTERVAL HOUR(p) TO MINUTE        | 两个日期/时间之间的小时数/分钟<br>数; p 是时间间隔前导精度。                                           |
| SQL_INTERVAL_HOUR_TO_SECOND[7]   | INTERVAL $HOUR(p)$ TO $SECOND(q)$ | 两个日期/时间之间的小时数/分钟数/<br>$\psi$ 数; $p \not\equiv 0$ 时间间隔前导精度, 而 $q$<br>是时间间隔秒精度。 |
| SQL_INTERVAL_MINUTE_TO_SECOND[7] | INTERVAL MINUTE(p) TO SECOND(q)   | 两个日期/时间之间的分钟数/秒数;<br>p 是时间间隔前导精度,而 q 是时间<br>间隔秒精度。                            |
| <b>SOL GUID</b>                  | <b>GUID</b>                       | 固定长度 GUID                                                                     |

[1] 这是通过调用 SQLGetTypeInfo 在 DATA\_TYPE 列中返回的值。

[2] 这是通过调用 SQLGetTypeInfo 在 NAME 和 CREATE PARAMS 列中返回的值。 NAME 列返回名称(例如, CHAR), 而 CREATE PARAMS 列返回以逗号分隔的创 建参数列表(如精度、缩放比率和长度)。

[3] 应用程序使用 SQLGetTypeInfo 或 SQLColAttribute 来确定结果集中的特定数据类 型或特定列是否不带符号。

[4] SQL\_DECIMAL 和 SQL\_NUMERIC 数据类型仅在精度方面有所差异。DECIMAL (p,s) 的精度是由实施定义的不小于 p 的十进制精度, 而 NUMERIC(p,s) 的精度正好等  $\mp$  p.

[5] 根据实施, SQL\_FLOAT 的精度可以为 24 或 53: 如果是 24, 那么 SQL\_FLOAT 数据类型与 SQL\_REAL 相同; 如果是 53, 那么 SQL\_FLOAT 数据类型与 SQL\_DOUBLE 相同。

 $[6]$  在 ODBC 3.x 中, SQL 日期、时间和时间戳记数据类型分别是 SQL\_TYPE\_DATE, SQL\_TYPE\_TIME 和 SQL\_TYPE\_TIMESTAMP; 而在 ODBC 2.x 中, 它们的数据类型分别是 SQL\_DATE、SQL\_TIME 和 SQL\_TIMESTAMP。

[7] 有关时间间隔 SQL 数据类型的更多信息, 请参阅 Microsoft ODBC 程序员参考 中 的时间间隔数据类型。

[8] SQL\_BIT 数据类型的特征与 SQL-92 中的 BIT 类型不同。

[9] 此数据类型在 SOL-92 中没有对应的数据类型。
# $M$  对录 D. 用于后端 ODBC 驱动程序连接字符串  $($  RemoteServerDSN 参数) 的格式化规则

在 SQL 传递设置中, 通过在 solid.ini 配置文件的 [Passthrough] 一节中使用 RemoteServerDSN 参数来定义后端 ODBC 驱动程序的连接字符串。连接字符串的格 式取决于 ODBC 驱动程序。

### 通用规则

• 如果连接字符串包含分号(:), 那么连接字符串必须用双引号引起来, 且在第一个 等号与双引号之间不能有任何空格。

例如:

```
[Passthrough]
RemoteServerDSN="Driver={IBM DB2 ODBC DRIVER};Dat
  abase=my_ids;Hostname=9.212.253.10;Port=9088;protocol=TCPIP;"
```
• 如果连接字符串需要包括后端数据库的用户名和密码, 那么可以使用 %s 作为占位符, 来标记用户名和密码应该出现的位置。%s 指示在连接时, 会从 SYS SERVER 系统 表中读取用户名和密码。

例如: 数据库 my\_ids 位于端口 9088 的 IDS ODBC 驱动程序:

RemoteServerDSN=my\_ids:Port=9088;%s,%s

连接时, 会将代表用户名的 %s 和代表密码的 %s 替换为存储在 SYS\_SERVER 系统 表中的用户名 Admin 和密码 pwd123。

RemoteServerDSN=my\_ids:Port=9088;Admin,pwd123

## 声明

Copyright © Solid® Information Technology Ltd. 1993, 2010.

All rights reserved.

除非经过 Solid Information Technology Ltd. 或者 International Business Machines Corporation 书面授权, 否则不能以任何方式使用本产品中的任何部分。

本产品受美国专利 6144941, 7136912, 6970876, 7139775, 6978396, 7266702, 7406489, 7502796, 和 7587429 保护。

为此产品指定的美国出口管制分类编号是 ECCN=5D992b。

本信息是为在美国提供的产品和服务编写的。

IBM 可能在其他国家或地区不提供本文档中讨论的产品、服务或功能特性。有关您当前 所在区域的产品和服务的信息, 请向您当地的 IBM 代表咨询。任何对 IBM 产品、程 序或服务的引用并非意在明示或暗示只能使用 IBM 的产品、程序或服务。只要不侵犯 IBM 的知识产权,任何同等功能的产品、程序或服务,都可以代替 IBM 产品、程序或 服务。但是, 评估和验证任何非 IBM 产品、程序或服务, 则由用户自行负责。

IBM 公司可能已拥有或正在申请与本文档内容有关的各项专利。提供本文档并未授予用 户使用这些专利的任何许可。您可以用书面方式将许可查询寄往:

IBM Director of Licensing IBM Corporation North Castle Drive Armonk, NY 10504-1785 U.S.A.

有关双字节 (DBCS) 信息的许可证查询,请联系您所在国家的 IBM 知识产权部门,或 将查询以书面的形式发送至:

IBM World Trade Asia Corporation Licensing 2-31 Roppongi 3-chome, Minato-ku Tokyo 106-0032, Japan

本条款不适用英国或任何这样的条款与当地法律不一致的国家或地区: INTERNA-TIONAL BUSINESS MACHINES CORPORATION"按现状"提供本出版物, 不附有任何 种类的(无论是明示的还是暗含的)保证,包括但不限于暗含的有关非侵权、适销和 适用于某种特定用途的保证。某些国家或地区在某些交易中不允许免除明示或暗含的 保证。因此本条款可能不适用于您。

本信息中可能包含技术方面不够准确的地方或印刷错误。此处的信息将定期更改;这 些更改将编入本资料的新版本中。IBM 可以随时对本资料中描述的产品和/或程序进行改 进和/或更改,而不另行通知。

本信息中对非 IBM Web 站点的任何引用都只是为了方便起见才提供的, 不以任何方式 充当对那些 Web 站点的保证。那些 Web 站点中的资料不是 IBM 产品资料的一部分, 使用那些 Web 站点带来的风险将由您自行承担。

IBM 可以按它认为适当的任何方式使用或分发您所提供的任何信息而无须对您承担任何 责任。

本程序的被许可方如果要了解有关程序的信息以达到如下目的: (i) 允许在独立创建 的程序和其他程序(包括本程序)之间进行信息交换, 以及(ii)允许对已经交换的信 息进行相互使用, 请与下列地址联系:

IBM Canada Limited Office of the Lab Director 8200 Warden Avenue Markham, Ontario L6G 1C7 **CANADA** 

只要遵守适当的条件和条款, 包括某些情形下的一定数量的付费, 都可获得这方面的 信息。

本资料中描述的许可程序及其所有可用的许可资料均由 IBM 依据 IBM 客户协议、IBM 国际软件许可协议或任何同等协议中的条款提供。

此处包含的任何性能数据都是在受控环境中测得的。因此、在其他操作环境中获得的 数据可能会有明显的不同。有些测量可能是在开发级的系统上进行的,因此不保证与 一般可用系统上进行的测量结果相同。此外、有些测量是通过推算而估计的、实际结 果可能会有差异。本文档的用户应当验证其特定环境的适用数据。

涉及非 IBM 产品的信息可从这些产品的供应商、其出版说明或其他可公开获得的资料 中获取。IBM 没有对这些产品进行测试,也无法确认其性能的精确性、兼容性或任何其 他关于非 IBM 产品的声明。有关非 IBM 产品性能的问题应当向这些产品的供应商提 出。

所有关于 IBM 未来方向或意向的声明都可随时更改或收回,而不另行通知,它们仅仅 表示了目标和意愿而已。

本信息包含在日常业务操作中使用的数据和报告的示例。为了尽可能完整地说明这些 示例,示例中可能会包括个人、公司、品牌和产品的名称。所有这些名字都是虚构 的、若现实生活中实际业务企业使用的名字和地址与此相似、纯属巧合。

#### 版权许可:

本信息包括源语言形式的样本应用程序、这些样本说明不同操作平台上的编程方法。 如果是为按照在编写样本程序的操作平台上的应用程序编程接口(API)进行应用程序 的开发、使用、经销或分发为目的, 您可以任何形式对这些样本程序进行复制、修 改、分发,而无须向 IBM 付费。这些示例并未在所有条件下作全面测试。因此,IBM 不能担保或暗示这些程序的可靠性、可维护性或功能。

凡这些实例程序的每份拷贝或其任何部分或任何衍生产品,都必须包括如下版权声 明:

©(贵公司的名称)(年)。此部分代码是根据 IBM Corp. 公司的样本程序衍生出来 的。

© Copyright IBM Corp. (输入年份). All rights reserved.

### 商标

IBM、IBM 徽标、ibm.com®、Solid、solidDB、InfoSphere、DB2、Informix 和 WebSphere® 是 International Business Machines Corporation 在美国和/或其他国家或地区的商标或注 册商标。如果这些商标和其他 IBM 注册商标在本资料中第一次出现时标有商标符号(® 或™), 那么这些符号表示它们是发布本资料时归 IBM 所有的经过美国政府注册的商 标或普通法商标。这些商标也可能是在其他国家或地区的注册商标或普通法商标。在 Web 上的版权和商标信息 (www.ibm.com/legal/copytrade.shtml) 处提供了 IBM 商标的 最新列表。

Java 和所有基于 Java 的商标和徽标是 Sun Microsystems, Inc. 在美国和/或其他国家或 地区的商标。

Linux 是 Linus Torvalds 在美国和/或其他国家或地区的注册商标。

Microsoft 和 Windows 是 Microsoft Corporation 在美国和/或其他国家或地区的注册商 标。

UNIX 是 The Open Group 在美国和其他国家或地区的注册商标。

其他公司、产品或服务名称可能是其他公司的商标或服务标记。

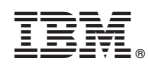

Printed in China

S151-1277-01

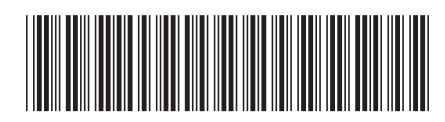